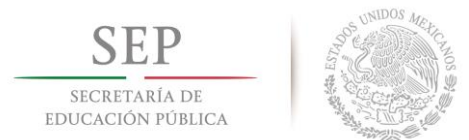

**TECNOLÓGICO NACIONAL DE MÉXICO INSTITUTO TECNOLÓGICO DE HERMOSILLO**

## INSTITUTO TECNOLÓGICO DE HERMOSILLO DIVISIÓN DE ESTUDIOS DE POSGRADO E INVESTIGACIÓN

#### **SISTEMA DE MONITORIZACIÓN OCULAR QUE PERMITA LA COMUNICACIÓN CON PACIENTES CUADRIPLÉJICOS**

# **T E S I S**

#### PRESENTADO POR:

#### **ING. OSCAR ABRAHAM GRIJALVA HERNÁNDEZ**

COMO REQUISITO PARCIAL PARA OBTENER EL GRADO DE

#### **MAESTRÍA EN CIENCIAS DE LA COMPUTACIÓN**

**DIRECTOR DE TESIS:** DRA. MARÍA TRINIDAD SERNA ENCINAS

HERMOSILLO, SONORA AGOSTO 2016

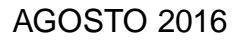

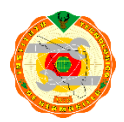

 Av. Tecnológico S/N Col. El Sahuaro, C.P. 83170 Hermosillo, Sonora. Tel. (662) 2-606500 Ext XXX, email: XXXXXXX **[www.ith.mx](http://www.ith.mx/)**

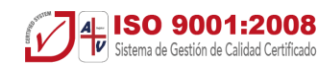

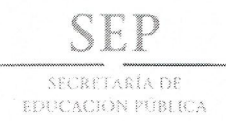

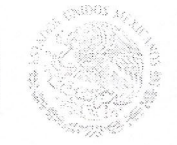

**TECNOLÓGICO NACIONAL DE MÉXICO** Instituto Tecnológico de Hermosillo

> SECCIÓN: DIV. EST. POS. E INV. No. OFICIO: DEPI/127/16. ASUNTO: AUTORIZACIÓN DE IMPRESIÓN DE TESIS.

08 de Junio de 2016

#### **COSCAR ABRAHAM GRIJALVA HERNÁNDEZ.** PRESENTE.

Por este conducto, y en virtud de haber concluido la revisión del trabajo de tesis que lleva por nombre "SISTEMA DE MONITORIZACIÓN OCULAR QUE PERMITA LA COMUNICACIÓN CON PACIENTES CUADRIPLÉJICOS," que presenta para el examen de grado de la MAESTRÍA EN CIENCIAS DE LA COMPUTACIÓN, y habiéndola encontrado satisfactoria, nos permitimos comunicarle que se autoriza la impresión del mismo a efecto de que proceda el trámite de obtención de grado.

Deseándole éxito en su vida profesional, quedo de usted.

ATENTAMENTE DRA. MARÍA TRINIDAD ŠERNA ENCINAS **DIRECTORA** M.C. CÉSAR ENRIQUE ROSE GÓMEZ M.C. SONIA REGINA MENESES MENDOZA **SECRETARIO VOCAL** M.C. SONIA REGINA MENESES MENDOZA JEFA DE LA DIVISIÓN DE ESTUDIOS DE POSGRADO E INVESTIGACIÓN S.E.P.

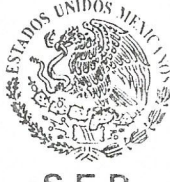

**INSTITUTO TECNOLÓGICO** DE HERMOSILLO **DIVISIÓN DE ESTUDIOS** DE POSGRADO

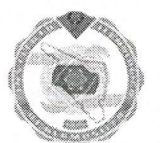

SRMM/momv\*

Av. Tecnológico S/N Col. El Sahuaro, C.P. 83170 Hermosillo, Sonora. Tel. (662) 2-606500 Ext. 136, e-mail: posgrado@ith.mx wwwith.mx

### Agradecimientos

#### **A mi directora de tesis**

Dra. María Trinidad Serna Encinas, por el apoyo incondicional brindado durante estos años, por los consejos y recomendaciones, por ser la guía para concretar satisfactoriamente nuestro proyecto, por el tiempo invertido en leer y hacer comentarios acerca de los capítulos del presente trabajo, por todo el nuevo conocimiento que me compartió y las experiencias que vivimos juntos, por los desayunos, pero sobre todo por siempre estar dispuesta a brindar su ayuda cuando lo necesitaba.

#### **A los sinodales**

Sonia Regina Meneses Mendoza y César Enrique Rose Gómez, por haber aceptado ser revisores, por el tiempo dedicado a leer el presente trabajo y por los comentarios que ayudaron a mejorarlo.

#### **A mis compañeros y amigos**

Por todos los momentos que compartimos juntos, por los apoyos, los consejos y los ánimos que fueron brindados a lo largo de los estudios, por su compañía y amistad que hacían más placenteros los estudios.

#### **A Miriam y Fernando**

Por habernos permitido conocer su vida, por compartir su conocimiento y experiencias que ayudaron a realizar un mejor trabajo, por todas las atenciones prestadas y el tiempo dedicado para permitirnos desarrollar y probar nuestro sistema.

#### **A CONACYT**

Por la beca con número 644447/571585, otorgada durante 2 años para la realización de los estudios de maestría.

### **Dedicatoria**

#### **A mi familia**

A mis padres, por ser los pilares que me han permitido continuar con mi desarrollo académico y profesional, por su apoyo incondicional que me hace posible encontrarme donde me encuentro hoy, a mis tíos, primos, abuelos y todas las personas cercanas que siempre han estado ahí cuando se les necesita.

#### **A mis hermanitas**

A Vania y Adriana, por ser como son, por la alegría que brindan a mi vida, por sus sonrisas y abrazos, porque tanto ayer como hoy son el impulso y la motivación de mi esfuerzo y deseo de éxito profesional.

#### Resumen

Actualmente, en el estado de Sonora, aproximadamente el 5% de la población padece algún tipo de discapacidad, esto equivale a más de 140,000 personas de todas las edades, siendo la discapacidad motriz la que afecta a mayor cantidad de personas. Una cuadriplejía es un tipo de discapacidad motriz que se caracteriza por la pérdida de movimiento en las extremidades superiores e inferiores de la persona que la padece y, en casos graves, la pérdida de su capacidad de habla.

El proyecto de investigación se centra en el desarrollo de un sistema de monitorización ocular que permita, por medio del sensor EyeTribe Tracker, reconocer la interacción de un paciente de cuadriplejía con una interfaz gráfica y permita la comunicación oral y escrita del paciente con sus familiares o cuidadores.

La metodología que se siguió para el desarrollo del sistema es la del análisis y diseño orientado a objetos y se utilizó UML, el lenguaje de modelado unificado, para ayudar a identificar los componentes del sistema de acuerdo al modelo de arquitectura 4+1 vistas. A partir de los elementos identificados se desarrolló la arquitectura y los diagramas correspondientes para describir los procesos que integran el sistema.

Por último se diseñó e implementó un sistema de monitorización ocular, que se divide en tres módulos principales: Lectura (Detección de la mirada del paciente mediante el sensor de seguimiento), Procesamiento (Evaluación de datos de mirada y registro en base de datos), y Resultados (Presentación de los resultados de la selección).

# Índice General

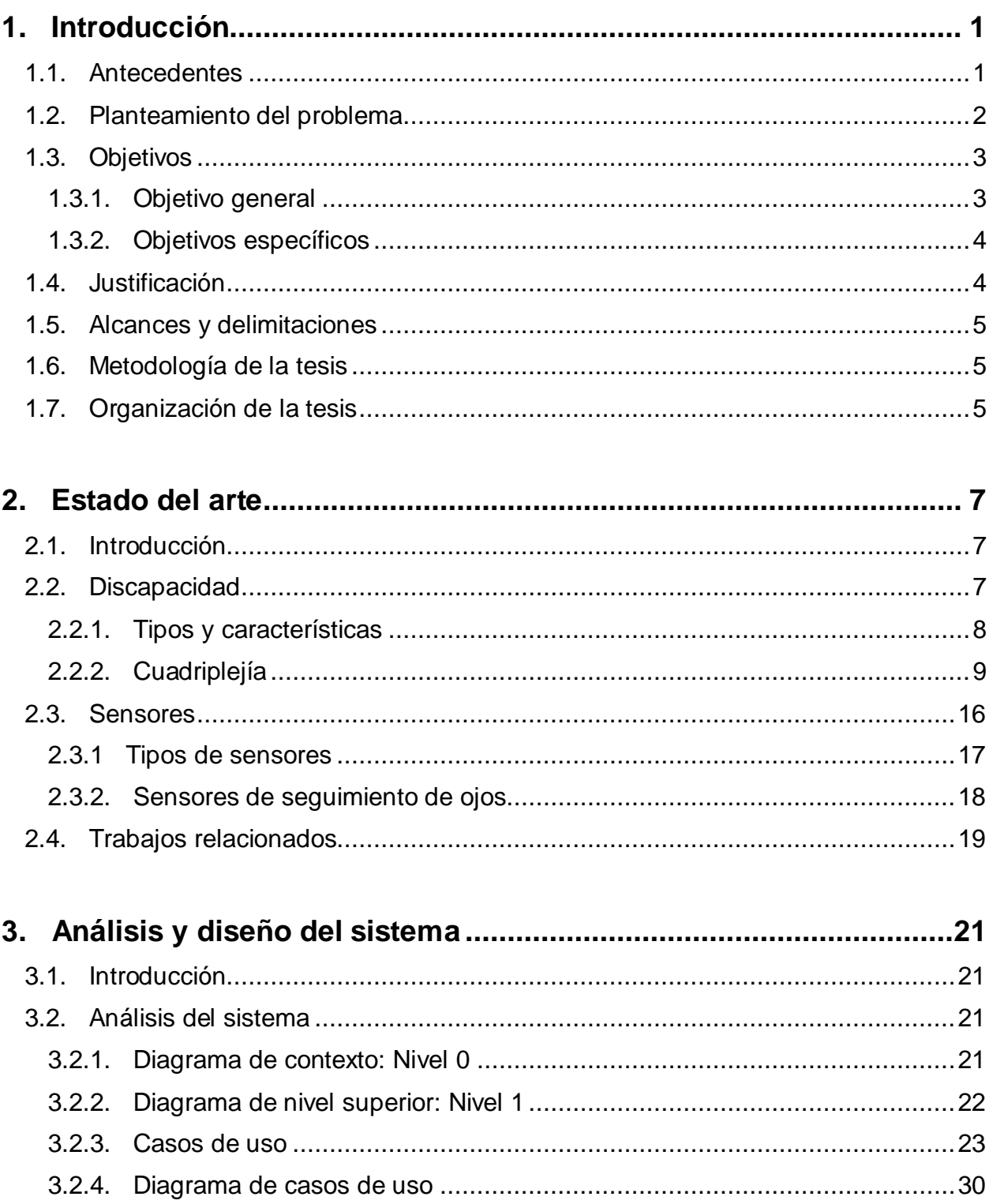

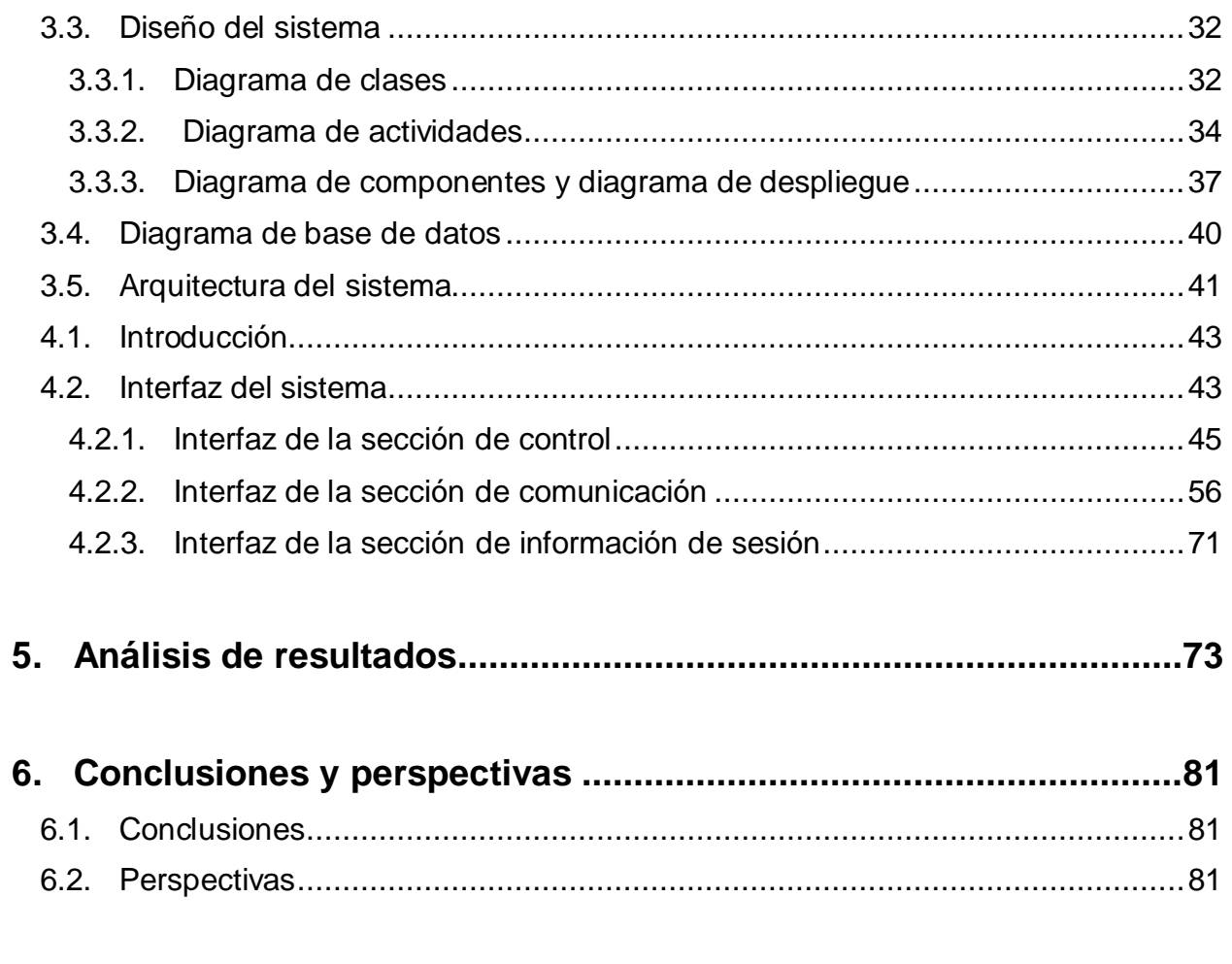

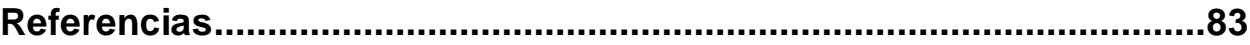

# Lista de figuras

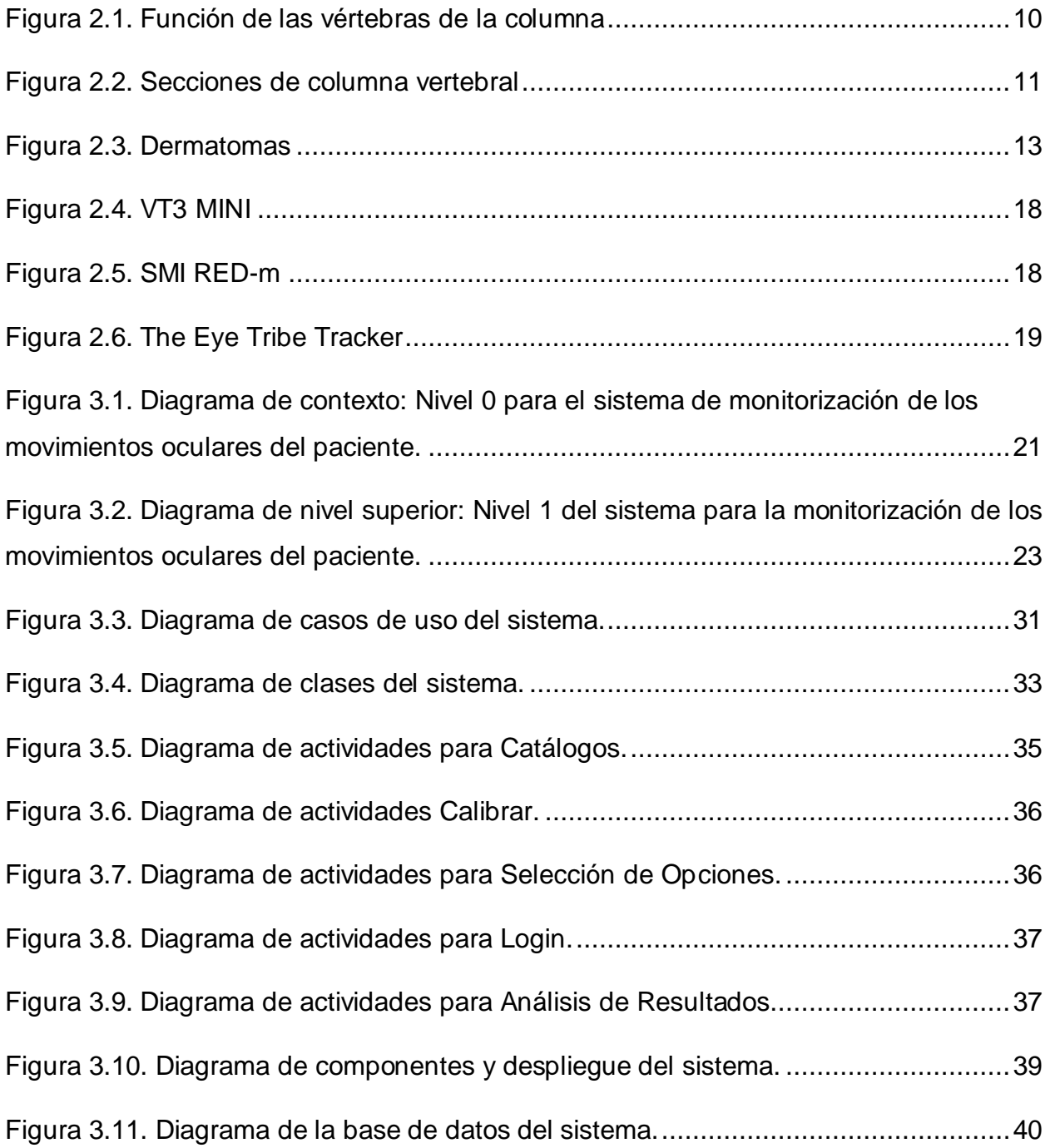

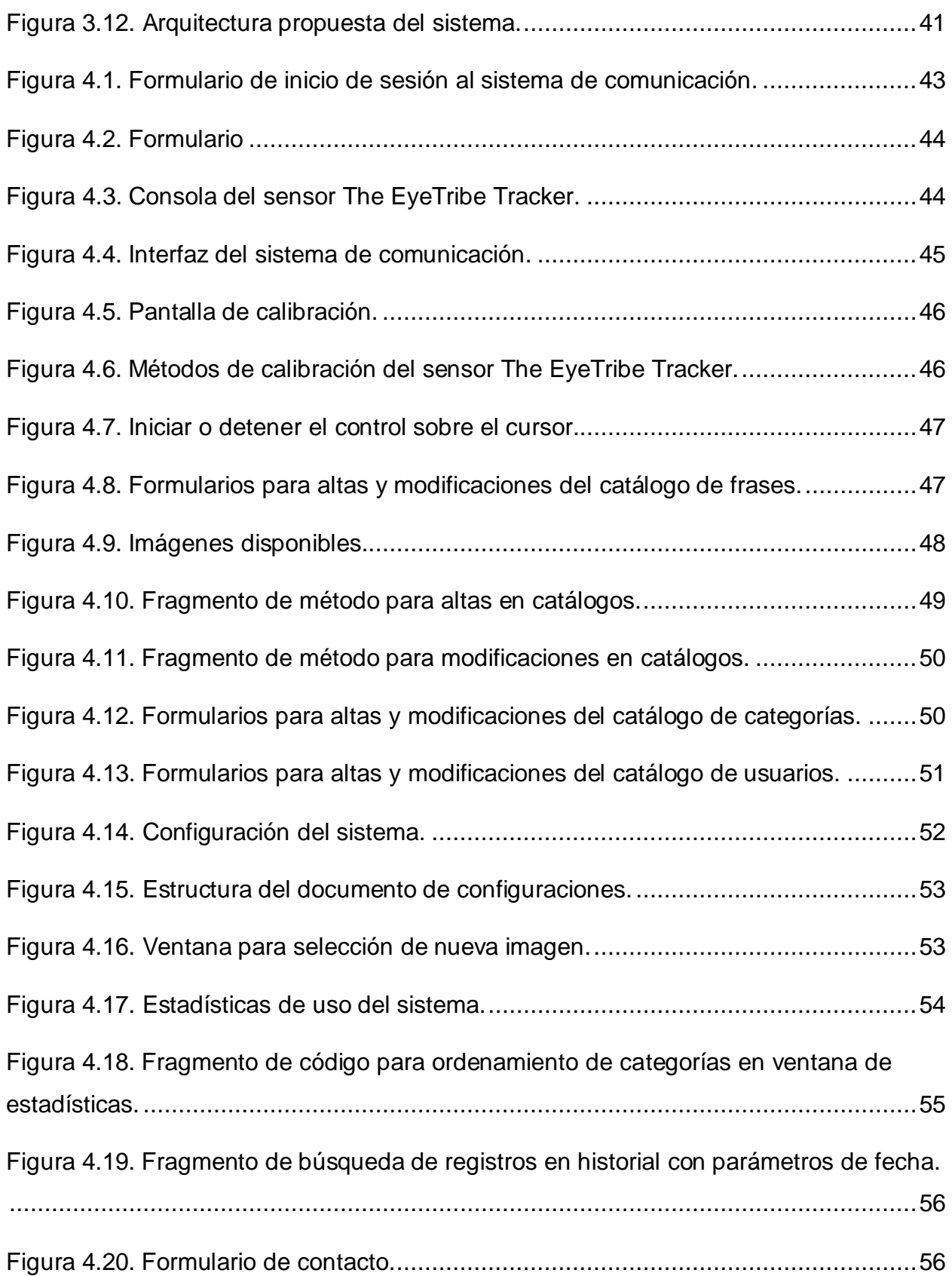

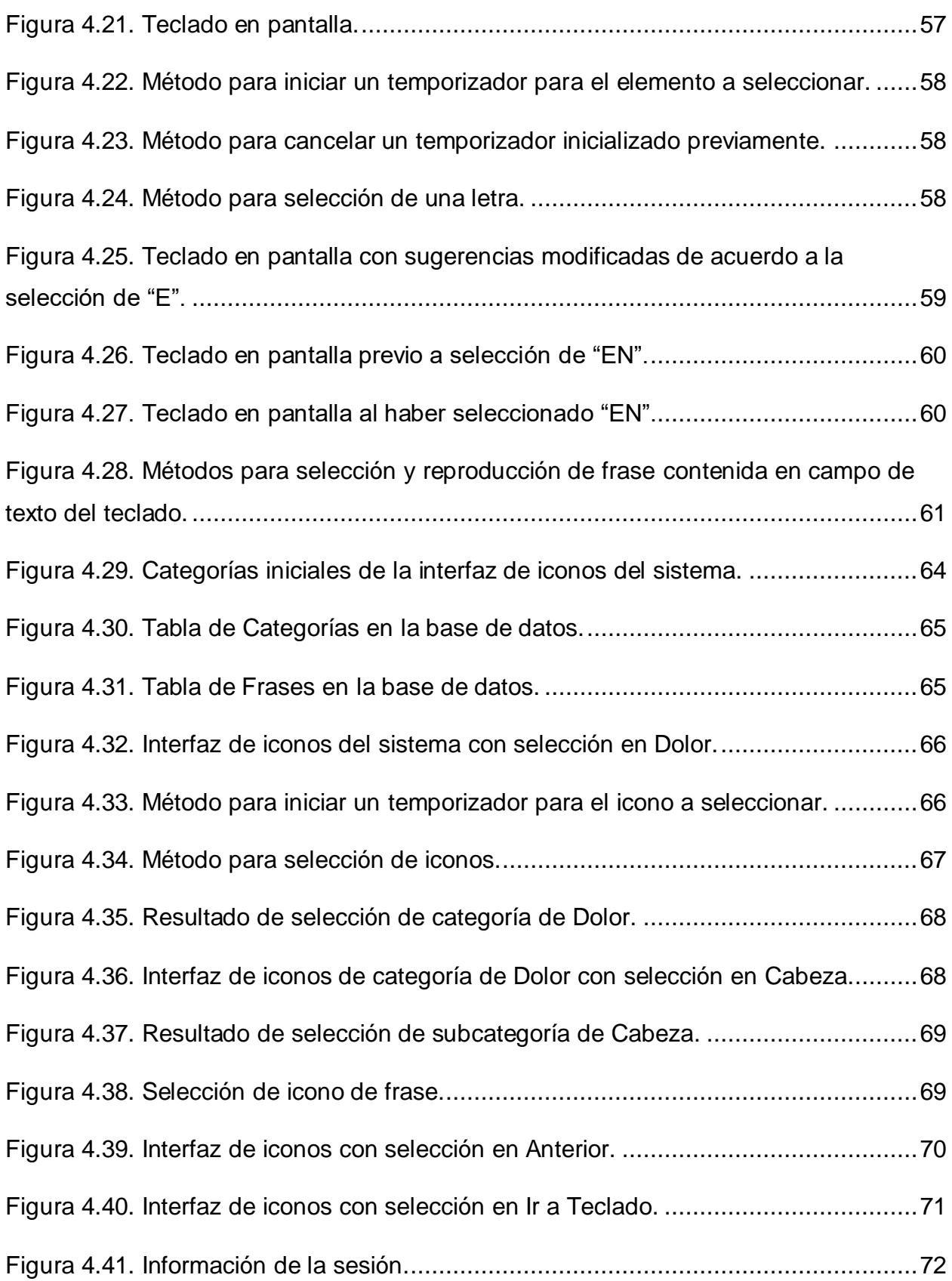

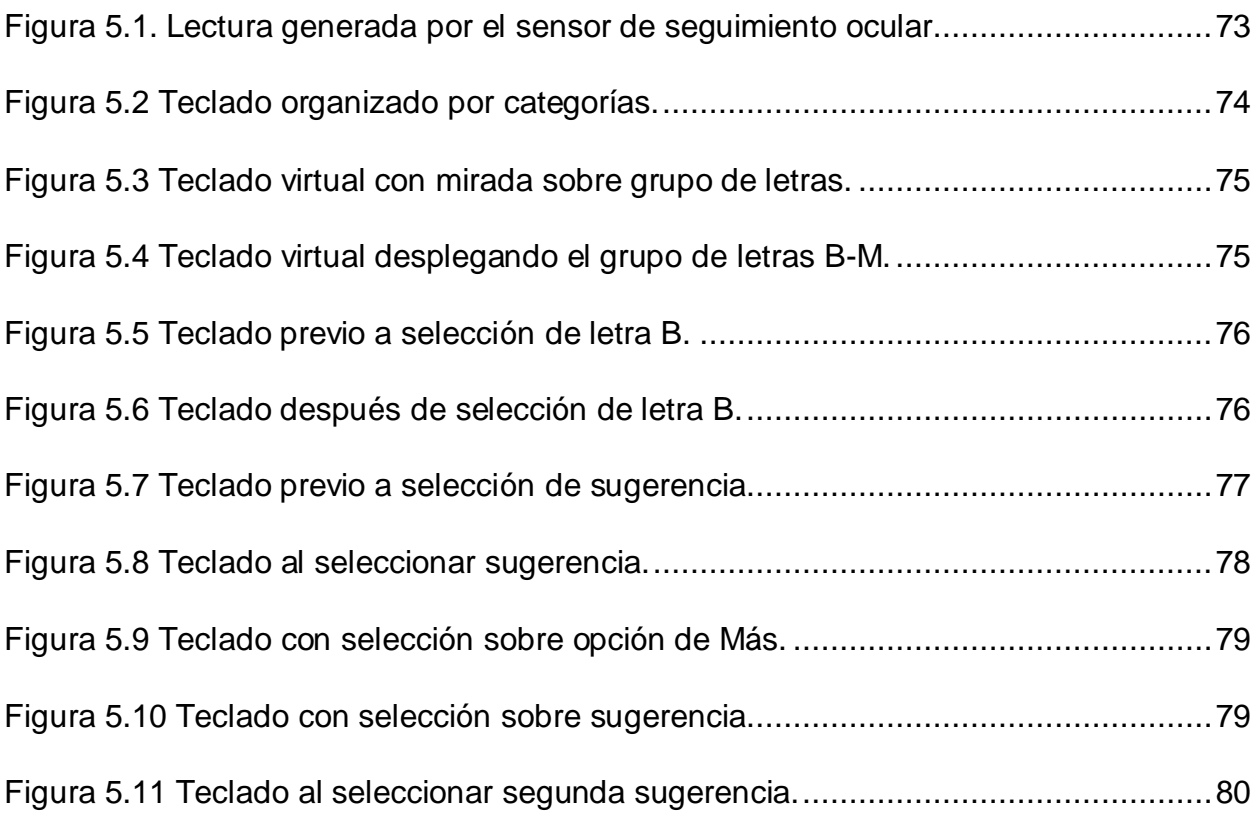

#### <span id="page-12-0"></span>1. Introducción

Actualmente, en el estado de Sonora, aproximadamente el 5% de la población padece algún tipo de discapacidad, esto equivale a más de 140,000 personas de todas las edades [1]. Las causas principales de estos padecimientos son enfermedades, accidentes, defectos de nacimiento, edad avanzada, entre otras.

La cuadriplejía es un tipo de discapacidad motriz que impide el movimiento del cuerpo, generando alteraciones en la respiración y el habla de las personas que la padecen, limitando su desarrollo personal y social.

Dependiendo de la actividad que realice una persona, existirán diferentes riesgos que puedan llevarla a padecer una cuadriplejía; por ejemplo, una persona que tenga un accidente automovilístico, que sufra alguna enfermedad o incluso por nacimiento, puede sufrir lesiones que dañen su columna vertebral, resultando en una parálisis total de las extremidades del cuerpo.

El sistema propuesto consiste en la utilización de un sensor de reconocimiento de movimiento ocular conectado a una tableta electrónica, que seguirá el movimiento de los ojos de la persona con cuadriplejía, y le permitirá, mediante la selección de las opciones desplegadas en pantalla, comunicarse de manera oral y escrita con sus cuidadores.

#### <span id="page-12-1"></span>1.1. Antecedentes

La discapacidad abarca las deficiencias de las estructuras o funciones corporales, las limitaciones para ejecutar acciones o tareas diarias, y las restricciones de participación en situaciones ordinarias.

Durante las últimas décadas, la población con discapacidad en el estado de Sonora ha aumentado considerablemente, y se prevé que siga creciendo debido al envejecimiento de la población, lo que aumenta su riesgo de padecer una discapacidad. Vivir con una discapacidad afecta la calidad de vida de las personas, ya que éstas suelen tener peores condiciones de salud, peores resultados académicos, una menor

1

participación económica y tasas de pobreza más altas, esto además de la exclusión social por parte de la población [2].

Los tipos de discapacidad más comunes son la visual, la mental, la auditiva y la motriz, siendo esta última la que afecta a la mayor cantidad de la población. Ésta discapacidad afecta la capacidad de movimiento de las personas, por lo que requieren apoyo de aparatos ortopédicos como sillas de ruedas, andaderas, extremidades prostéticas, entre otros. Un tipo de discapacidad motriz es la cuadriplejía, padecimiento en el cuál el paciente no puede mover ninguna de sus extremidades, este tipo de parálisis puede afectar la capacidad de habla de las personas, limitando su interacción, su expresión, así como restringiendo la comunicación con los demás.

Existen sistemas informáticos utilizados para proporcionar una forma de comunicación a personas con discapacidades, uno de ellos es Tobii©. Éste es un sistema computarizado, cuyo objetivo es permitir a pacientes con necesidades especiales, comunicarse con las personas que los rodean. El sistema ha sido utilizado en pacientes con autismo, esclerosis múltiple, parálisis cerebral, lesiones cerebrales, lesiones en la médula espinal, retraso en el desarrollo, entre otros [3].

El sistema propuesto incluye la utilización de un sensor de reconocimiento de movimientos oculares que permita, mediante una interfaz gráfica en una tableta electrónica, tener una comunicación oral y escrita con sus cuidadores o personal de apoyo.

#### <span id="page-13-0"></span>1.2. Planteamiento del problema

La cuadriplejía afecta negativamente la calidad de vida, así como el estado emocional de las personas que la padecen.

El brindar la posibilidad de comunicarse a los pacientes con esta enfermedad, es la razón por la cual se propone la implementación de un sistema de reconocimiento ocular, que les permita expresarse de manera oral y escrita.

De lo anterior surgen las siguientes preguntas:

2

¿Qué tipo de sensor utilizar para detectar el movimiento ocular?

¿Qué conjunto de iconos y frases asociadas definir para lograr la funcionalidad adecuada del sistema?

¿Qué características debe cumplir la interfaz gráfica para que el paciente se sienta motivado a utilizarla?

¿Cómo integrar un generador de voz a la interfaz gráfica?

**La pregunta de investigación sería:**

**¿Qué factores funcionales deben considerarse al diseñar una interfaz gráfica para que sea amigable, intuitiva y que permita al paciente con cuadriplejía, interactuar y comunicarse de forma oral y escrita con el personal médico y sus familiares?**

#### <span id="page-14-0"></span>1.3. Objetivos

Disponer de herramientas que permitan monitorizar los movimientos oculares de pacientes con cuadriplejía, brindar a éstos la posibilidad de comunicarse de manera oral y escrita, así como interactuar con su entorno.

Para lograr lo anterior, se han definido los siguientes objetivos en la presente investigación.

#### <span id="page-14-1"></span>1.3.1. Objetivo general

Implementar un sistema de reconocimiento de movimientos que brinde al paciente con cuadriplejía, la capacidad de comunicarse de manera escrita, mediante un teclado y una serie de íconos con frases asignadas y desplegadas en una interfaz gráfica, y de manera oral, mediante un generador de voz que reproduzca las frases del teclado o de los íconos seleccionados.

#### <span id="page-15-0"></span>1.3.2. Objetivos específicos

- Estudiar a profundidad las diferentes temáticas que inciden en el marco teórico del proyecto.
- Analizar y determinar el tipo de sensor a utilizar, para detectar el movimiento ocular.
- Definir el conjunto de íconos y frases asociadas, para lograr la funcionalidad adecuada del sistema (Clasificación, orden, imágenes, colores, etc.).
- Especificar las características que debe cumplir la interfaz gráfica de manera que el paciente se sienta motivado al utilizarla (Presentación, tiempo, validar selección, etc.).
- Integrar el generador de voz a la interfaz gráfica, para reproducir en voz alta las frases redactadas o las generadas mediante la selección de íconos.
- Diseñar la arquitectura general del sistema de monitorización, que permita la implementación del mismo.

### <span id="page-15-1"></span>1.4. Justificación

En el estado de Sonora, el número de personas con cuadriplejía ha aumentado considerablemente, esta condición afecta la calidad de vida y el estado de emocional de quienes la padecen.

Una persona con cuadriplejía está más propensa a la depresión, condición que causa sentimientos de tristeza y desesperación, la incapacidad para expresarse o comunicar las necesidades humanas más básicas, puede llegar a agravar tanto la depresión que la persona incluso considere suicidarse. Asimismo, la propia depresión también puede afectar la situación vital de la persona afectada, produciendo enfermedades como las cardiovasculares [4].

### <span id="page-16-0"></span>1.5. Alcances y delimitaciones

El sistema a desarrollar considera el caso de una persona cuadripléjica que no mueve ninguna de sus extremidades, y su comunicación es solamente a través del movimiento ocular.

### <span id="page-16-1"></span>1.6. Metodología de la tesis

La tesis consistirá en tres etapas las cuáles serán las siguientes:

- La primera etapa consiste en el estudio del estado del arte, lo que permitirá recolectar la información necesaria para que el proyecto esté bien sustentado, determinar los alcances y limitaciones que puede tener, así como conocer y analizar las propuestas de solución existentes.
- La segunda etapa incluye el análisis y diseño del sistema. Esta etapa inicia con la recolección de información requerida, hasta la definición de la propuesta de solución.
- La tercera etapa está compuesta por la implementación del sistema y el análisis de resultados, para verificar que el funcionamiento es el correcto, y se logra brindar la comunicación a los pacientes.

# <span id="page-16-2"></span>1.7. Organización de la tesis

El capítulo II de esta tesis presenta un estudio sobre los temas que abarca el sistema propuesto, los cuales son; la discapacidad, la cuadriplejía, los sensores de movimientos oculares y los trabajos relacionados.

El capítulo III presenta la arquitectura propuesta, y el análisis y diseño del sistema de reconocimiento ocular, que incluye los requerimientos de información y el modelo lógico de la base de datos requerida.

El capítulo IV presenta una descripción a detalle de la implementación del sistema con los pacientes de cuadriplejía, que consiste en la lectura mediante los sensores de reconocimiento ocular, de los movimientos oculares registrados durante la utilización del sistema.

El capítulo V presenta el análisis de resultados al que se llegó después de haber implementado el sistema con un paciente de cuadriplejía.

El capítulo VI presenta las conclusiones obtenidas de la presente investigación y el trabajo futuro de la tesis.

#### <span id="page-18-0"></span>2. Estado del arte

#### <span id="page-18-1"></span>2.1. Introducción

La cuadriplejía es un tipo de discapacidad motriz que impide el correcto funcionamiento de las extremidades superiores e inferiores del cuerpo, afectando su capacidad de sensibilidad y movimiento. En casos graves, esta condición puede disminuir o incluso suprimir la capacidad de habla de la persona que la padece, impidiéndole expresar sus necesidades y deseos a las personas a su alrededor.

El sistema de reconocimiento de movimiento ocular que se busca implementar, consistirá en obtener mediciones de la mirada de un paciente, utilizando un sensor de seguimiento de pupila TheEyeTribe Tracker, con lo cual se determinarán las coordenadas del punto específico que el paciente se encuentre mirando en pantalla. Estas coordenadas se utilizarán para permitir al paciente seleccionar iconos desplegados en pantalla, los cuales representarán frases que se reproducirán auditivamente al ser seleccionados, permitiendo así la comunicación al paciente.

En las siguientes secciones se abordarán los temas de interés para la propuesta planteada como son: Discapacidad, cuadriplejía, sensores y trabajos relacionados.

### <span id="page-18-2"></span>2.2. Discapacidad

Discapacidad, es un término genérico que utilizamos para definir las deficiencias, las limitaciones y las restricciones que enfrenta una persona, para desarrollar o participar en una actividad. Las deficiencias son problemas que afectan o las funciones o las estructuras corporales de una persona, como puede ser el funcionamiento incorrecto de uno o más órganos del cuerpo, o la perdida de los mismos. Las limitaciones para realizar actividades, son aquellas dificultades que enfrenta una persona para ejecutar cualquier acción o tarea. Las restricciones en la participación representan problemas que pueden impedir participar en situaciones vitales [5, 6].

### <span id="page-19-0"></span>2.2.1. Tipos y características

Los tipos de discapacidad pueden ser divididos de la siguiente manera [7]:

- Discapacidades sensoriales y de la comunicación. Comprenden la discapacidad para ver, para oír, para hablar, así como las discapacidades de la comunicación y comprensión del lenguaje.
	- o Discapacidades para ver. Incluye los casos de pérdida total de visión, debilidad visual, y otras limitaciones que no pueden ser superadas con el uso de lentes.
	- $\circ$  Discapacidades para oír. Comprende los casos de pérdida total de audición en uno o en ambos oídos, así como la pérdida parcial pero intensa, grave o severa en uno o ambos oídos.
	- o Discapacidades de la comunicación y compresión del lenguaje. Incluye la incapacidad para generar, emitir y comprender mensajes del habla.
- Discapacidades mentales: Abarca discapacidades para aprender y para comportarse en actividades de la vida diaria.
	- o Discapacidades intelectuales. Comprende a personas que presentan una capacidad intelectual inferior al promedio de las personas de su edad. Se les dificulta realizar tareas de la vida cotidiana, como asearse, realizar labores del hogar, aprender o rendir en la escuela.
	- o Discapacidades conductuales y otras mentales. Comprende las discapacidades moderadas y severas que se manifiestan en el comportamiento o manera de conducirse con las personas. En estas discapacidades la persona puede tener interpretaciones y respuestas inadecuadas a los acontecimientos externos. Se incluyen también la incapacidad o deficiencia para distinguir la realidad de la fantasía, y las perturbaciones severas en las relaciones con los demás.
- Discapacidades múltiples y otras. Comprende las discapacidades múltiples, así como las discapacidades que no corresponden a los grupos de discapacidades sensoriales y de la comunicación, discapacidades motrices, y discapacidades mentales.
- o Discapacidades múltiples. Incluye casos donde se presentan dos o más discapacidades, con excepción de la sordera y la mudez, que se consideran como discapacidades para oír
- $\circ$  Otro tipo de discapacidades. Incluye malformaciones de cualquier parte del cuerpo, siempre y cuando no impliquen una discapacidad motriz, falta o limitación severa de movimientos. Comprende también deficiencias de los órganos internos que implican un trasplante, y situaciones en donde las personas dependen de aparatos o instrumentos para mantenerse con vida.
- Discapacidades motrices: Comprende las discapacidades para caminar, manipular objetos y coordinar movimientos.
	- o Discapacidades de las extremidades inferiores, tronco, cuello y cabeza. Comprende las limitaciones para moverse o caminar debido a la falta total o parcial de sus piernas, así como también a personas que tienen piernas pero no pueden moverlas, personas que tienen limitaciones para desplazarse, y personas que cojean al caminar. Incluye también personas con limitaciones para doblarse, estirarse, agacharse para recoger objetos y todas las discapacidades de movimiento de tronco, cuello y cabeza.
	- o Discapacidades de las extremidades superiores. Comprende las limitaciones para utilizar los brazos y manos por la pérdida total o parcial de ellos, así como también a personas que cuentan con sus extremidades pero han perdido el movimiento.

#### <span id="page-20-0"></span>2.2.2. Cuadriplejía

La cuadriplejía es un tipo de discapacidad motriz, que se caracteriza por la pérdida de sensibilidad y de movimiento de las extremidades inferiores, así como de las extremidades superiores. Una cuadriplejía también puede afectar el movimiento del torso y demás músculos que se encuentren dentro del área dañada, así como sus capacidades de respiración y habla. Las causas principales de una cuadriplejía son las lesiones en el segmento de vértebras de la columna vertebral conocidas como cervicales, las cuales se encuentran en la parte superior de la columna. Una lesión en la columna vertebral daña los nervios que se encuentran dentro de la médula espinal. Aunque la razón más común de lesiones son los traumas, puede también dañarse la médula espinal a causa de enfermedades adquiridas en el nacimiento o en la vida adulta, así como por tumores, descargas eléctricas, o incluso pérdida de oxígeno. La médula espinal no requiere un daño muy profundo para presentar problemas de funcionamiento, en la mayoría de los casos, la médula solamente necesita una pequeña lesión para presentar problemas [8, 9].

La figura 2.1 muestra la función de las vértebras de la columna según su posición en la misma, las vértebras se agrupan en 4 distintas divisiones: División cervical, división torácica, división lumbar y división sacra.

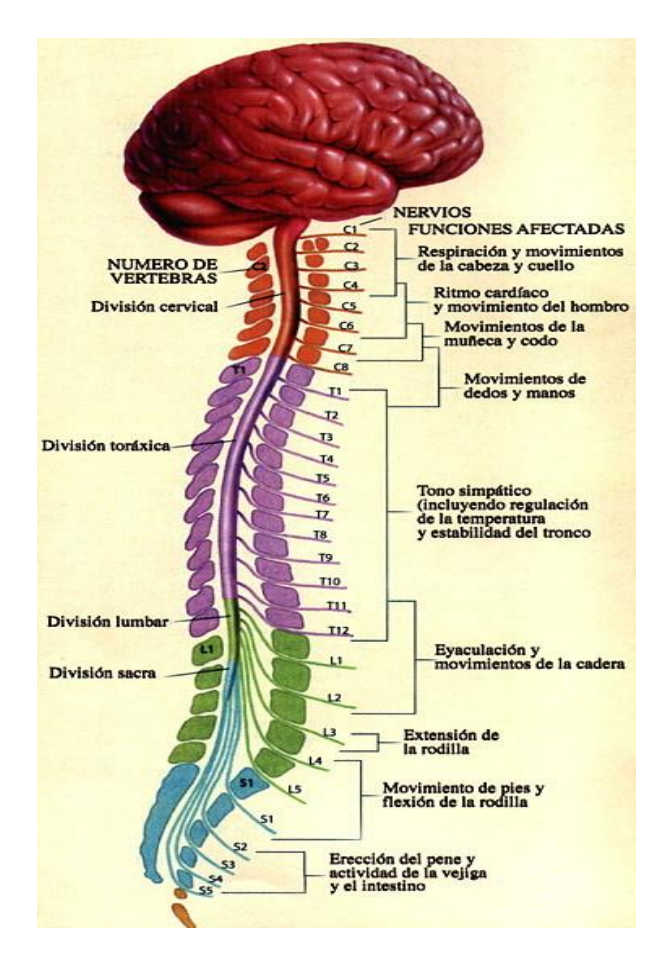

Figura 2.1. Función de las vértebras de la columna

<span id="page-21-0"></span>La severidad de la lesión, y el lugar en donde ocurre, determinan la extensión de la discapacidad que puede padecer una persona, para que esta sea una cuadriplejía, la lesión debe localizarse en la división cervical de la columna vertebral, la cual se observa en la figura 2.2. Las lesiones se pueden clasificar de la siguiente manera [10]:

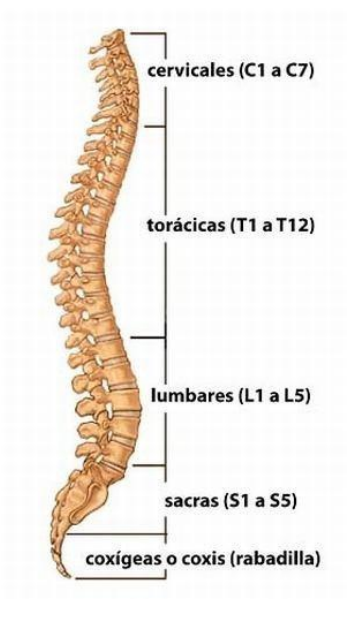

Figura 2.2. Secciones de columna vertebral

<span id="page-22-0"></span>**Cervicales 1-4:** Estas son las primeras cervicales de la columna vertebral, y por lo tanto las de mayor riesgo a incapacitar a una persona que sufra una lesión en ellas. Pacientes con lesiones en la cervical C3 o superiores pueden ser incapaces de respirar por sí mismos, y pueden requerir de un ventilador para hacerlo. Pacientes con lesiones en la cervical C4 pueden estar libres de problemas respiratorios, pero dependiendo del cuidado que se les preste, pueden llegar a necesitar de un ventilador, estas personas también suelen perder movimiento y sensación en todas sus extremidades, aunque por lo general pueden continuar con movimiento en hombros y cuello.

**Cervical 5:** Los pacientes con lesiones en la cervical C5 tienen músculos deltoides y bíceps funcionales. Pueden rotar ligeramente los hombros, pero las manos y muñecas permanecen inmóviles. Las personas con lesiones en C5 pueden alimentarse por sí mismos así como realizar la mayoría de las funciones diarias.

**Cervical 6:** Los pacientes con lesiones en la cervical C6 son capaces de rotar ampliamente sus hombros, doblar sus brazos, aunque no extenderlos, y extender las muñecas, así como utilizar sus dedos índice y pulgar. Las personas con lesiones en C6

por lo general pueden conducir vehículos adaptados, así como cuidar de su propia higiene.

**Cervicales 7-8:** Los pacientes con lesiones en las cervicales C7 y C8 tienen tríceps funcionales, pueden doblar y extender sus brazos y tienen un mayor control sobre sus manos y muñecas, por lo que pueden sostener objetos ligeros, aunque con una limitación en su destreza.

Las lesiones en las vértebras torácicas superiores (T1-T8), usualmente afectan el control de la parte superior del torso, limitando su movimiento. Las lesiones en las vértebras torácicas inferiores (T9-T12), permiten un buen control del torso y músculos abdominales. Lesiones en las vértebras lumbares (L1-L5) permiten el envío de señales a la cadera y piernas del paciente. Las vértebras sacras (S1-S5), controlan señales a la ingle, pies, y partes de las piernas.

Como se menciona, las cadenas nerviosas localizadas en cada una de las vértebras de la columna, están asociadas a una parte específica del cuerpo, y son responsables de sus funciones motoras y sensoriales, esto se conoce como dermatomas y se muestra en la figura 2.3 [10].

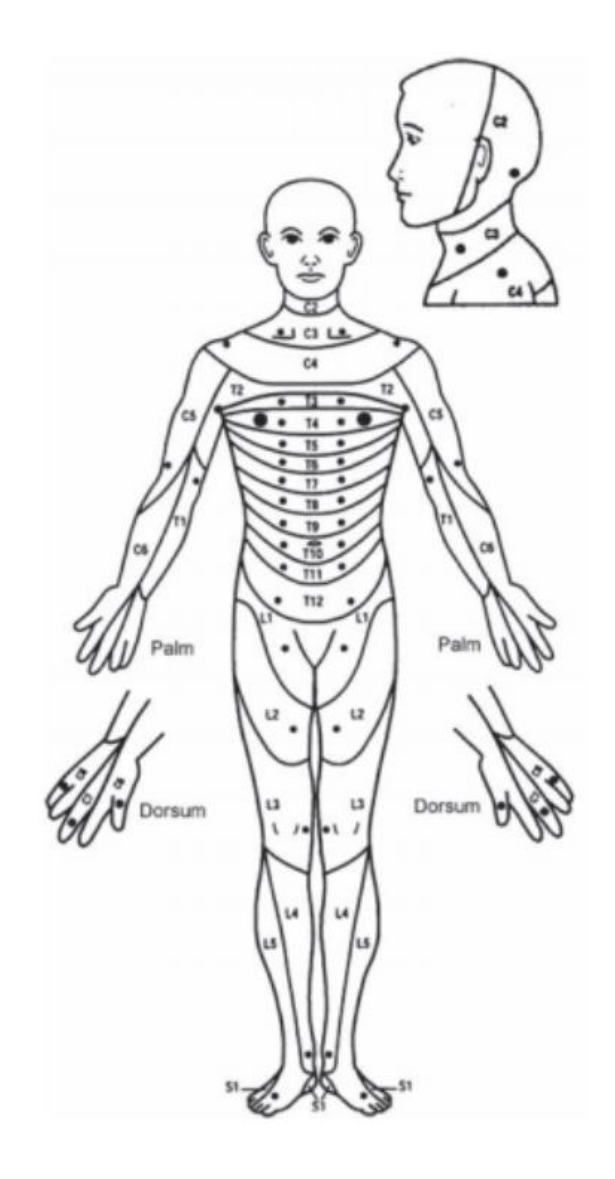

Figura 2.3. Dermatomas

<span id="page-24-0"></span>Cuando la médula espinal resulta lesionada, se ve afectada la capacidad del cerebro para comunicar las señales a las partes del cuerpo que se encuentran conectadas a esa parte de la médula espinal, o secciones inferiores. La lesión puede ser completa, cuando ninguna fibra nerviosa se encuentra funcional debajo de la lesión, o incompleta, cuando una o más fibras nerviosas continúan funcionando. La médula no necesita ser completamente destruida para que la lesión resulte completa, las células nerviosas pueden dañarse debido a la presión, o pérdida de flujo sanguíneo, y una vez que éstas se dañan no es posible su regeneración. Por lo tanto, la cantidad de pérdida funcional que una persona con una lesión en la médula espinal enfrente, dependerá del nivel de la lesión y de la severidad neurológica de la misma [11].

El nivel de la lesión medular, en su aspecto neurológico, puede ser estimado en base a la capacidad de la persona para sentir presión en diversos segmentos de su cuerpo llamados dermatomas; cada dermatoma se encuentra inervado, o directamente relacionado a determinados nervios sensoriales de un nivel de la columna vertebral, como se observa en la figura 2.3. Utilizando esta técnica, se puede revelar el nivel en el cuál la médula espinal ha resultado dañada. Algunas afectaciones comunes son las siguientes [11]:

**Pérdida de control en funciones corporales.** La mayoría de las personas que sufren lesiones en su médula espinal, pierden control de su vejiga e intestinos, y deben encontrar otras maneras para controlar estas acciones. Las funciones intestinales pueden ser entrenadas para llevarse a cabo en momentos determinados, sin embargo el proceso puede ser largo e incómodo. El control sobre la vejiga puede ser poco o nulo, lo que sugiere la utilización de técnicas tales como la cateterización intermitente. Las infecciones del tracto urinario son comunes en pacientes con lesiones en la médula espinal, debido a la pérdida de sensación, no es posible saber cuándo la vejiga necesita evacuarse, lo cual provoca la devolución de sustancia a los riñones.

**Disfunción sexual.** Así como con la pérdida de funciones corporales, los nervios que se comunican con los órganos sexuales resultan casi siempre afectados, eliminando o reduciendo de manera importante su sensación.

**Hiperreflexia autonómica.** En respuesta a estímulos nocivos, la presión sanguínea tiende a dispararse, produciendo síntomas como dolor de cabeza y mareos. Una presión sanguínea elevada que no es controlada, pone a la persona en riesgo de un derrame cerebral.

**Espasticidad.** Después de una lesión en la médula espinal, los músculos inervados al lugar de la lesión se vuelven flácidos. Las neuronas motoras dañadas no se recuperan, las neuronas motoras que se encuentren cerca de la lesión pueden comenzar a enviar señales en forma de reflejos, sin embargo la lesión bloquea estas señales y las refleja, resultando en espasticidad de los músculos.

14

**Contracturas.** Para mantenerse sanas, las articulaciones deben ser utilizadas frecuentemente, de no ser así, los músculos se mantienen flexionados permanentemente, lo que da lugar a las contracturas. Los pacientes cuadripléjicos desarrollan contracturas en los dedos, así como caderas, rodillas, y codos.

**Úlceras por presión.** Las úlceras por presión son un problema muy común para pacientes cuadripléjicos, debido a la incapacidad de cambiar su posición regularmente, por lo cual deben ser ayudados por el personal a su cargo, quienes deben también revisar constantemente al paciente en busca de enrojecimiento o irritación a causa de úlceras por presión.

**Lesiones subsecuentes.** Los pacientes cuadripléjicos se encuentran generalmente en mayor riesgo de lesionarse nuevamente. Espasticidad, depresión, exceso en el consumo de medicamentos, y falta de sueño son algunos factores que aumentan la posibilidad de sufrir nuevas lesiones.

**Cambios óseos.** La falta de actividad y el exceso de reposo en posiciones estacionarias, promueve la perdida de densidad ósea, especialmente en regiones del cuerpo como las rodillas. La disminuida densidad ósea aumenta la posibilidad de fracturas.

**Problemas respiratorios.** Si la lesión en la médula espinal alcanza las cervicales C4 o superiores de la columna vertebral, pueden perder la capacidad de respirar por sí mismos, lo cual obliga a utilizar ventiladores artificiales que suplementen la función pulmonar. Los problemas respiratorios pueden presentarse también en pacientes cuadripléjicos que no perdieron la capacidad respiratoria al momento de la lesión, pero que debido a la falta de actividad a causa de su parálisis, pierdan tono muscular en regiones clave para el proceso de respiración. La incapacidad de toser para limpiar el tracto respiratorio, hace a los pacientes más propensos a enfermedades como la neumonía, la cual es una de las principales causas de muerte en este segmento de la población.

15

**Problemas cardiacos.** La incapacidad de realizar prácticamente cualquier actividad física, que enfrentan los pacientes cuadripléjicos, hace muy difícil mantener una salud cardiovascular adecuada, lo cual reduce la fuerza y la energía de los afectados.

**Dolor.** Por lo general, los pacientes cuadripléjicos, sufren de dolores intermitentes cerca del área de su lesión, lo cual afecta en gran medida su calidad de vida. El dolor tiende a aumentar conforme los pacientes envejecen, y si no se buscan métodos alternativos para controlarlo, ya que los analgésicos no son recomendados debido a sus efectos secundarios en períodos largos de tratamiento.

# <span id="page-27-0"></span>2.3. Sensores

Un sensor es un dispositivo capaz de registrar de forma directa, continua y reversible una magnitud física, o la concentración de una especie química [12], y puede convertir esta magnitud en otra señal correspondiente pero de una forma física distinta, ya sea en forma analógica o digital.

Los sensores se componen de las siguientes partes:

- Elemento sensor o captador. Convierte las variaciones de una magnitud física en variaciones de magnitud eléctrica.
- Bloque de tratamiento de señal. Si existe, filtra, amplifica, y modifica la señal obtenida en el captador.

 Etapa de salida. Comprende los amplificadores, interruptores, conversores de código, transmisores, y todas aquellas partes que adaptan la señal a nuestras necesidades.

Podemos clasificar los sensores según su funcionamiento, de la siguiente manera:

- Activos. Son aquellos que generan señales representativas de magnitudes reales de manera autónoma, sin requerir una fuente de alimentación.
- Pasivos. Son aquellos que generan señales representativas de magnitudes reales, por medio de una fuente auxiliar.

Podemos clasificarlos también, por el tipo de señal que generan [13]:

- Digitales. Los sensores digitales son aquellos que de acuerdo a una magnitud pueden cambiar de estado, de cero a uno o de uno a cero, sin estados intermedios.
- Análogos. Son aquellos que emiten señales comprendidas por campos de valores que varían en el tiempo.
- Temporales. Estos entregan una señal variable en el tiempo, la cual puede ser sinusoidal, triangular, o cuadrada.

#### <span id="page-28-0"></span>2.3.1 Tipos de sensores

Algunos de los sensores más utilizados son [14]:

- Sensores de aceleración. Son similares a los sensores de movimiento, pero se enfocan en medir los vectores de aceleración de los objetos que se encuentran utilizándolos.
- Sensores de luz. Son utilizados para registrar la intensidad de la luz en un punto específico, y pueden ayudar a determinar si el dispositivo que utiliza el sensor se encuentra dentro o fuera de un lugar cerrado sin acceso a luz de día.
- Sensores de proximidad. Estos sensores son utilizados para determinar la proximidad de un objeto o persona al dispositivo que utiliza el sensor.
- Sensores de temperatura. Son utilizados para medir la temperatura de un dispositivo o lugar y generalmente controlan sistemas de enfriamiento.
- Sensores de movimiento. Los sensores de movimiento se utilizan para detectar movimientos, o patrones de movimiento, de objetos o personas con el fin de analizar su comportamiento o actividad.
	- o Sensores de deslizamiento. Estos se utilizan para indicar la fuerza, en el caso de brazos mecánicos para evitar que puedan romperse objetos, o bien dejarse caer por no aplicar la fuerza adecuada.
	- o Sensores de posición. Estos sensores miden o detectan la posición de un determinado objeto en el espacio.

 Sensores de seguimiento de ojos. Son sensores que se utilizan para localizar ciertas características de los ojos, y estimar hacia donde está mirando una persona. Utilizan iluminación infrarroja y diversos modelos matemáticos para determinar el punto de mirada.

#### <span id="page-29-0"></span>2.3.2. Sensores de seguimiento de ojos

Sensor de seguimiento VT3 MINI: Forma parte de una serie sensores desarrollados por la compañía EyeTech Digital Systems. Este sensor, mostrado en la figura 2.4, permite al usuario controlar equipos de cómputo utilizando solamente la mirada, y suele utilizarse por investigadores de la visión, la lectura, el diseño de juegos, la publicidad, la investigación de mercados, entre otros [15].

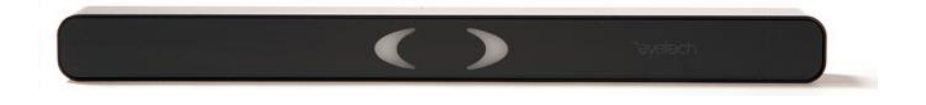

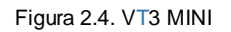

<span id="page-29-1"></span>Sensor de seguimiento SMI RED-m: Sensor desarrollado por la compañía SensoMotric Instruments (SMI). Este sensor, mostrado en la figura 2.5, es utilizado en áreas como la neurociencia, la psicología, la psiquiatría, la psicolingüística, la investigación de mercados, entre otros [16].

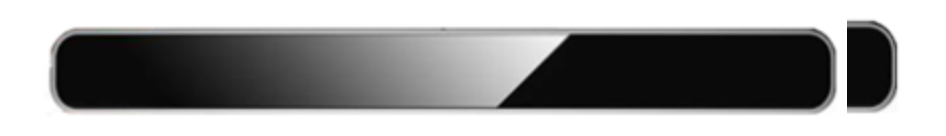

```
Figura 2.5. SMI RED-m
```
<span id="page-29-2"></span>Sensor de seguimiento THE EYE TRIBE TRACKER (TETT): Este sensor permite controlar dispositivos electrónicos por medio de la vista, permitiendo una navegación sin el uso de las manos. El TETT les permite a los usuarios utilizar la mirada como un medio

de entrada de datos, que puede ser combinado con otros dispositivos de entrada como teclados y sistemas táctiles. TETT, mostrado en la figura 2.6, también puede ser utilizado para recolectar datos que pueden ser utilizados para mejora el diseño sitios web o revistas, así como para juegos, libros y estudios de mercado [17].

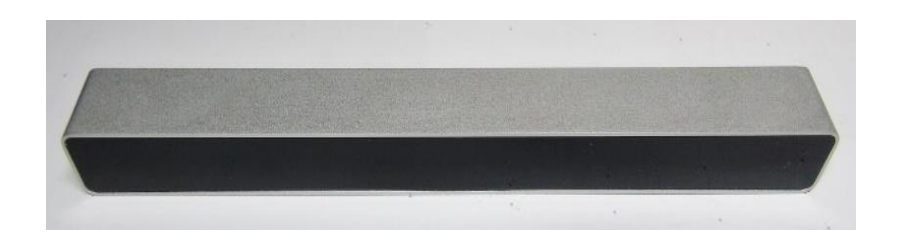

Figura 2.6. The Eye Tribe Tracker

### <span id="page-30-1"></span><span id="page-30-0"></span>2.4. Trabajos relacionados

El sistema de comunicación alternativa GESTELE, fue desarrollado en el Laboratorio de Interacción Persona-Computador para Necesidades Especiales, de la Universidad del País Vasco en España, y su objetivo principal es el de permitir a personas con amplias restricciones de movimiento, y que presenten una incapacidad para expresarse verbalmente, el poder comunicarse con otras personas por medio de llamadas telefónicas. Este sistema permite al usuario componer frases mediante la utilización de un pulsador único, al mismo tiempo que el sistema ayuda a predecir las palabras que el usuario puede seleccionar, con el fin de agilizar la comunicación y disminuir los tiempos de espera, sin embargo no toma en cuenta la posibilidad de permitir la utilización del sistema a aquellas personas que no puedan utilizar el pulsador por sus limitaciones físicas. Cuenta con un catálogo de frases prealmacenadas que pueden ser reproducidas por medio de un sintetizador de voz al momento de su selección [18].

El sistema GazeSpeaker es otro sistema de comunicación alternativa, el cual está basado en la utilización de sensores oculares, y se enfoca en aquellas personas que tengan una incapacidad para expresarse por sí mismos. El sistema cuenta con cuadriculas de opciones que se muestran en pantalla, y la cantidad de las mismas puede ser modificada de acuerdo al nivel de experiencia del usuario final. El sistema cuenta con frases y opciones ya definidas, aunque no permite la modificación de las mismas, o la creación de nuevos elementos para que utilice el usuario, así como la organización de las opciones en base al uso de las mismas [19].

# <span id="page-32-0"></span>3. Análisis y diseño del sistema

# <span id="page-32-1"></span>3.1. Introducción

En este capítulo se describe el análisis y diseño del sistema, el cual incluye la arquitectura del sistema, así como los diagramas correspondientes al modelo de arquitectura del software utilizado.

El Proceso Unificado de Desarrollo de Software (PUDS) se utiliza como metodología para el desarrollo del sistema. Se emplea el modelo de arquitectura de software 4+1 vistas propuesto en [20], el cual utiliza el Lenguaje de Modelado Unificado (UML, por sus siglas en inglés). El PUDS se caracteriza por estar dirigido por casos de uso, los cuales definen la interacción de los usuarios con el sistema, por estar centrado en la arquitectura del sistema, que se representa destacando sus características más importantes, y también por ser iterativo e incremental [21].

# <span id="page-32-2"></span>3.2. Análisis del sistema

### <span id="page-32-3"></span>3.2.1. Diagrama de contexto: Nivel 0

La figura 3.1 nos muestra el diagrama de contexto de nivel 0 del sistema que buscamos modelar.

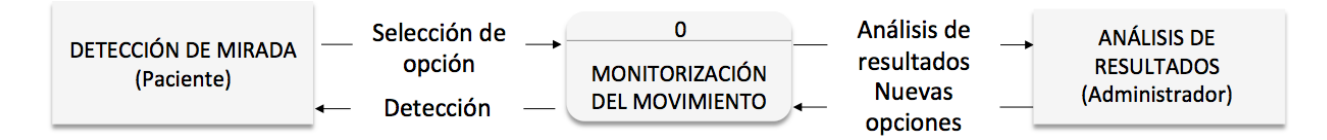

<span id="page-32-4"></span>Figura 3.1. Diagrama de contexto: Nivel 0 para el sistema de monitorización de los movimientos oculares del paciente.

Los diagramas de flujo de datos, pueden ser utilizados para describir en detalle a los componentes básicos de un programa de cómputo, y analizar qué tan preciso es el mismo sistema, ya que se enfocan en los flujos de datos que entran y salen del sistema, y en la manera en la cual se procesan esos datos.

Los diagramas de contexto tienen el nivel más alto dentro de los diagramas de flujo de datos, y deben contener únicamente un proceso. Al proceso mostrado se le asigna el número cero, y se coloca dentro de un rectángulo con sus esquinas redondeadas. También se muestran las entidades externas, aquellos actores que interactuarán con el sistema, en rectángulos. Los flujos de datos se muestran mediante flechas que señalan la dirección en la cual fluyen los datos, y finalmente se muestran almacenes de datos, en rectángulos abiertos, si así se requiere [22].

En la figura 3.1 se muestra el diagrama de contexto del sistema de monitorización de movimiento ocular, que cuenta con la monitorización del movimiento como proceso principal. Las entidades externas que se identificaron son los pacientes y el administrador; el administrador es el encargado de agregar nuevo contenido al sistema para que pueda ser utilizado por los pacientes; los pacientes son sobre quienes el sistema realiza la monitorización de movimiento, cuyo fin es la selección de opciones, lo cual genera estadísticas que pueden ser visualizadas por el administrador.

#### <span id="page-33-0"></span>3.2.2. Diagrama de nivel superior: Nivel 1

El proceso general que se muestra en el diagrama de contexto de nivel 0, puede ser ampliado para generar un diagrama hijo más detallado, el cual llamamos diagrama de nivel superior o de nivel 1, y en éste se realiza la ampliación del proceso general del diagrama anterior.

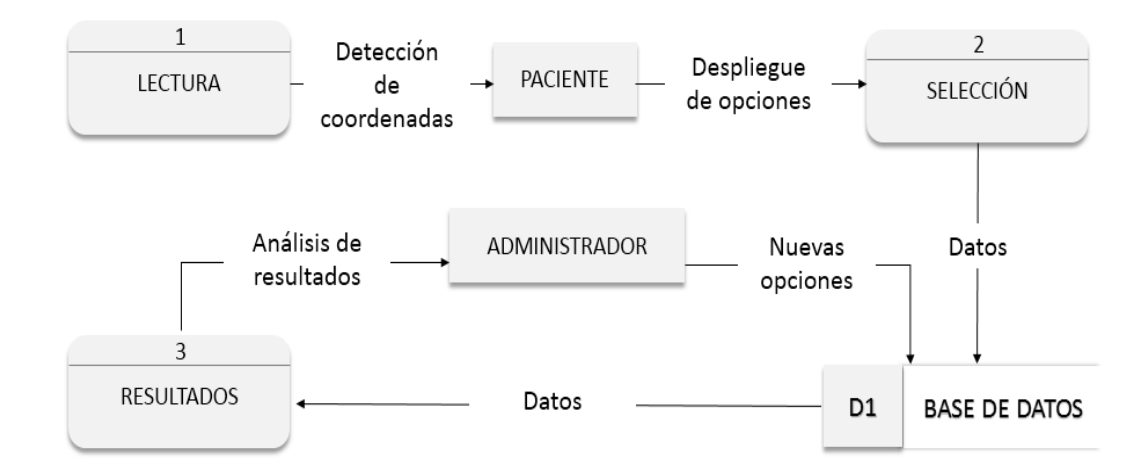

<span id="page-34-1"></span>Figura 3.2. Diagrama de nivel superior: Nivel 1 del sistema para la monitorización de los movimientos oculares del paciente.

La figura 3.2 muestra el diagrama de nivel superior, o de nivel 1, el cual está basado en el diagrama de contexto analizado previamente. Se conservan las entidades externas, Paciente y Administrador, pero también se añaden los procesos de Lectura, Selección, y Resultados, así como un almacén de datos de Base de datos. El flujo de datos comienza cuando el sistema detecta las coordenadas del paciente, y éste a su vez selecciona alguna de las opciones desplegadas en pantalla. Una vez completado el proceso de selección, se almacenan los datos de las opciones seleccionadas en la base de datos y a su vez se obtienen los datos almacenados, después los datos son enviados al proceso de resultados para su despliegue y reproducción. El administrador tendrá acceso a un análisis de resultados, realizado en base a los datos que se ejecuten en el proceso de resultados, y también podrá agregar nuevas opciones para el proceso de selección.

#### <span id="page-34-0"></span>3.2.3. Casos de uso

En esta sección se describe la funcionalidad del sistema por medio de UML, el lenguaje de modelado unificado nos brinda la posibilidad de modelar un sistema utilizando casos de uso, los cuales reflejan la vista del sistema, desde las perspectivas de los diferentes usuarios que se encuentran fuera del sistema. Los casos de uso describen qué hace un sistema, pero sin mencionar cómo lo hace [22].

Para este proyecto se desarrollaron ocho casos de uso: Calibrar, Seleccionar Opción, Análisis de Resultados, Login, Catálogos, así como Alta, Baja, y Cambios.

A continuación se muestra el caso de uso Calibrar.

Caso de uso: Calibrar.

Participantes: Paciente.

Tipo: Primario.

Descripción: El sistema muestra posiciones en la pantalla que el paciente debe mirar,

con el fin de recabar datos y calibrar el sensor.

Curso normal de eventos.

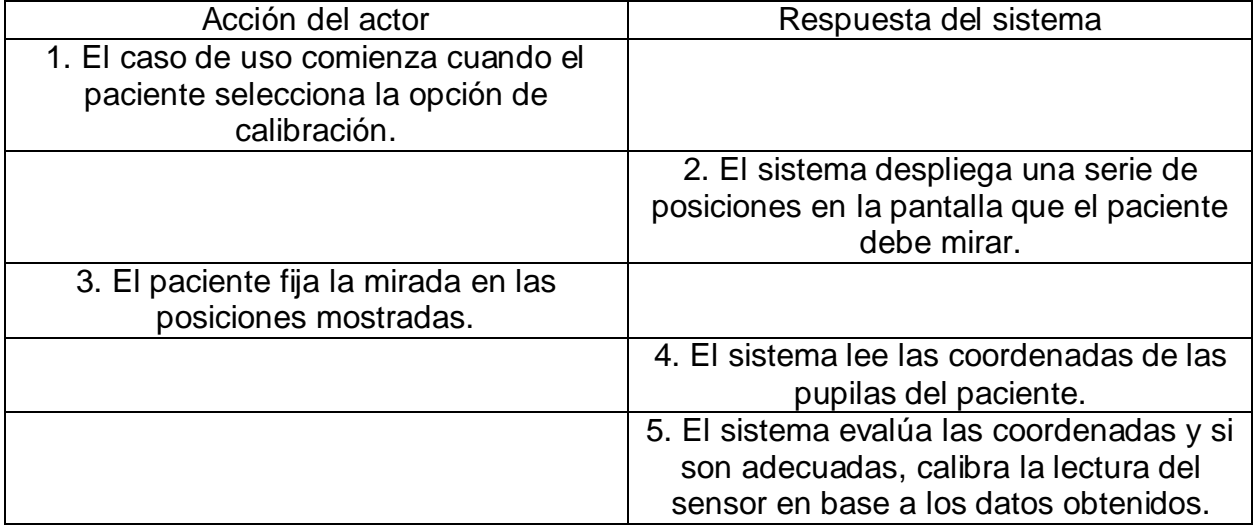

Curso alternativo de eventos.

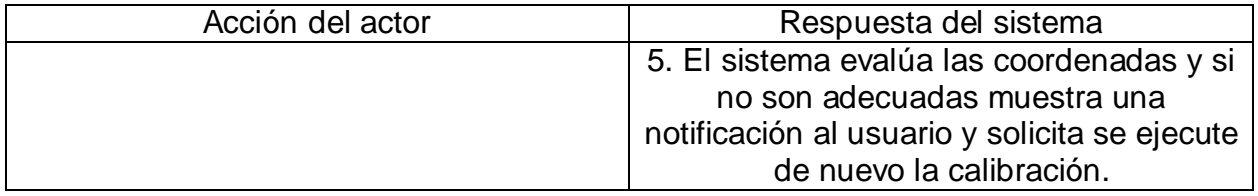

Para el caso de uso Seleccionar Opción, se detectó que el proceso de calibración debe haber sido realizado previamente por el paciente.
Caso de uso: Seleccionar Opción.

Participantes: Paciente.

Tipo: Primario.

Descripción: El paciente selecciona una de las opciones desplegadas en pantalla, y

ésta se ejecuta.

Curso normal de eventos.

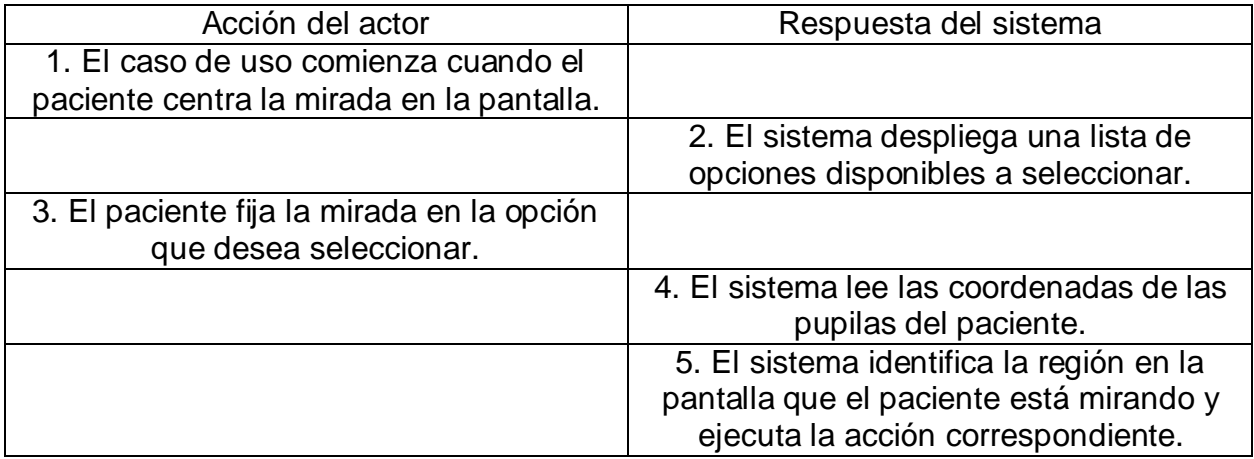

Curso alternativo de eventos.

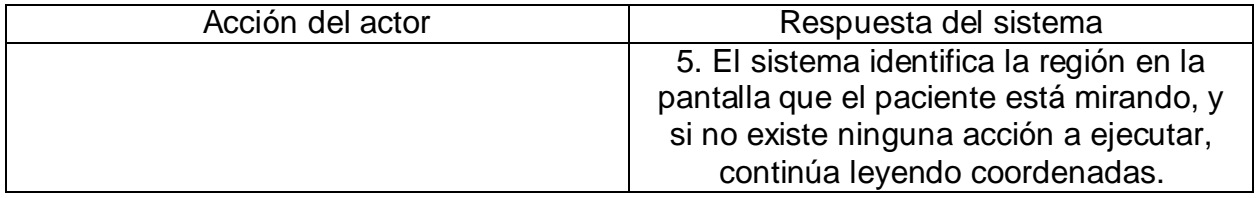

Para el caso de uso de Análisis de Resultados, se detectó que el paciente debe haber seleccionado, por lo menos, alguna opción del sistema previamente.

Caso de uso: Análisis de Resultados.

Participantes: Administrador.

Tipo: Primario.

Descripción: Permite al administrador consultar estadísticas acerca del uso del sistema por el paciente.

Curso normal de eventos.

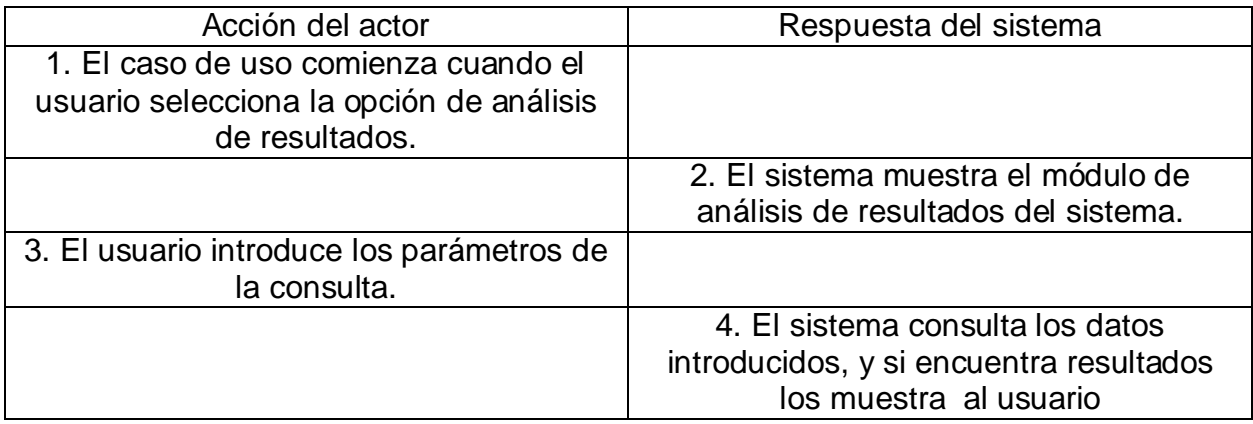

Curso alternativo de eventos.

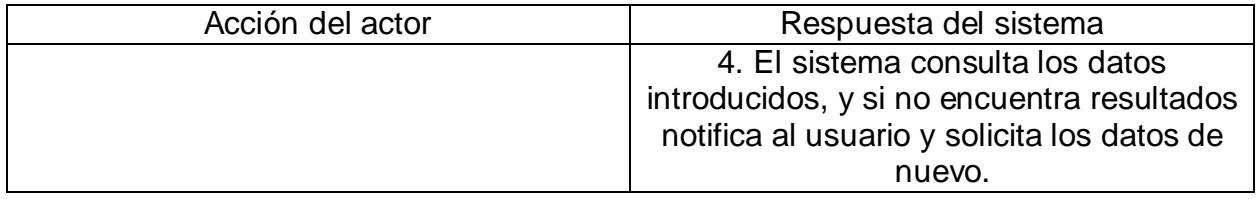

Para el caso de uso de Login, se detectó que los usuarios que se dispongan a iniciar sesión en el sistema, deben haber sido agregados previamente por el administrador del mismo.

Caso de uso: Login.

Participantes: Administrador, Usuario Registrado.

Tipo: Primario.

Descripción: Permite al usuario iniciar sesión en el sistema.

Curso normal de eventos.

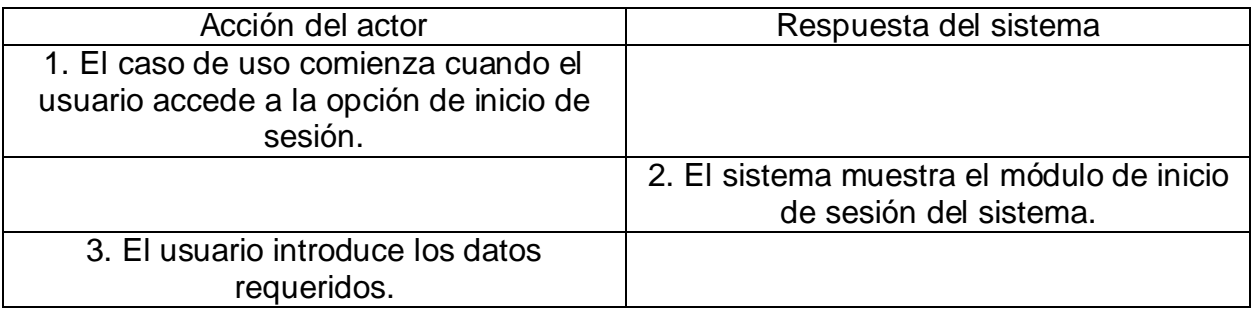

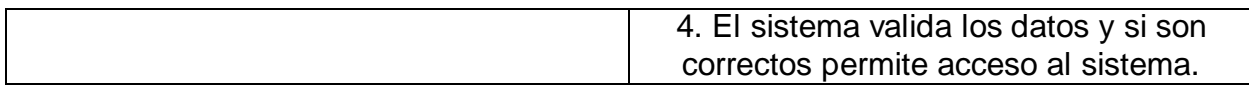

Curso alternativo de eventos.

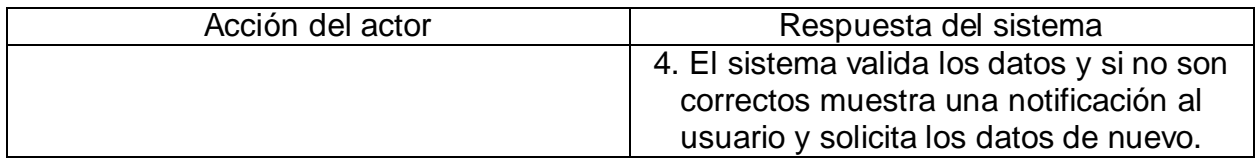

Para el caso de uso de Catálogos, se detectó que el usuario debe haber iniciado sesión previamente para poder acceder a las opciones Altas, Bajas y Cambios, en caso de no haber iniciado sesión, el sistema pedirá al usuario que lo haga.

Caso de uso: Catálogos.

Participantes: Administrador, Usuario Registrado.

Tipo: Primario.

Descripción: Permite al usuario acceder a las opciones de catálogos del sistema.

Curso normal de eventos.

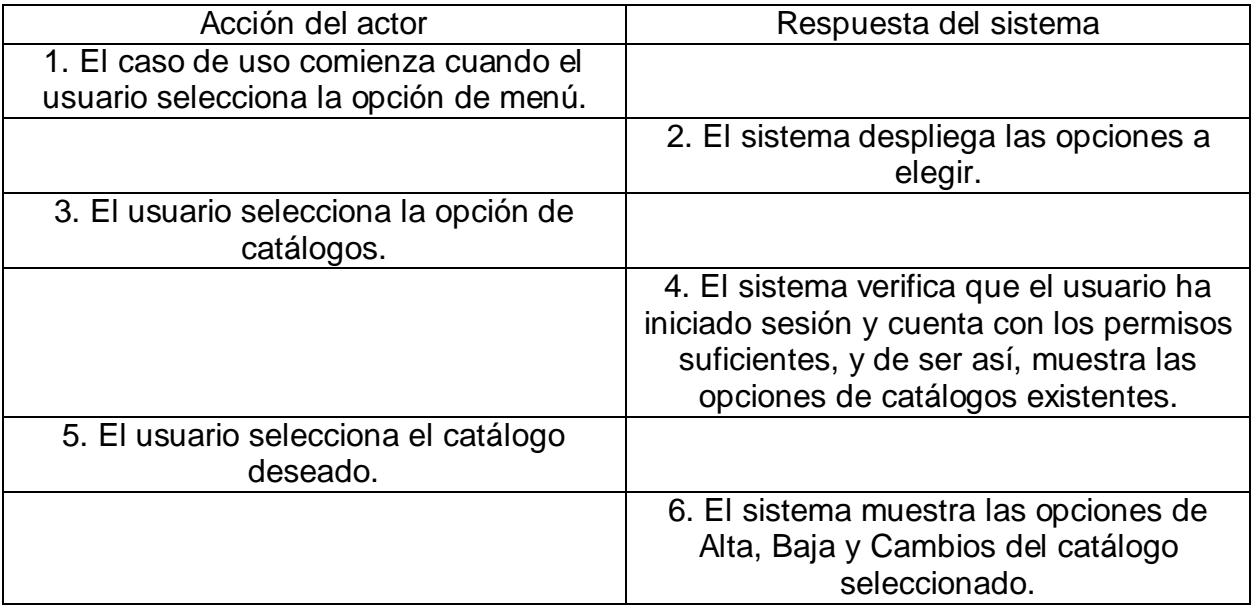

Curso alternativo de eventos.

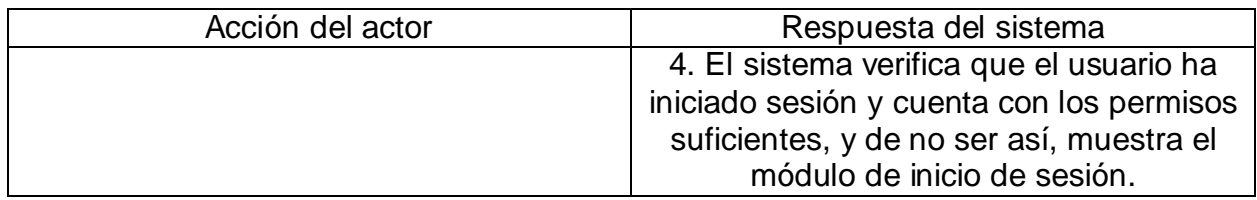

Para los casos de uso de Alta, Baja, y Cambios, se detectó que los usuarios deben haber iniciado sesión previamente, así como haber accedido a la opción de Catálogos.

Caso de uso: Alta.

Participantes: Administrador, Usuario Registrado.

Tipo: Primario.

Descripción: Permite al usuario realizar altas en un catálogo.

Curso normal de eventos.

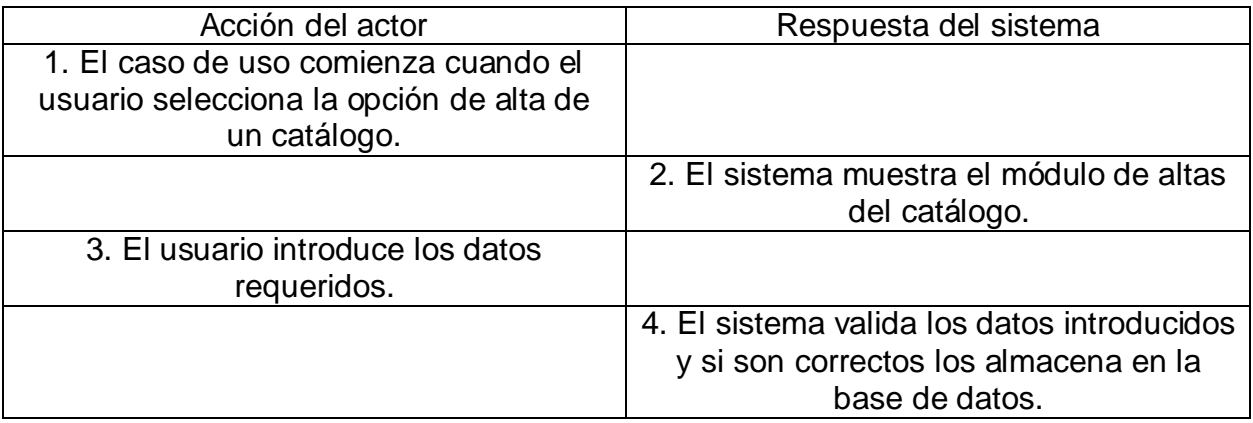

Curso alternativo de eventos.

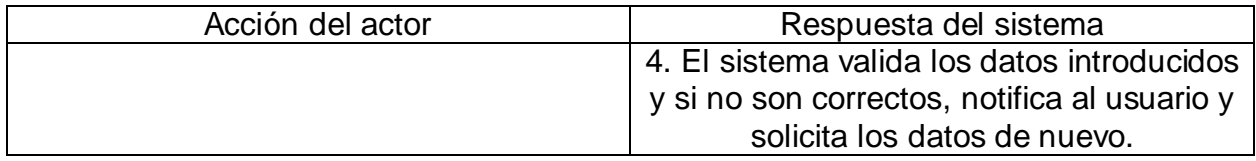

Caso de uso: Baja.

Participantes: Administrador, Usuario Registrado.

Tipo: Primario.

Descripción: Permite al usuario realizar bajas en un catálogo.

Curso normal de eventos.

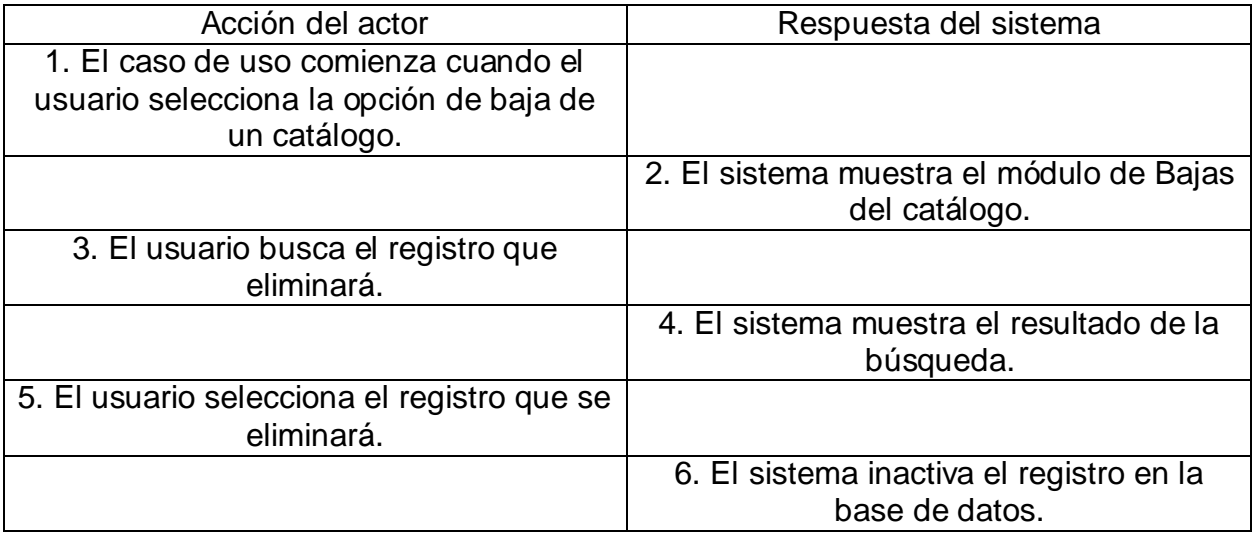

#### Curso alternativo de eventos.

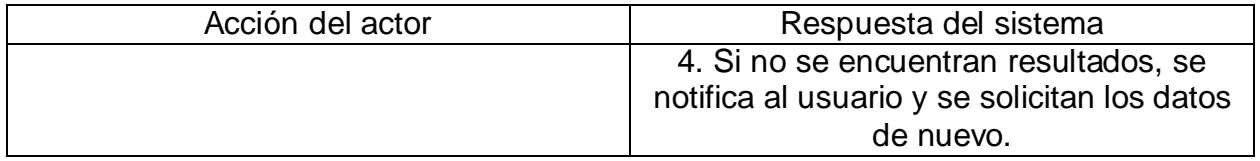

Caso de uso: Cambios.

Participantes: Administrador, Usuario Registrado.

Tipo: Primario.

Descripción: Permite al usuario realizar cambios en un catálogo.

Curso normal de eventos.

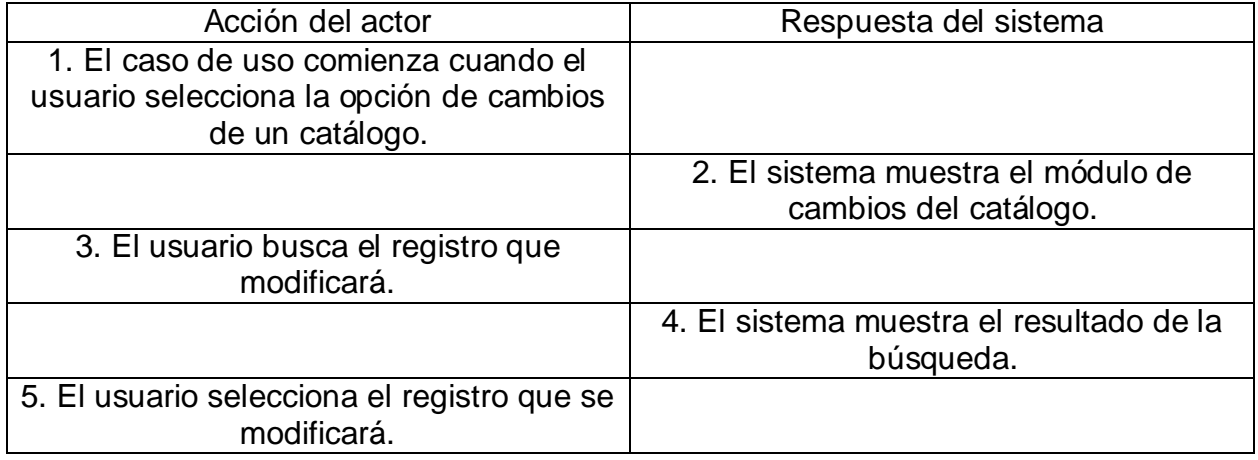

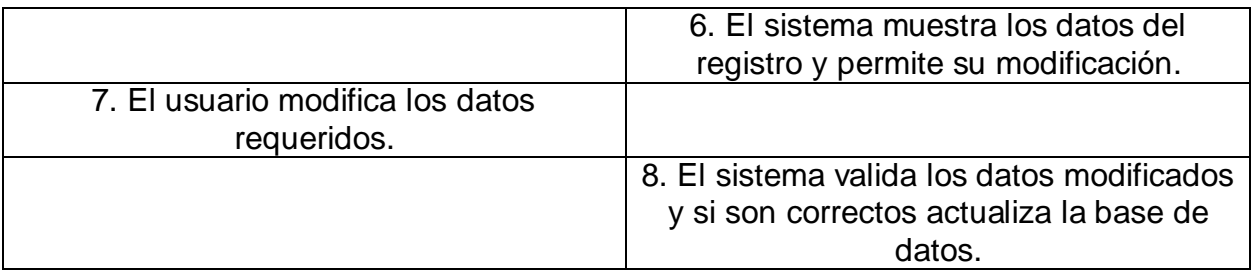

Curso alternativo de eventos.

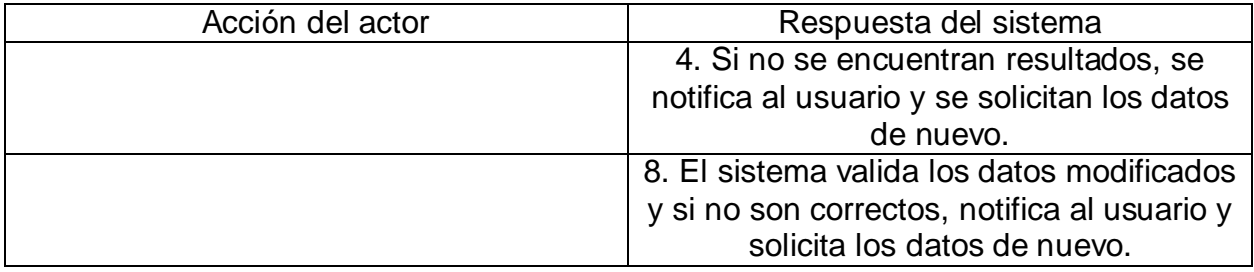

#### 3.2.4. Diagrama de casos de uso

Un diagrama de casos de uso de UML, muestra las relaciones que existen entre los casos de uso de un sistema, y los actores que interactúan con ellos. Los diagramas de casos de uso son utilizados para proporcionar una visión general de los requerimientos de utilización de un sistema, o de un módulo de un sistema, así como para comunicar el alcance del propio sistema, aunque no proporcionan indicaciones de implementación [23].

Los casos de uso describen las acciones que se pueden realizar, y se colocan en elipses horizontales las cuales llevan el nombre del caso de uso por dentro; estos casos de uso se colocan dentro de un rectángulo que muestra las fronteras del sistema. Los actores pueden ser personas, procesos e incluso otros sistemas que puedan interactuar con el sistema que se está modelando, y se representan como figuras de palo que se encuentran fuera del área del sistema. Por último, las relaciones se muestran como líneas rectas entre actores y casos de uso, aunque las relaciones también pueden existir entre dos actores, y entre dos casos de uso [23].

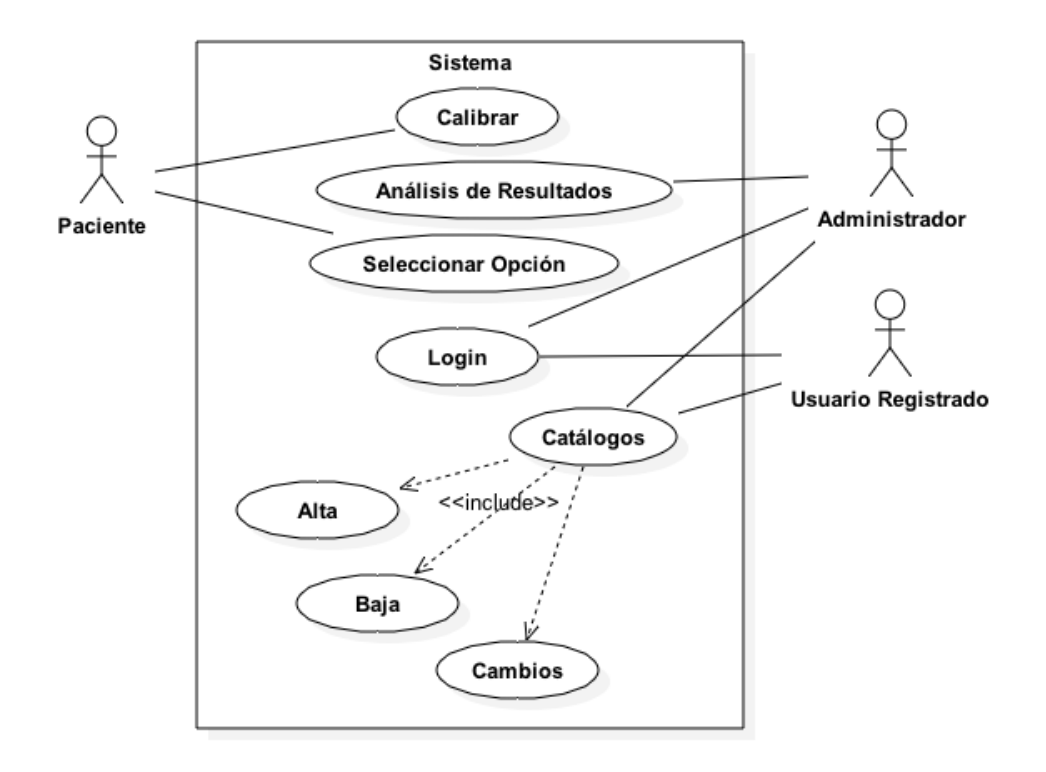

Figura 3.3. Diagrama de casos de uso del sistema.

En la figura 3.3 se muestra el diagrama de casos de uso para el sistema que se busca modelar, por fuera de la frontera del sistema se muestra a los actores Paciente, Administrador y Usuario Registrado. Dentro de la frontera del sistema se presentan ocho casos de uso, en Calibrar se ejecuta el proceso de calibración del sensor, en Seleccionar Opción se permite al paciente seleccionar alguna de las opciones que se despliegan en pantalla, en Análisis de Resultados el Administrador puede consultar estadísticas de uso del sistema, en Login tanto el Administrador como el Usuario Registrado pueden iniciar sesión en el sistema, y en el caso de uso de Catálogos y los incluidos de Alta, Baja, y Cambios, se permite agrega, eliminar, o hacer modificaciones al contenido del sistema.

# 3.3. Diseño del sistema

En la siguiente sección se presenta el diseño del sistema que contiene los diagramas de clases, actividades, componentes y despliegue, los cuales ayudarán con el desarrollo del sistema.

#### 3.3.1. Diagrama de clases

Los diagramas de clases se utilizan para mostrar las características de un sistema, sin representar procesos específicos, y se enfocan en presentar las clases, atributos, métodos y relaciones que existen entre las clases del sistema [22]. Las clases de este diagrama se utilizan para describir a los objetos que serán instanciados durante la ejecución del programa [23], y son representadas por medio de rectángulos, los cuales se dividen en tres secciones interiores, y donde se colocan el nombre de la clase, los atributos de la clase y finalmente, los métodos de la clase en dicho orden. Las relaciones entre las clases de un sistema se describen mediante líneas rectas que conectan a dichas clases, el tipo de conexión dependerá de la manera en la cual dichas clases se relacionen, la conexión por asociación es la más común en los diagramas de clases, y se representa por medio de una línea simple. La conexión por agregación se utiliza para describir aquellas clases que son compuestas por la suma de sus partes. La conexión por composición se utiliza para describir aquellas clases que deben existir para que exista la clase a la cual componen [24]. En el modelo de arquitectura 4+1 vistas, los diagramas de clases corresponden a la vista lógica del sistema, la cual define el funcionamiento que requieren los usuarios finales [20]

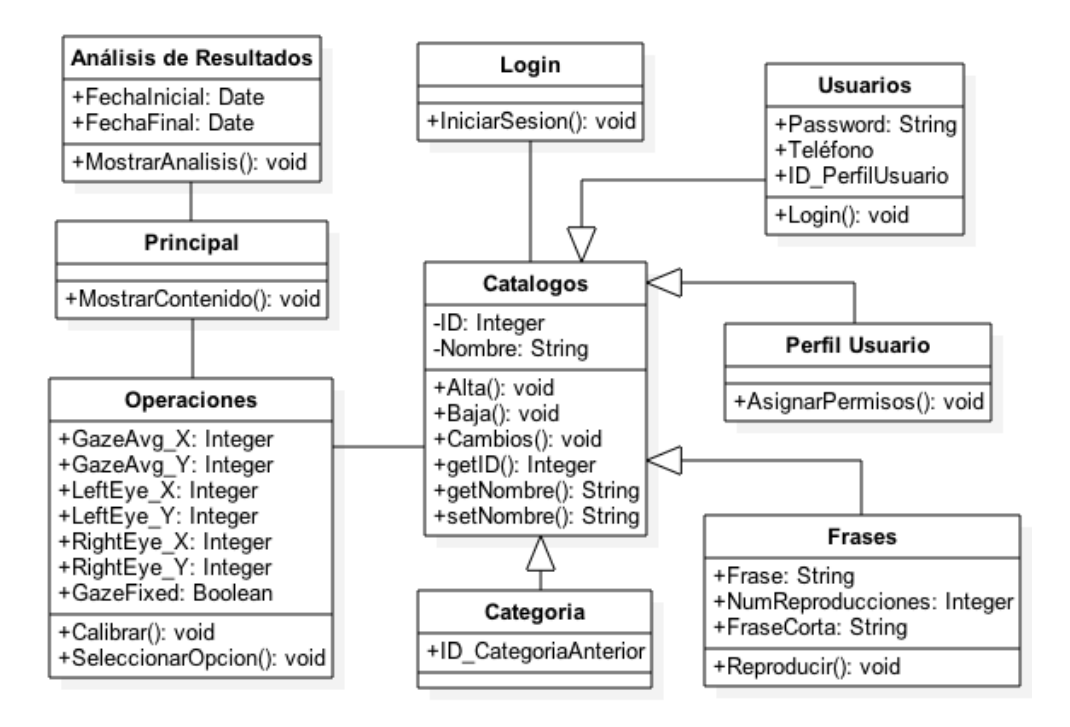

Figura 3.4. Diagrama de clases del sistema.

La figura 3.4 muestra el diagrama de clases del sistema a modelar, el cual contiene las siguientes clases: Catálogos, Usuarios, Perfil Usuario, Categoría, Frases, Login, Operaciones, Principal, y Análisis de Resultados.

**Catálogos**. Clase encargada de realizar las altas, las bajas y los cambios para los distintos catálogos del sistema, los cuales son:

Usuarios. Perfil Usuario. Categoría. Frases.

**Login**. Clase encargada de permitir a los usuarios iniciar sesión en el sistema.

**Operaciones**. Clase encargada de llevar a cabo las operaciones de calibración y selección de opciones.

**Principal**. Clase encargada de desplegar contenido en la pantalla dependiendo de las opciones seleccionadas por el usuario.

**Análisis de Resultados**. Clase encargada de mostrar estadísticas acerca del uso del sistema.

#### 3.3.2. Diagrama de actividades

Los diagramas de actividades se utilizan para mostrar el flujo de control, así como el flujo de datos, dentro de una operación que realiza el sistema. La ejecución que se muestra dentro de un diagrama de actividades puede ser secuencial, concurrente, o ambas. Estos diagramas se componen de nodos de actividad, los cuales representan la ejecución de sentencias de código dentro del sistema, y presentan conexiones a otros nodos de actividad, que se ejecutan después de haberse completado los anteriores. Los diagramas de actividades cuentan con símbolos de inicio y fin de la actividad, los nodos de actividad se muestran como rectángulos redondeados con la descripción del nodo dentro, se utilizan flechas dirigidas para mostrar el flujo de control dentro de la actividad, y pueden utilizarse condiciones de control por medio de rombos, que sirven para determinar la dirección del flujo de control en base a una condición especifica. También se utilizan particiones o carriles, para definir actividades en las que participan más de un subsistema o tipo de usuario [23, 25]. En el modelo de arquitectura 4+1 vistas, los diagramas de actividades representan la vista de procesos del sistema, la cual abarca las diferentes secuencias de operaciones que agrupadas forman los procesos del sistema [20].

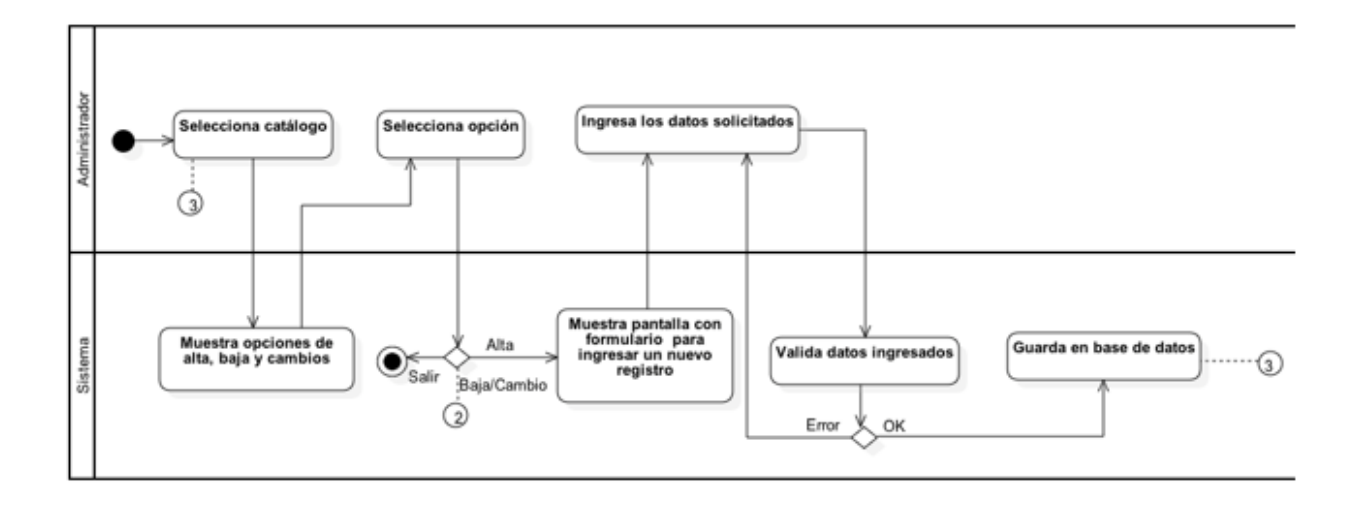

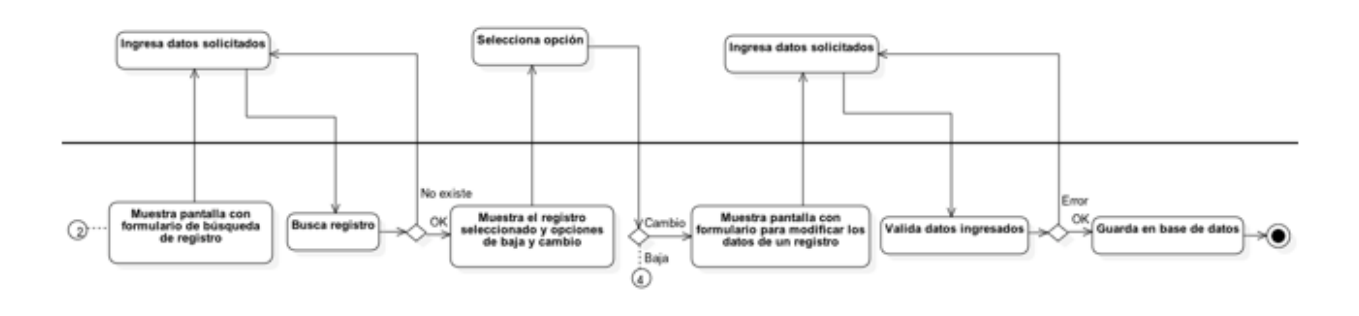

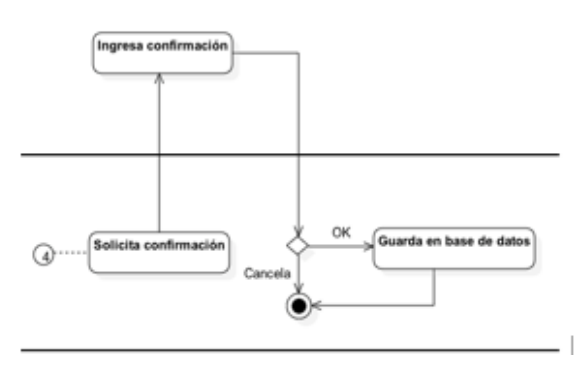

Figura 3.5. Diagrama de actividades para Catálogos.

La figura 3.5 muestra el diagrama de actividades para Catálogos, el cual incluye las altas, bajas y cambios que se pueden hacer a los catálogos del sistema. En esta actividad participan el Administrador y el Sistema.

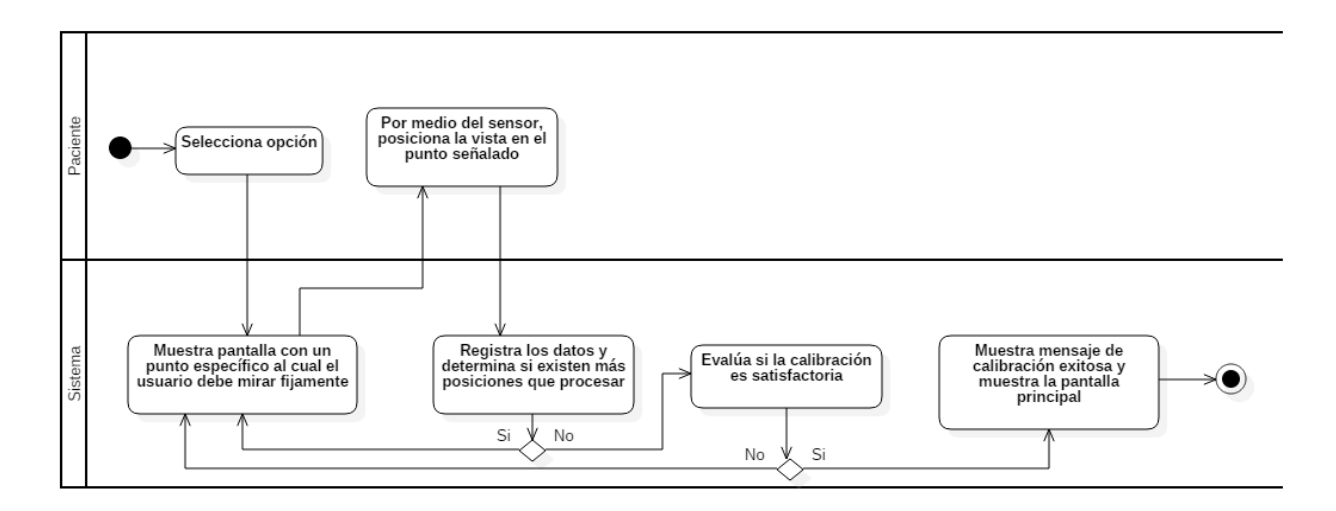

Figura 3.6. Diagrama de actividades Calibrar.

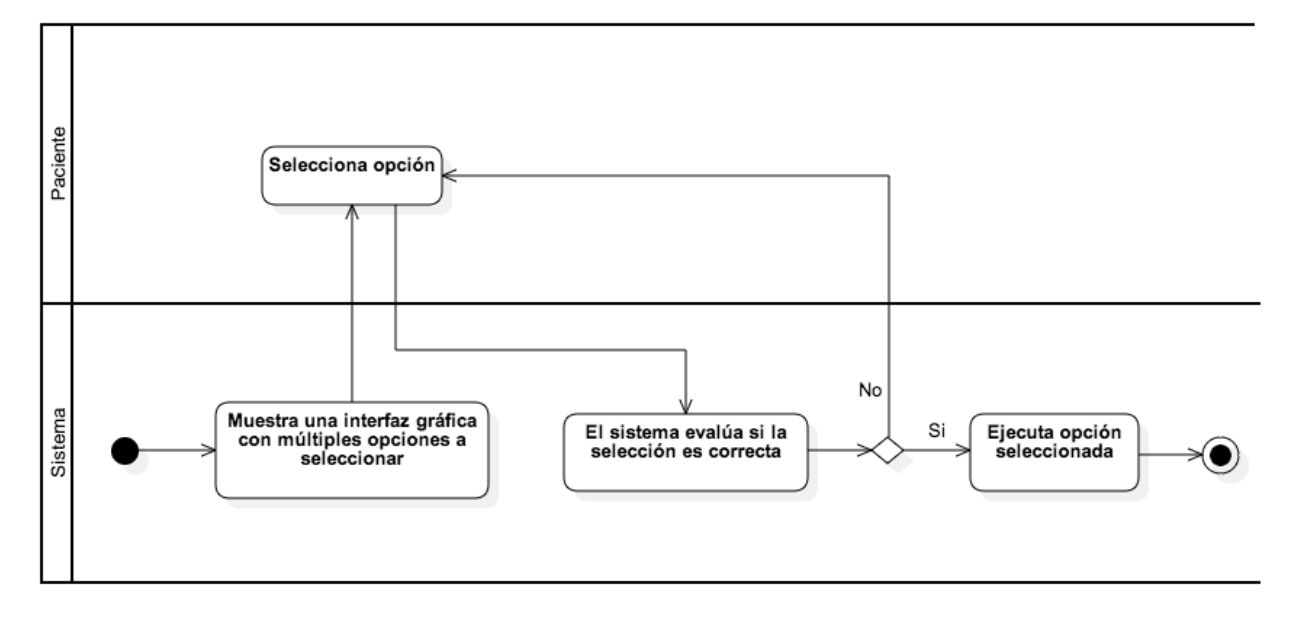

Figura 3.7. Diagrama de actividades para Selección de Opciones.

Las figuras 3.6 y 3.7 muestran los diagramas de actividades para Calibrar y Selección de Opciones respectivamente, en las cuales participan el Paciente y el Sistema.

Las figuras 3.8 y 3.9 muestran los diagramas de actividades para Login y Análisis de Resultados respectivamente, en las cuales participan el Administrador y el Sistema.

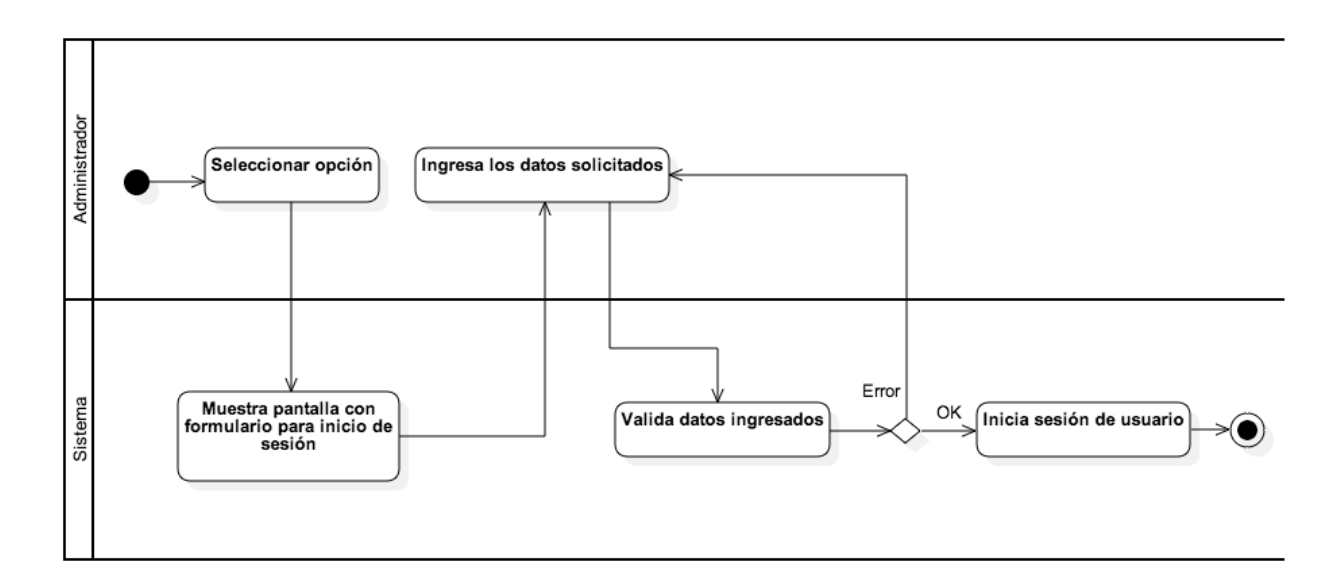

Figura 3.8. Diagrama de actividades para Login.

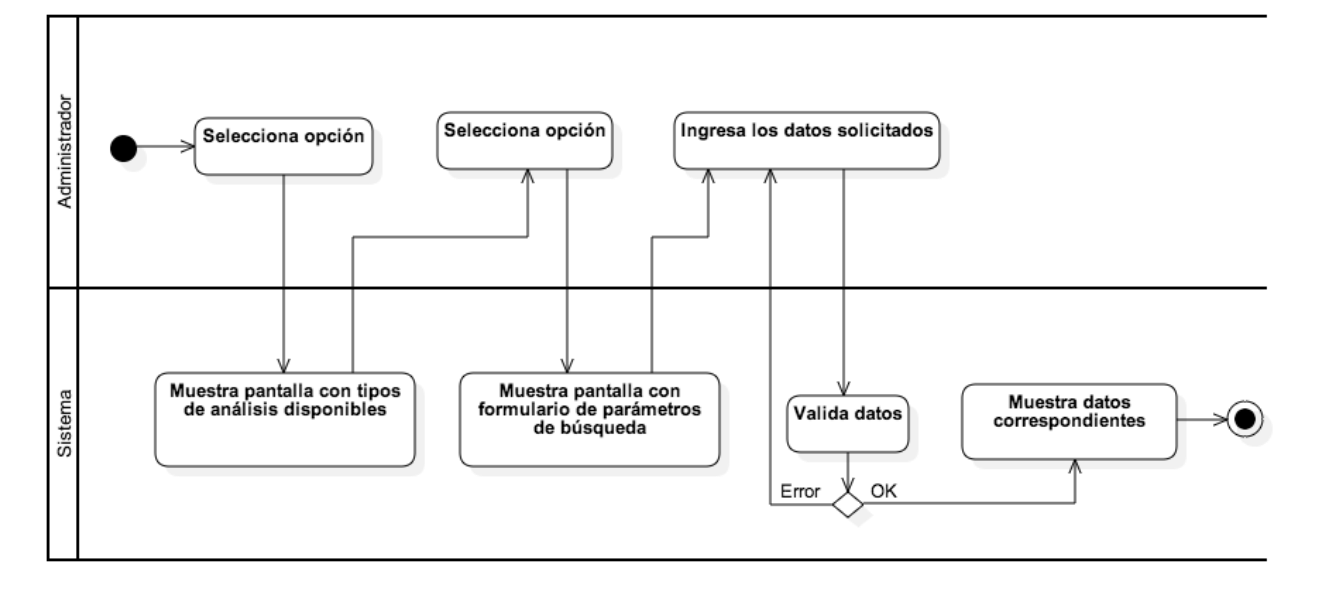

Figura 3.9. Diagrama de actividades para Análisis de Resultados.

# 3.3.3. Diagrama de componentes y diagrama de despliegue

Los diagramas de componentes se utilizan para mostrar las dependencias de los componentes de software, se incluyen todos los elementos que intervienen en la implementación de un producto de software, como clases de implementación, archivos de código, ejecutables o librerías. Se pueden utilizar los diagramas de componentes

cuando queremos modelar la infraestructura técnica de nuestro sistema. Los elementos de un diagrama de componentes incluyen a los componentes mismos, los cuales se representan por medio de rectángulos, éstos contienen el nombre del componente, así como su tipo, también se utilizan líneas punteadas dirigidas, las cuales representan la dependencia de un componente con otro y pueden utilizarse interfaces de conexión, cuando el tipo de componente así lo requiera [23]. En el modelo de arquitectura 4+1 vistas, los diagramas de componentes representan la vista de desarrollo del sistema, la cual contiene las piezas de software que componen al sistema [20].

Los diagramas de despliegue muestran la arquitectura física de un sistema, por medio de un conjunto de nodos, que representan recursos físicos tales como computadoras, dispositivos móviles o servidores. Los nodos son aquellos equipos que cuentan con alguna capacidad de procesado, así como memoria, y son utilizados durante la ejecución de un sistema. Los nodos pueden contener artefactos, los cuales representan a los componentes internos de un sistema, tal como se describieron en el diagrama de componentes, razón por la cual se acostumbra mezclar ambos diagramas para obtener una mejor visión del sistema. Los nodos se presentan como cubos tridimensionales, los cuales tienen una pequeña descripción, y pueden asociarse con otros nodos por medio de caminos de comunicación [24]. En el modelo de arquitectura 4+1 vistas, los diagramas de despliegue representan la vista física del sistema, la cual contiene todos los dispositivos físicos que utilizará el sistema al momento de su ejecución [20].

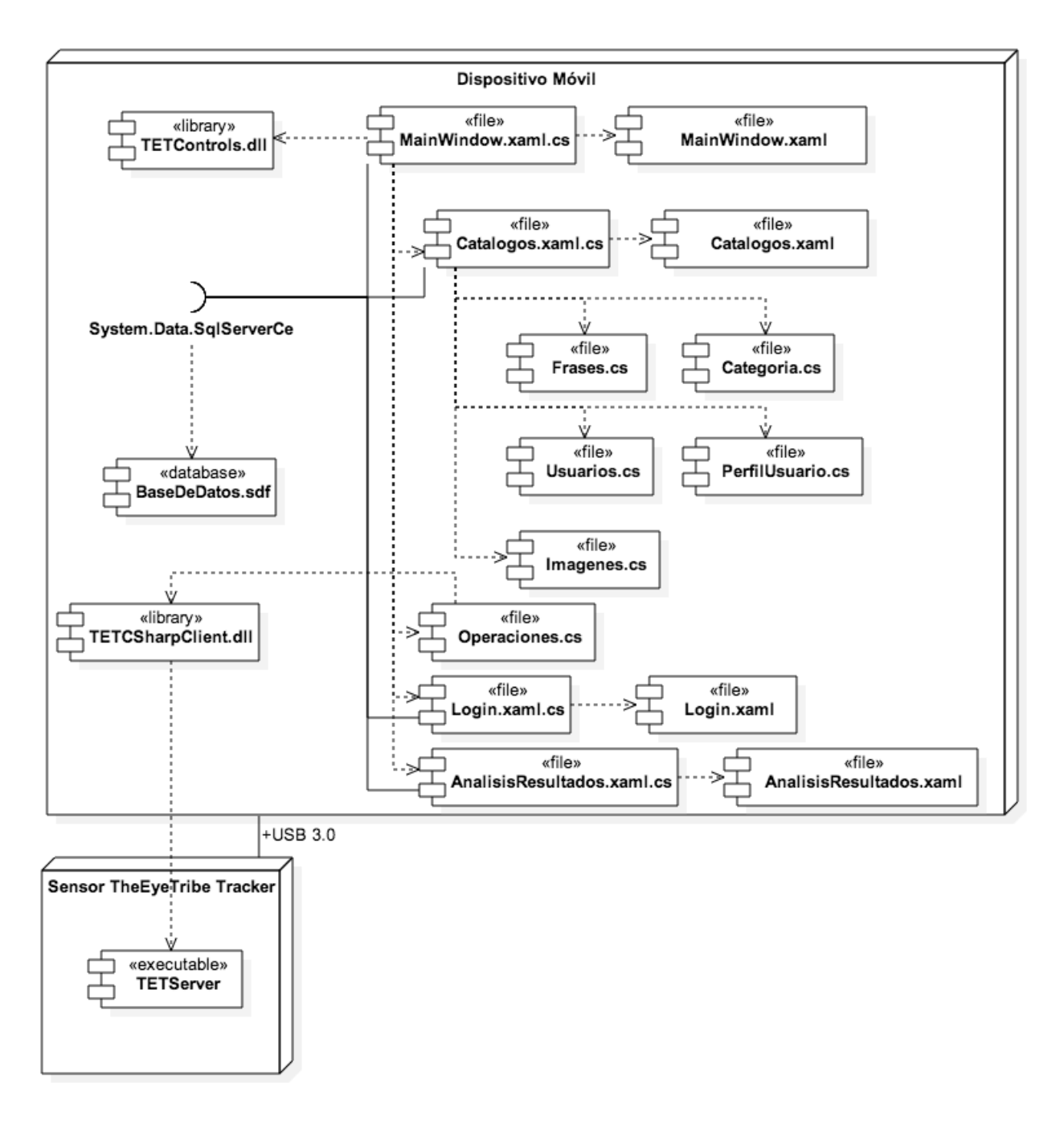

Figura 3.10. Diagrama de componentes y despliegue del sistema.

En la figura 3.10 se muestra el diagrama de componentes y despliegue del sistema. En el nodo de Dispositivo Móvil se muestra la estructura interna del sistema, la cual cuenta con diversos componentes; también se incluye una interfaz de conexión para acceder a la base de datos.

En el nodo de Sensor se muestra un componente ejecutable, el cual es accedido por medio de una librería del nodo de Dispositivo Móvil. El camino de comunicación de ambos nodos es una interfaz USB 3.0

# 3.4. Diagrama de base de datos

En esta sección se presenta el diagrama de la base de datos del sistema, el cual será utilizado para almacenar los datos necesarios para el correcto funcionamiento del sistema.

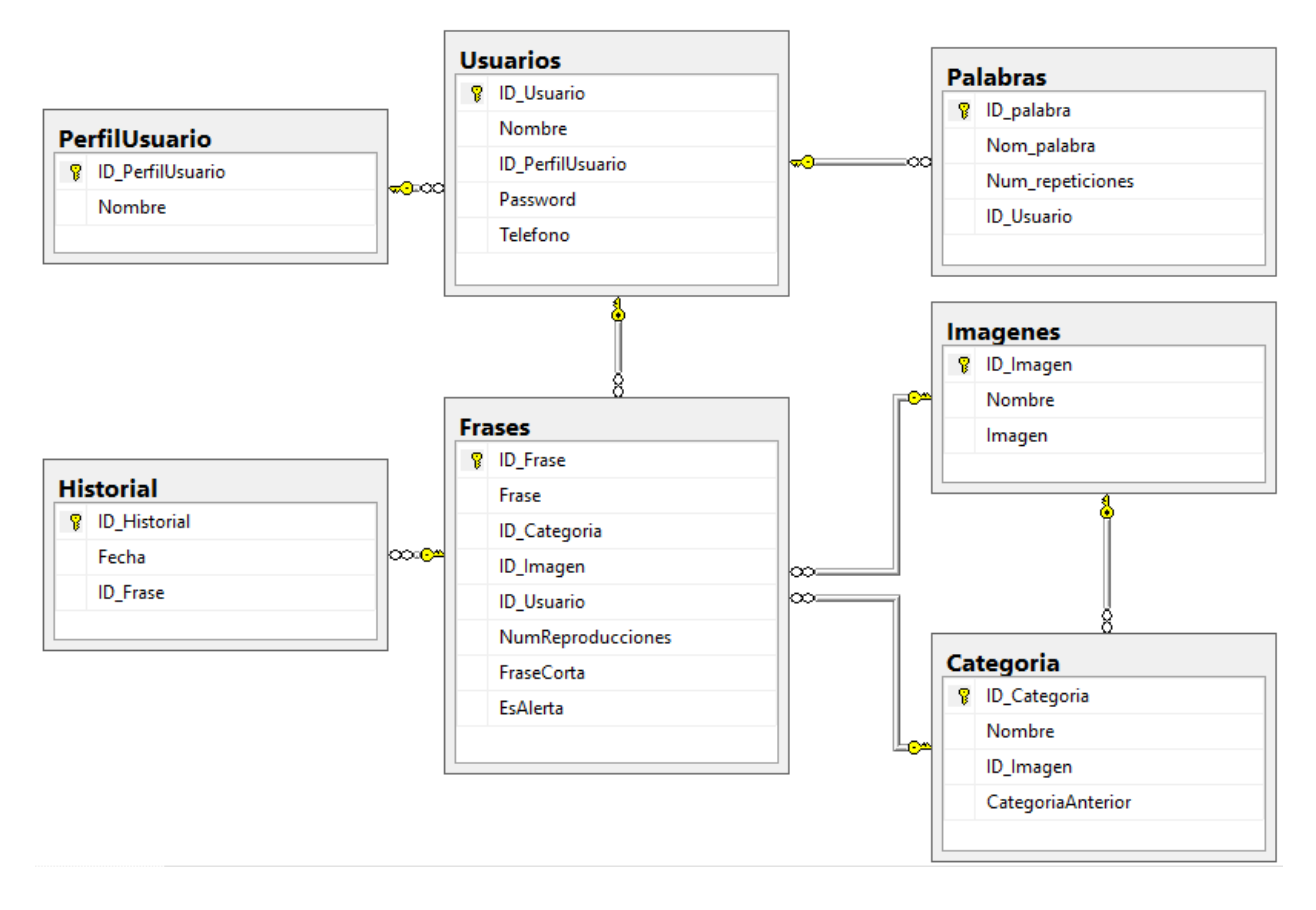

Figura 3.11. Diagrama de la base de datos del sistema.

En la figura 3.11 se muestra el diagrama de la base de datos del sistema que contiene 7 tablas; la tabla de Usuarios y la tabla de PerfilUsuario, éstas guardan la información de los usuarios, así como su perfil en el sistema, y las tablas de Categoría, Frases, Imágenes, Palabras e Historial guardan información acerca de las frases que se utilizan en las opciones de íconos, así como las palabras más frecuentemente utilizadas por el teclado del sistema.

# 3.5. Arquitectura del sistema

A continuación se muestra la arquitectura propuesta del sistema, la cual consta de tres módulos: El Módulo de lectura, el Módulo de procesamiento y el Módulo de resultados.

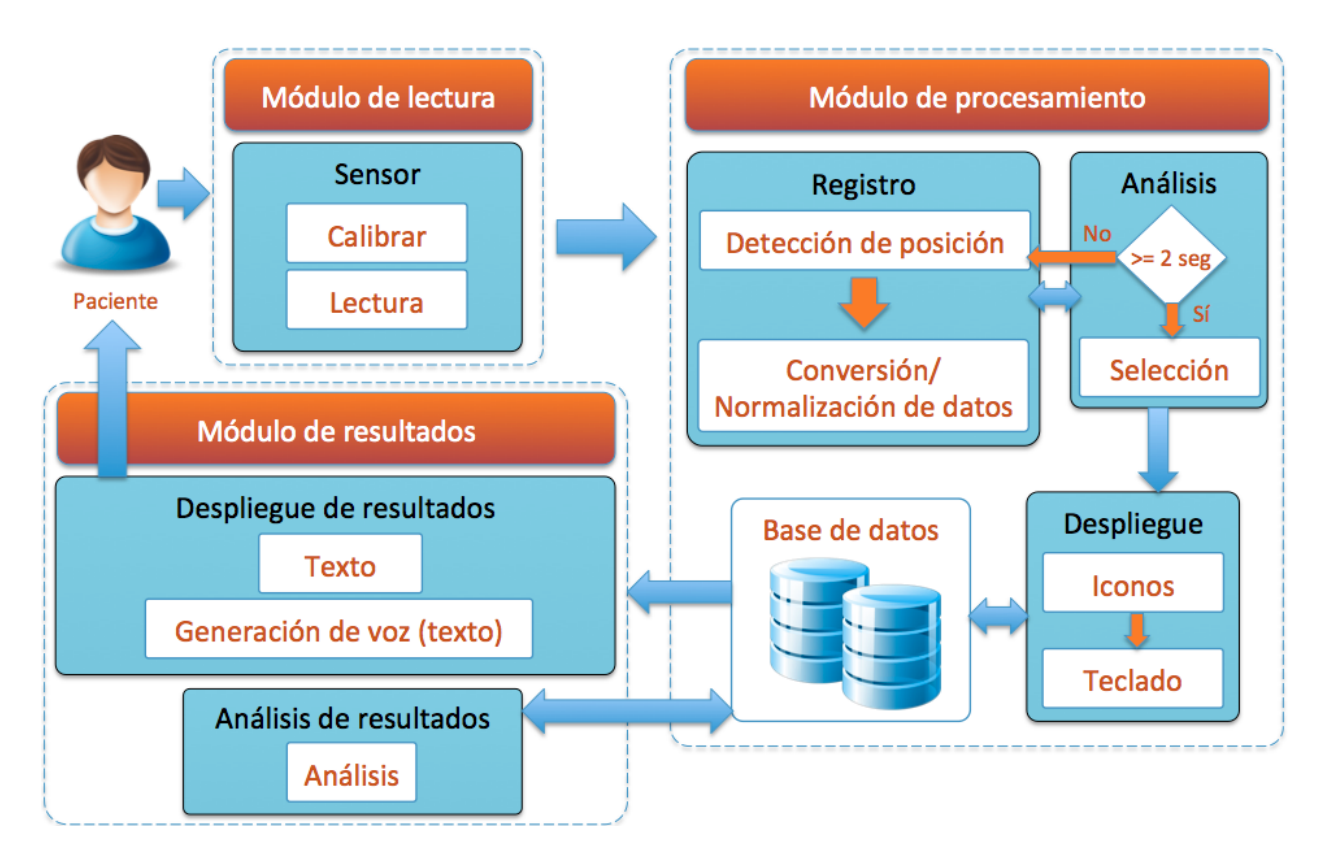

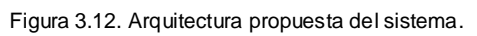

Módulo de lectura: Este módulo muestra que la lectura de los datos se hará por medio de un sensor, el cual deberá ser calibrado, y posteriormente se utilizará para registrar los movimientos oculares, enviando estos datos al módulo de procesamiento.

Módulo de procesamiento: Este módulo se divide en tres procesos, los cuales se describen a continuación:

El proceso de registro: Se enfoca en la detección de la posición exacta que está siendo enfocada por el usuario en la pantalla.

El proceso de análisis: Éste se encarga del análisis de datos del proceso de registro, si se cumple la condición prevista entonces se ejecuta la selección correspondiente.

El proceso de despliegue: El proceso de despliegue se encarga de mostrar en la pantalla los elementos correspondientes a la selección del usuario, como en un cambio de menú, los cuáles pueden ser consultados de la base de datos.

Módulo de resultados: Este módulo se encarga de mostrar los resultados por la pantalla, y de reproducir los audios correspondientes de ser necesario.

# 4. Implementación del sistema

### 4.1. Introducción

El análisis y diseño del sistema ayudó a comprender la problemática, así como identificar los requerimientos y las necesidades del sistema propuesto, para poder encontrar la mejor solución y así, una vez entendido, comenzar con la implementación del sistema.

El sistema de monitorización de movimiento ocular se desarrolló en la plataforma .NET, utilizando el lenguaje de programación C#, así como el lenguaje XAML para su diseño, en el entorno de desarrollo de Visual Studio. El manejador de base datos elegido fue SQL Server; para el manejo del sensor de seguimiento ocular se utilizó The EyeTribe Tracker SDK v0.9.56.0.

En las siguientes secciones se presenta la interfaz desarrollada para la monitorización de los movimientos oculares de un paciente con cuadriplejía, la cual está compuesta por el módulo de lectura, el módulo de procesamiento y el módulo de resultados.

# 4.2. Interfaz del sistema

Se diseñó una interfaz que permite el inicio de sesión de usuarios al iniciar el sistema, por medio de nombre de usuario y contraseña, como se muestra en la figura 4.1.

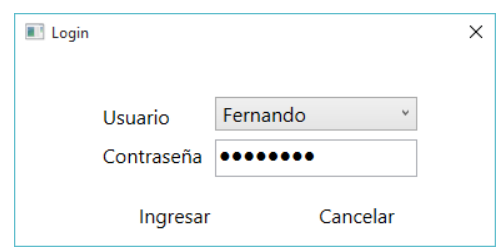

Figura 4.1. Formulario de inicio de sesión al sistema de comunicación.

Una vez ingresados los datos en los campos correspondientes, tal como se visualiza en la figura anterior, el sistema inicializa la comunicación con el sensor de seguimiento ocular The EyeTribe Tracker, e inicializa variables globales para el sistema, tal como se muestra en la figura 4.2.

```
public Operaciones() {
    GazeManager. Instance. Activate (GazeManager. ApiVersion. VERSION_1_0,
        GazeManager.ClientMode.Push);
        GazeManager. Instance. AddConnectionStateListener(this);
    OnConnectionStateChanged(GazeManager.Instance.IsActivated);
    if (!IsServerProcessRunning())
        StartServerProcess();
    beep. Sound Location = "beep.wav";
    synth.SelectVoice("Microsoft Helena Desktop");
    cursorControl = new CursorControl(activeScreen, true, true);
    cursorControl.Enabled = false;
    this.cargarConfiguraciones();
<sup>}</sup>
```
#### Figura 4.2. Formulario

El sistema realiza la conexión con el sensor The EyeTribe Tracker, y se inician las operaciones generales del sistema. Al iniciar la conexión con el servidor del sensor de seguimiento ocular se carga la última calibración válida del sensor, y se muestra la información asociada en consola como se aprecia en la figura 4.3.

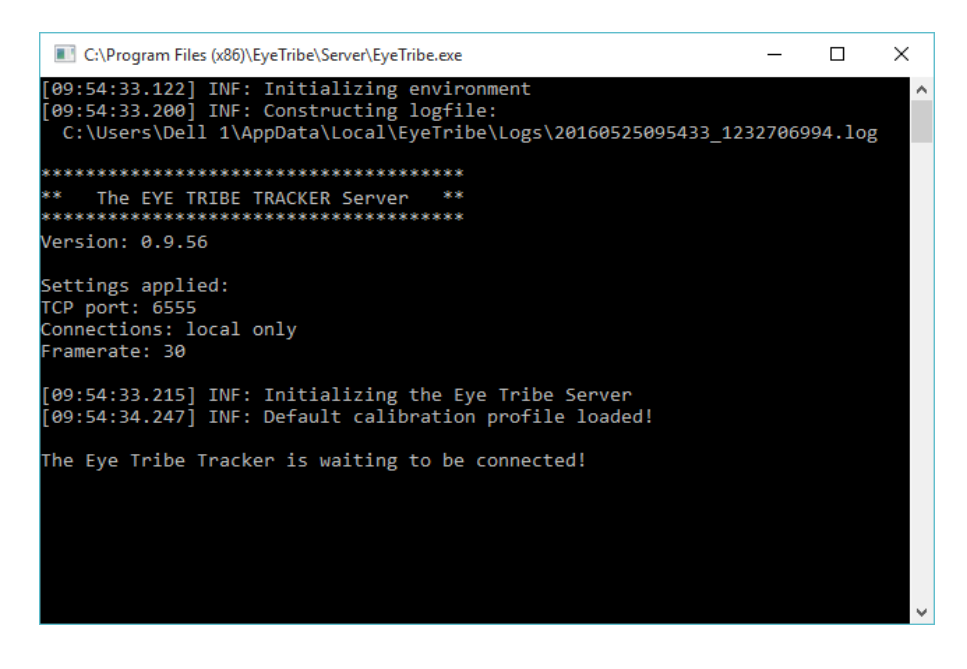

Figura 4.3. Consola del sensor The EyeTribe Tracker.

Posteriormente, se presenta al usuario la interfaz principal de la aplicación, como se indica en la figura 4.4.

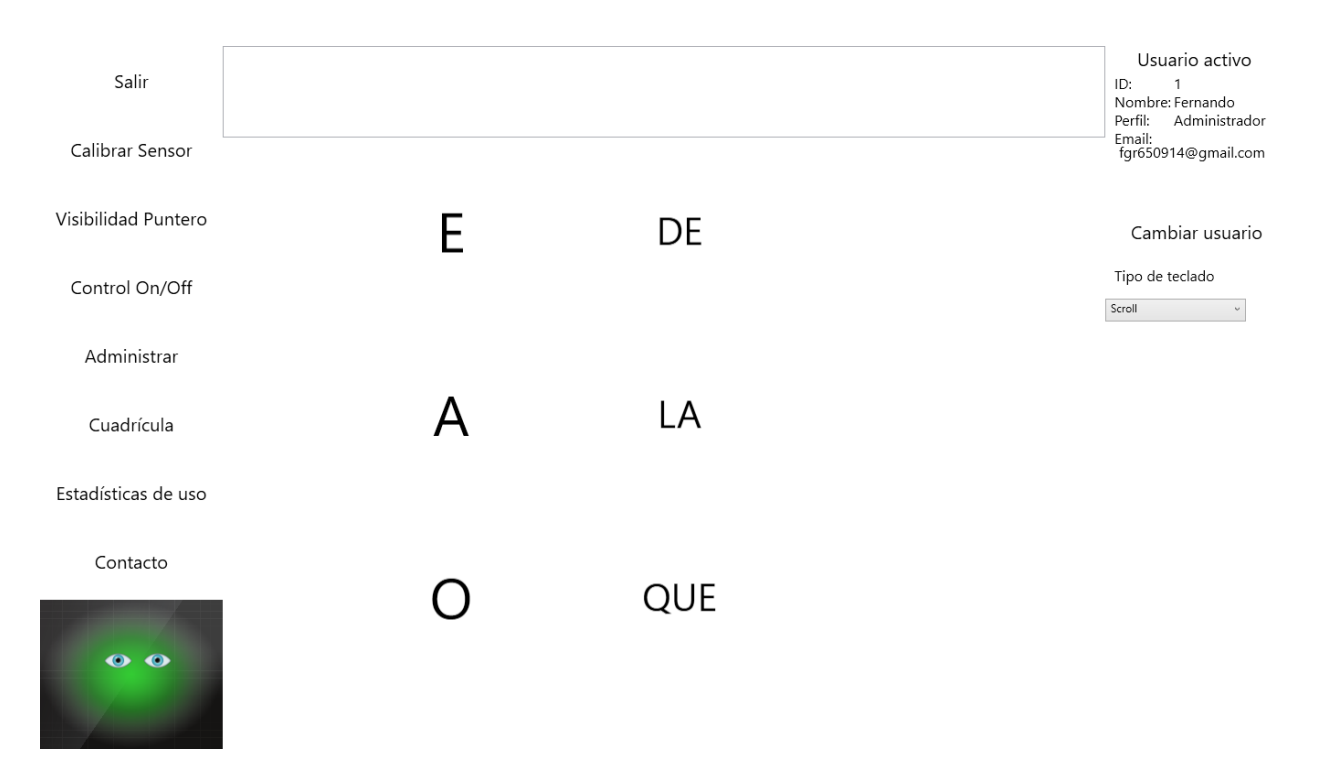

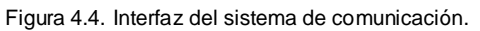

La figura 4.4 muestra las diferentes opciones que presenta la interfaz principal de la aplicación, y las cuales pueden ser agrupadas en tres secciones independientes: La sección de control, la sección de comunicación y la sección de información de la sesión.

#### 4.2.1. Interfaz de la sección de control

La sección de control de la interfaz principal de la aplicación muestra los botones de Salir, Calibrar Sensor, Visibilidad Puntero, Control On/Off, Administrar, Cuadrícula, Estadísticas de uso y Contacto, así como un indicador del estado del sensor de seguimiento ocular.

La opción de salir permite al usuario a cargo de la sesión cerrar el sistema. La opción de Calibrar Sensor, permite calibrar el sensor de seguimiento ocular The EyeTribe Tracker, la calibración del sensor permite recibir lecturas adecuadas a la posición del sensor y a la persona que lo utiliza, este proceso es realizado por el usuario al fijar su mirada en los extremos de la pantalla, de acuerdo a la interfaz que se muestra en la figura 4.5.

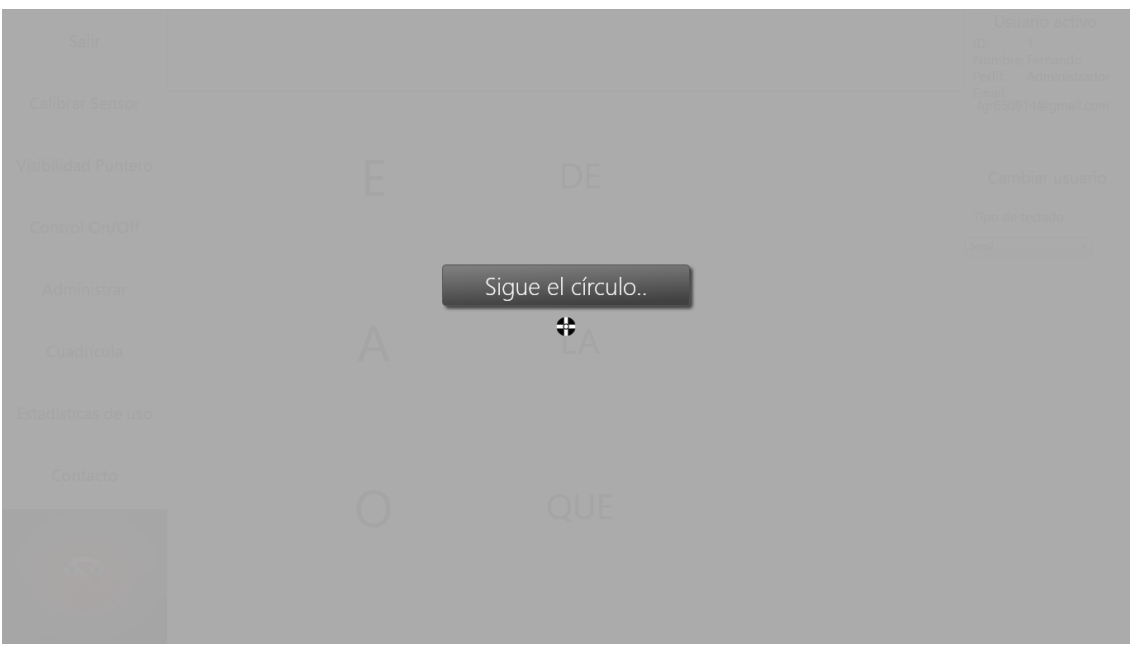

Figura 4.5. Pantalla de calibración.

Como se aprecia en la figura anterior, se presentan al usuario un total de nueve puntos en pantalla, los cuales son utilizados para establecer los márgenes de la pantalla del dispositivo móvil con respecto a la posición del usuario. En la figura 4.6 se muestra un fragmento de código del proceso de calibración.

```
1 reference
private void Calibrar()
₹
    activeScreen = Screen.FromHandle(new WindowInteropHelper(this).Handle);
    CalibrationRunner calRunner = new CalibrationRunner(activeScreen, activeScreen.Bounds.Size, 9);
    calRunner.OnResult += calRunner OnResult;
    calRunner.Start();
\mathcal{Y}2 references
private void calRunner_OnResult(object sender, CalibrationRunnerEventArgs e)
ł
    if (btnCalibrar.Dispatcher.Thread != Thread.CurrentThread)
    €
        this.Dispatcher.BeginInvoke(new MethodInvoker(() => calRunner_OnResult(sender, e)));
        return;
    \mathcal{Y}if (e.Result == CalibrationRunnerResult.Success)
    -{
        if (GazeManager.Instance.LastCalibrationResult != null)
            System.Windows.MessageBox.Show(CalidadCalibracion(GazeManager.Instance.LastCalibrationResult));
    P.
    else System.Windows.MessageBox.Show("No ha sido posible calibrar el sensor: " + e.Message);
ł
```
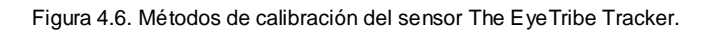

Los botones de Visibilidad Puntero y Control On/Off alteran la apariencia y el control sobre el cursor en el sistema, el primero permite mostrar u ocultar el cursor, mientras que el segundo permite interrumpir o reiniciar el control del sistema sobre el cursor, este funcionamiento se muestra en la figura 4.7.

```
public void IniciarMouse() {
    if (GazeManager. Instance. IsCalibrated == false)
    €
        System.Windows.MessageBox.Show("El sensor no ha sido calibrado.");
        return;
    Ą.
    if (!cursorControl.Enabled)
        cursorControl.Enabled = true;
    else
        cursorControl.Enabled = false;
\mathcal{F}
```
Figura 4.7. Iniciar o detener el control sobre el cursor.

El botón de Administrar permite al usuario realizar altas y modificaciones a los catálogos de frases, categorías, imágenes y usuarios del sistema, así como modificar las configuraciones globales que definen la interacción durante su ejecución. Al ingresar se muestran los formularios para agregar una nueva frase, o bien modificar alguna existente, tal como se muestra en la figura 4.8.

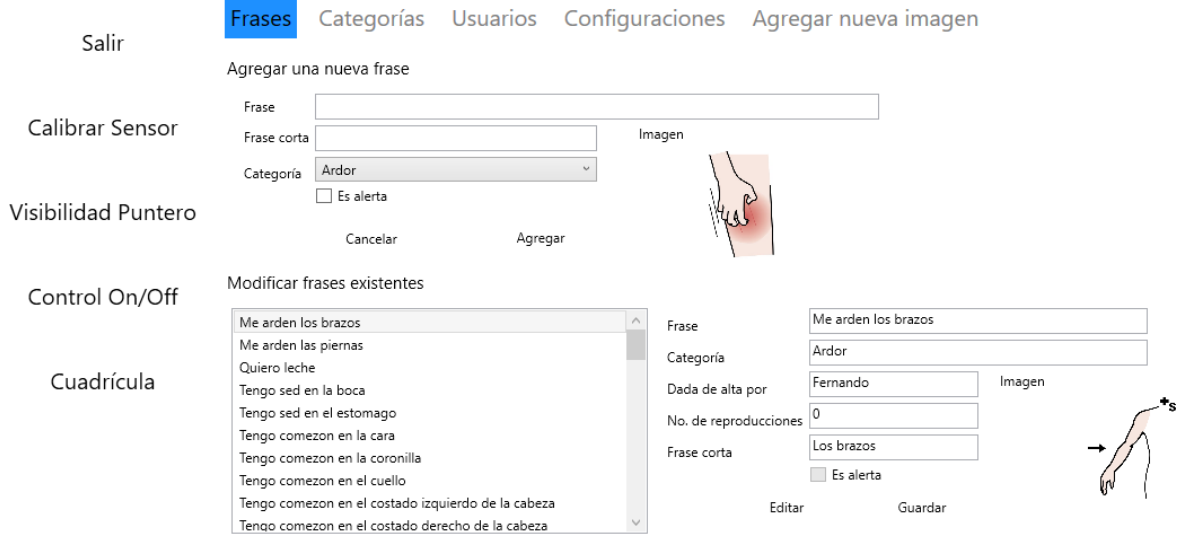

Figura 4.8. Formularios para altas y modificaciones del catálogo de frases.

Al seleccionar el icono de imagen, se presenta una nueva ventana con todas las imágenes disponibles en el sistema como se muestra en la figura 4.9.

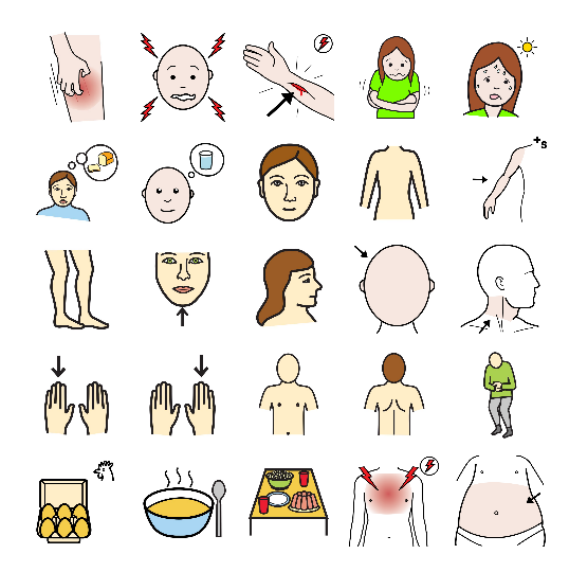

Figura 4.9. Imágenes disponibles.

En caso de no encontrar la imagen deseada, el sistema permite agregar nuevas imágenes para utilizar con frases y categorías como se describe en la página 51.

El catálogo de frases, así como los de categorías y usuarios, utilizan un mismo método genérico para realizar una misma operación, en la figura 4.10 se muestra un fragmento de un método de alta que funciona para todos los catálogos.

```
public void Alta(SqlCeConnection conn, string Tabla, string[] Campos, string[] Valores)
\{using (SqlCeCommand comm = new SqlCeCommand())
    €
        comm.Connection = conn;
        comm.CommandType = CommandType.Text;
        StringBuilder sentencia = new StringBuilder();
        sentencia.Append("INSERT INTO ");
        sentencia.Append(Tabla);
        sentencia.Append(" (");
        for (int c = 0; c < Campos. Length; c++)
        €
            sentencia.Append("[");
            sentencia.Append(Campos[c]);
            sentencia.Append("]");
            if (c != Campos.length - 1)sentencia.Append(",");
        }
        sentencia.Append(") VALUES (");
        for (int v = 0; v < Valores. Length; v++)
        €
            sentencia.Append("@");
            sentencia.Append(Campos[v]);
            comm.Parameters.AddWithValue("@" + Campos[v], Valores[v]);
            if (v := Values.length - 1)sentencia.Append(",");
        \mathcal{F}sentencia.Append(")");
        comm.CommandText = sentencia.ToString();
```
Figura 4.10. Fragmento de método para altas en catálogos.

De manera similar, se utiliza también un método en común para las modificaciones de todos los catálogos, cuyo fragmento se muestra en la figura 4.11.

```
public void Modificacion(SqlCeConnection conn, string Tabla, string[] Campos, string[] Valores,
    string CampoID, string ValorID)
ł
    using (SqlCeCommand comm = new SqlCeCommand())\{comm.Connection = conn;
        comm.CommandType = CommandType.Text;
        StringBuilder sentencia = new StringBuilder();
        sentencia.Append("UPDATE");
        sentencia.Append(Tabla);
        sentencia.Append(" SET ");
        for (int c = 0; c < Campos. Length; c++)
        \{sentencia.Append(Campos[c]);
            sentencia.append(" = ");sentencia.Append("@");
            sentencia.Append(Campos[c]);
            comm.Parameters.AddWithValue("@" + Campos[c], Valores[c]);
            if (c != Values.length - 1)sentencia.Append(",");
        \mathcal{V}sentencia.Append(" WHERE ");
        sentencia.Append(CampoID);
        sentencia.append(" = ");sentencia.Append(ValorID);
        comm.CommandText = sentencia.ToString();
```
Figura 4.11. Fragmento de método para modificaciones en catálogos.

Al seleccionar la opción de categorías, el sistema muestra los formularios correspondientes para altas y modificaciones de las categorías del sistema, como se aprecia en la figura 4.12.

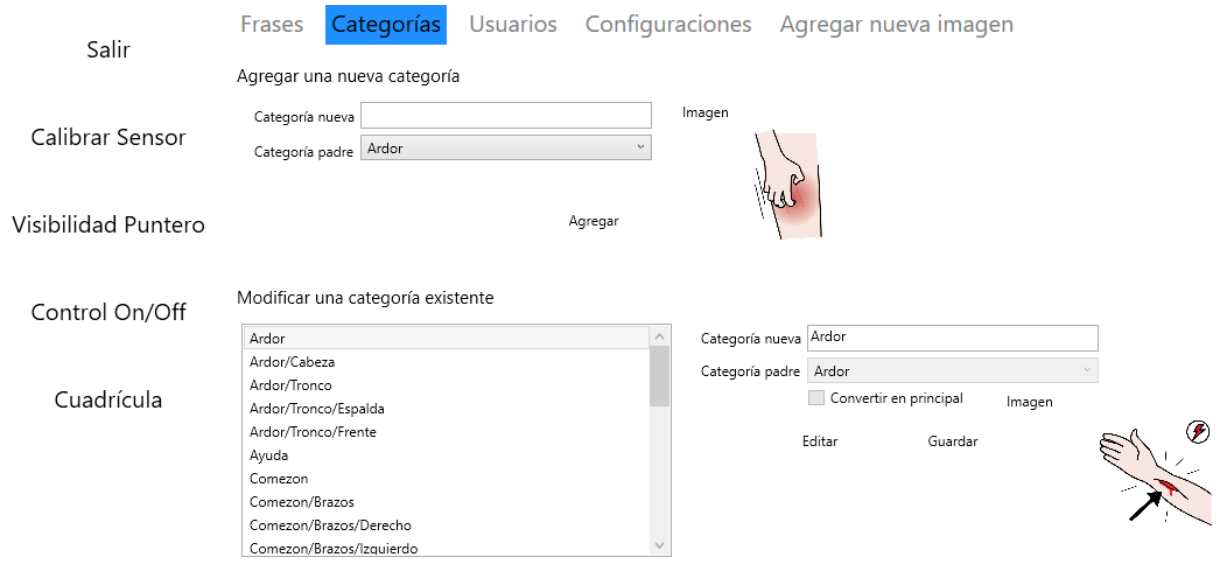

Figura 4.12. Formularios para altas y modificaciones del catálogo de categorías.

Al ingresar a la sección de usuarios, se muestran los formularios correspondientes para el catálogo de usuarios del sistema (ver figura 4.13).

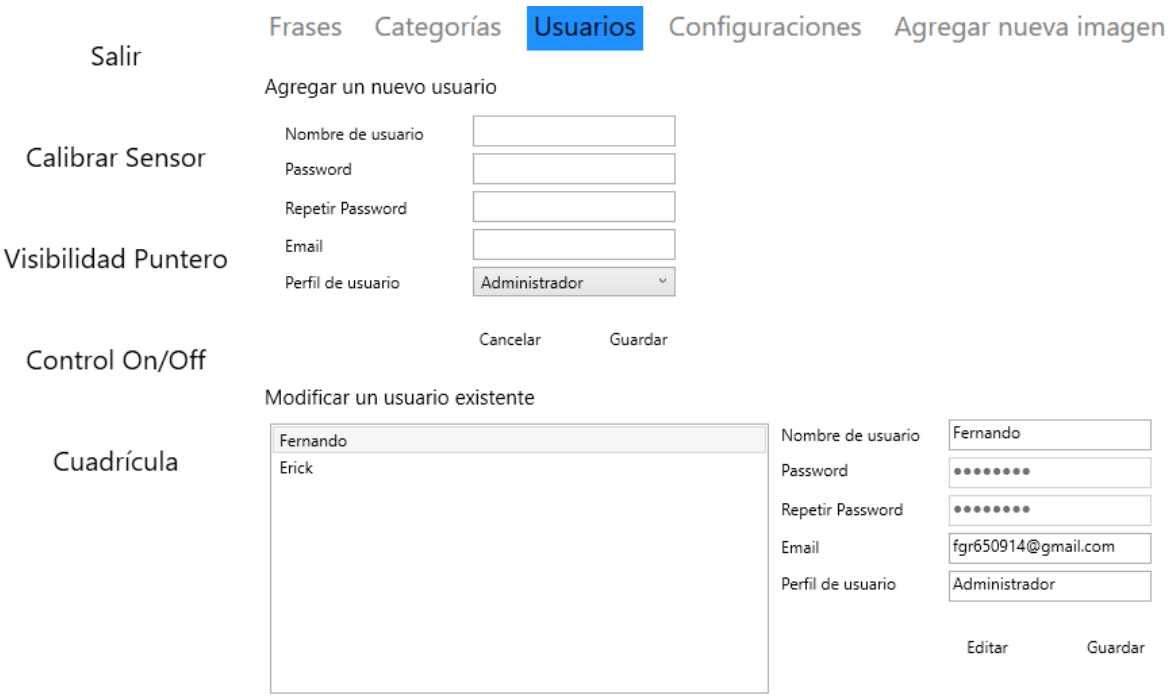

Figura 4.13. Formularios para altas y modificaciones del catálogo de usuarios.

La sección de configuraciones permite al usuario realizar modificaciones a valores globales como temporizadores, velocidades de desplazamiento y otros referentes al envío de mensajes (ver figura 4.14).

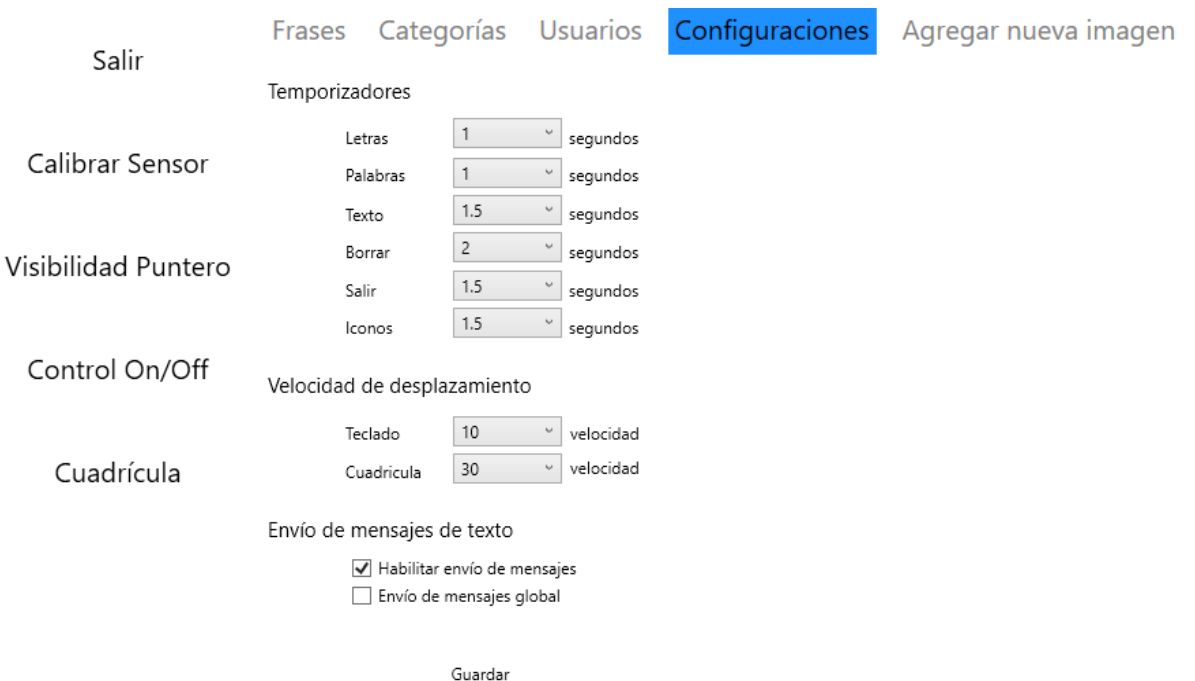

Figura 4.14. Configuración del sistema.

Los valores del grupo de temporizadores son utilizados como tiempos de espera requeridos para seleccionar opciones dentro del sistema, a través del sensor de seguimiento ocular. Los valores de velocidad de desplazamiento definen la velocidad con la cual el sistema desplaza el contenido en pantalla, hacia arriba o hacia abajo según corresponda, cuando el usuario utiliza el sensor de seguimiento ocular para mirar en dichas direcciones. La opción de habilitar el envío de mensajes permite que las frases del sistema que se encuentran configuradas como alertas, realicen el proceso de notificar al usuario su selección, la opción de envío de mensajes global permite que este proceso se realice para todas las frases seleccionadas, independientemente de sus configuraciones individuales. Estos valores se almacenan en un archivo de formato XML cuya estructura se muestra en la figura 4.15.

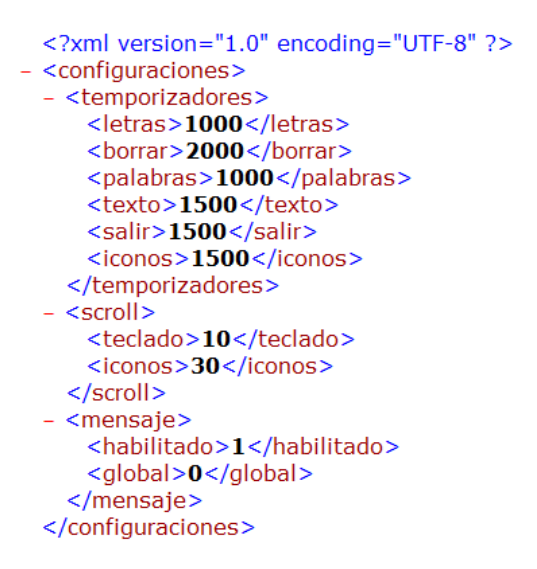

Figura 4.15. Estructura del documento de configuraciones.

Por último, la opción de agregar nueva imagen muestra un formulario de selección de archivos con formato JPG o PNG almacenados en el dispositivo del usuario, como se observa en la figura 4.16. Las imágenes que se agregan al sistema pueden ser asignadas a las frases o categorías nuevas o existentes.

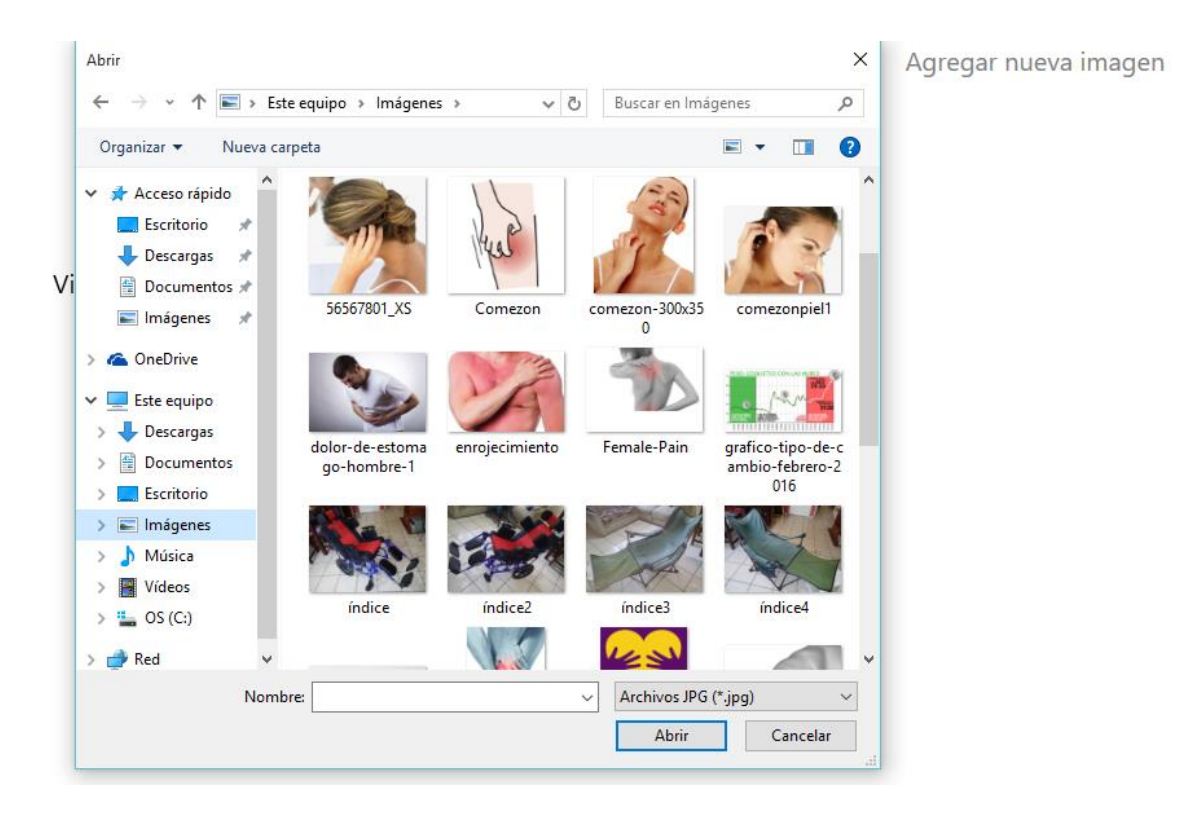

Figura 4.16. Ventana para selección de nueva imagen.

La opción de cuadricula del menú principal despliega una interfaz de iconos que representan frases y categorías, que se analiza en la sección 4.2.2. La opción de estadísticas de uso muestra en detalle el historial de utilización del sistema, así como las frases y categorías más utilizadas, tal como se aprecia en la figura 4.17.

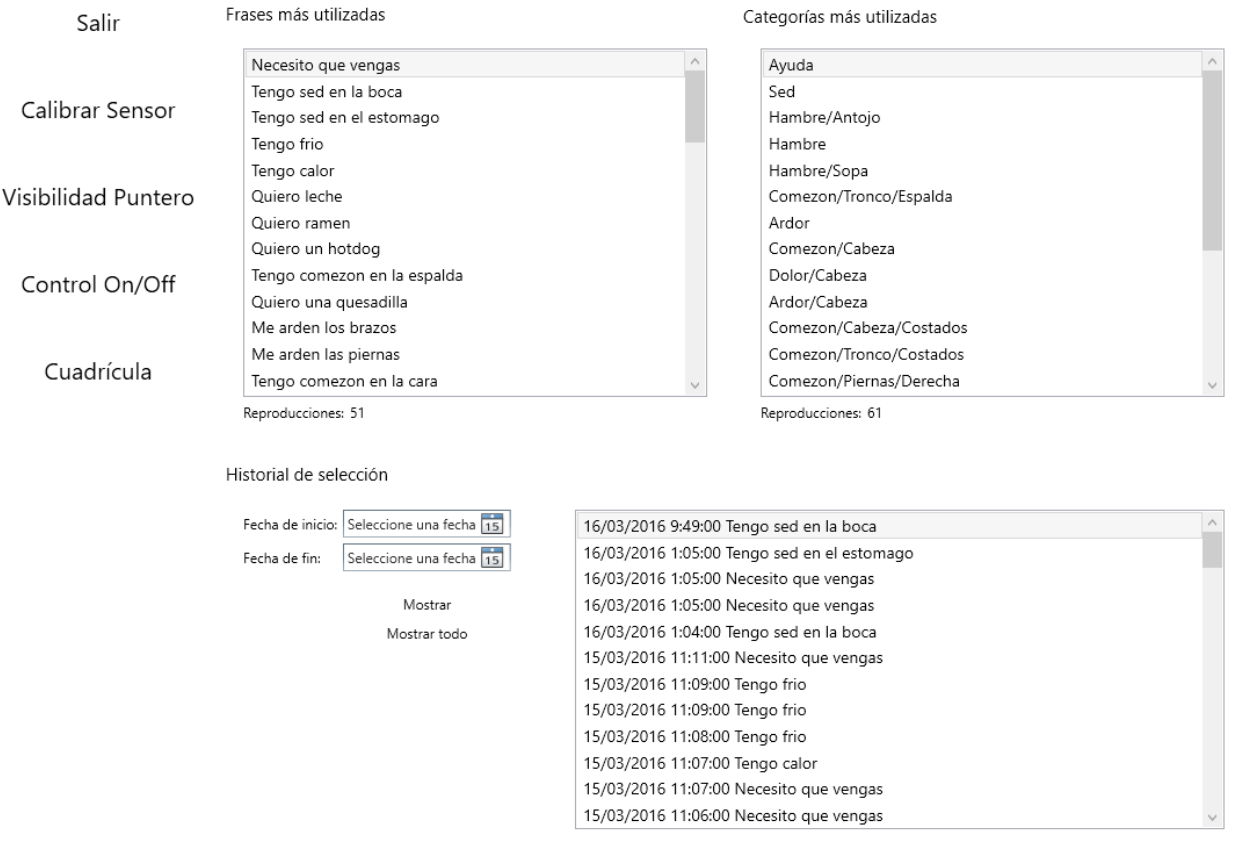

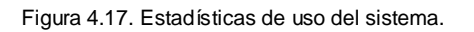

En la figura anterior, la ventana de estadísticas de uso muestra una lista con las frases más utilizadas del sistema, las frases se ordenan de manera descendente de acuerdo a su cantidad de reproducciones. Se muestra también una lista con las categorías más utilizadas, esta lista se ordena en base a la suma de las reproducciones de todas las frases contenidas en cada categoría, en la figura 4.18 se muestra un fragmento de código para realizar el ordenamiento de las categorías del sistema de acuerdo a la suma de la frecuencia de uso de sus frases correspondientes.

```
private string[,] orderCategoriasporReproducciones()
₹.
    string[] categoriasOriginales = new string[DatosCategoriaReproducciones.GetLength(0)];
    string[,] categoriasOrdenadas = new string[DatosCategoriaReproducciones.GetLength(0),
        DatosCategoriaReproducciones.GetLength(1)];
    for (int i = 0; i < categoriasOriginales.Length; i++)
    \{categoriasOriginales[i] = DatosCategoriaReproducciones[i, 0];
    ₹
    for (int i = 0; i < categoriasOriginales.Length; i++)
    4
        for (int j = 0; j < categoriasOriginales.GetLength(0); j++)
        \left\{ \right.if (categoriasOriginales[i].Equals(DatosCategoriaReproducciones[j, 0]))
             €
                 categoriasOrdenadas[i, \theta] = DatosCategoriaReproducciones[j, \theta];
                 categoricalsOrdenadas[i, 1] = DataGategoriaReproducciones[j, 1];
                 categoriasOrdenadas[i, 2] = DatosCategoriaReproducciones[j, 2];
                 categoriasOrdenadas[i, 3] = DatosCategoriaReproducciones[j, 3];
             ł
        \mathcal{E}<sup>}</sup>
    return categoriasOrdenadas;
\mathcal{E}
```
Figura 4.18. Fragmento de código para ordenamiento de categorías en ventana de estadísticas.

Finalmente, se incluye el historial de reproducciones de frases del sistema, mostrando su fecha y hora de selección, así como un formulario para especificar los parámetros de tiempo necesarios para especificar los datos a mostrar. Este formulario puede ser utilizado para filtrar los resultados por su fecha de selección, en la figura 4.19 se muestra dicho funcionamiento.

```
listaHistorial.Items.Clear();
   if (tamanoArreglo < 1) return;
   Historial = new string[tamanoArreglo, 2];if(!FechaInicio.HasValue)
        comm.CommandText = "SELECT fra.Frase, his.Fecha FROM Historial AS his " +
            "JOIN FrasesSistema AS fra ON fra. ID_Frase = his. ID_Frase " +
            "ORDER BY his.Fecha DESC";
   else
        comm.CommandText = "SELECT fra.Frase, his.Fecha FROM Historial AS his " +
            "JOIN FrasesSistema AS fra ON fra. ID Frase = his. ID Frase " +
            "WHERE Fecha >= '" + Convert.ToDateTime(FechaInicio).ToString("yyyy-MM-dd") +
            "' AND Fecha <= '" + Convert.ToDateTime(FechaFinal).AddDays(1).ToString("yyyy-MM-dd") +
            "' ORDER BY his.Fecha DESC";
   using (SqlCeDataReader rd = comm.ExecuteReader())
   €
        while (rd.Read())
        \{Historial[contador, 0] = rd["Fecha"].ToString();
            Historial[contador, 1] = rd["Frase"].ToString();
            contador++;
        }
   \mathcal{E}Þ
for (int i = 0; i < tamanoArreglo; i++)₹
   listaHistorial.Items.Add(Historial[i, 0] + " " + Historial[i, 1]);
Þ
listaHistorial.SelectedIndex = 0;
```
Figura 4.19. Fragmento de búsqueda de registros en historial con parámetros de fecha.

La opción de contacto del menú de la interfaz del sistema de comunicación muestra un formulario para enviar notificaciones al administrador del sistema, tal como se aprecia en la figura 4.20.

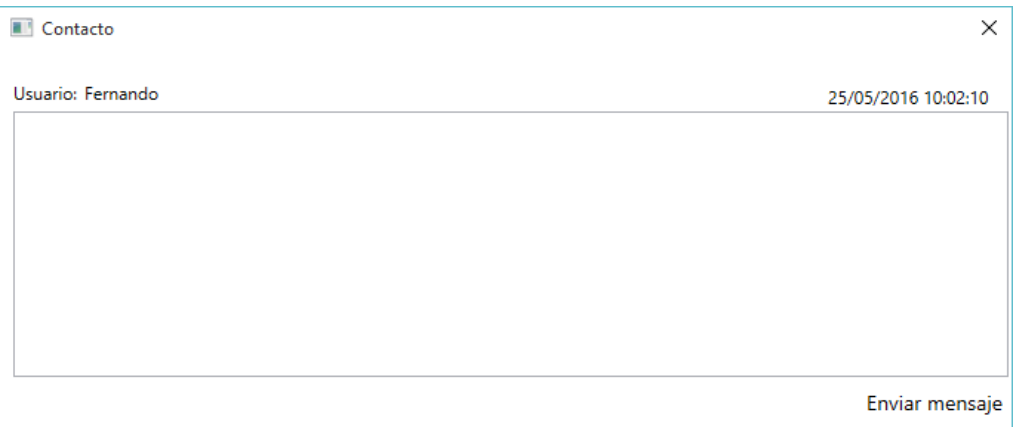

Figura 4.20. Formulario de contacto.

#### 4.2.2. Interfaz de la sección de comunicación

La sección de comunicación del sistema desarrollado consiste en los controles visuales necesarios para brindar al paciente la capacidad de comunicar sus deseos o necesidades, permitiéndole manipular la interfaz gráfica mediante el sensor de seguimiento ocular. La interfaz inicial muestra un teclado virtual, o *soft keyboard,* sensible a los movimientos oculares de la persona que utiliza el sistema, cuando el usuario fija su mirada sobre alguno de los controles de esta sección, se visualiza su fondo en un tono azul, tal como se observa en la figura 4.21.

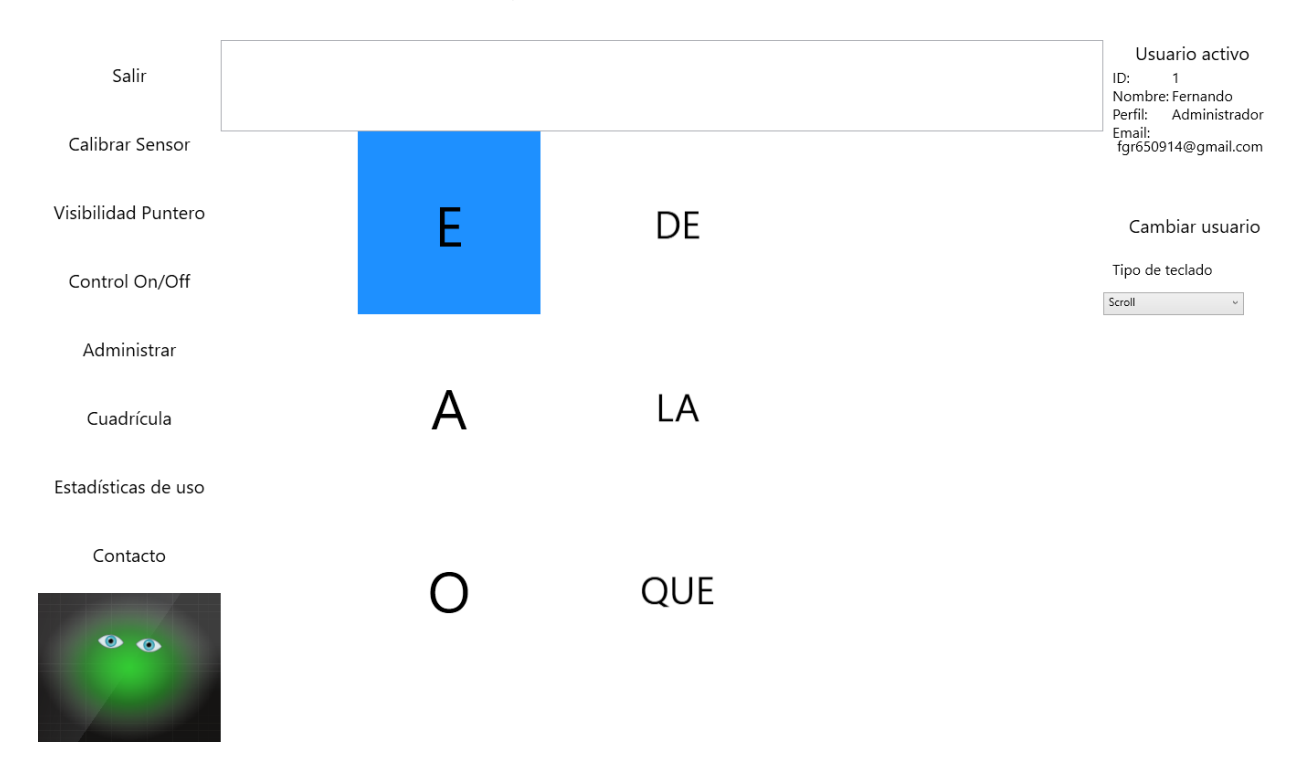

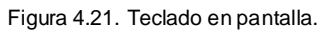

Como se aprecia en la figura, la mirada del usuario se encuentra fija sobre la letra "E", la cual se muestra con su fondo de color azul. Una vez que la mirada se posiciona sobre un elemento, se ejecuta un temporizador para determinar si dicho elemento será seleccionado, la duración de los temporizadores puede ser modificada en la ventana de Administrar, tal como se explicó en la sección anterior. En la figura 4.22 se muestra el método que se ejecuta para iniciar el temporizador para el elemento sobre el cual se encuentra fija la mirada del usuario.

```
private void MouseEntraLetras(object sender, System.Windows.Input.MouseEventArgs e)
₹
    miTimer = new System.Timers.Timer(Configuraciones.temporizadorLetras);
    miTimer.Elapsed += delegate { MouseSeleccionaLetra(sender); };
    miTimer.Enabled = true;
\mathcal{E}
```

```
Figura 4.22. Método para iniciar un temporizador para el elemento a seleccionar.
```
Si el usuario enfoca su mirada en un punto o elemento en pantalla distinto al que da inicio al método anterior, el temporizador se detiene tal como se muestra en la figura 4.23.

```
private void MouseSale(object sender, System.Windows.Input.MouseEventArgs e)
\{miTimer.Dispose();
Y
```
Figura 4.23. Método para cancelar un temporizador inicializado previamente.

Si, de lo contrario, el usuario conserva su mirada sobre el elemento inicial y el temporizador se completa satisfactoriamente, el sistema oficialmente selecciona dicha opción, como se indica en la figura 4.24.

```
private void MouseSeleccionaLetra(object sender)
₹
    this.Dispatcher.Invoke((Action)(() =>
    Ł
        operaciones.beep.Play();
        seleccionado = ((System.Windows.Controls.Button)sender).
            Content.ToString();
            if (inicio)
            \{sugerencia1.Content =
                     (sender as System.Windows.Controls.Button).
                     Content. ToString();
                 inicio = false;
            }
            else
            €
                 sugerencia1.Content +=
                     (sender as System.Windows.Controls.Button).
                     Content.ToString();
            <sup>}</sup>
        Autocompletar(operaciones.InitializeDatabase());
        miScroll.ScrollToTop();
    \});
\mathcal{F}
```
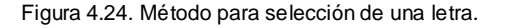

En la figura anterior, al seleccionar el elemento observado inicialmente, el contenido de dicho elemento se agrega a una cadena de texto la cual es utilizada para buscar sugerencias de palabras, relacionadas al contenido seleccionado hasta ese momento, en la figura 4.25 se muestra el resultado de haber completado el temporizador ejecutado para la selección de la letra "E".

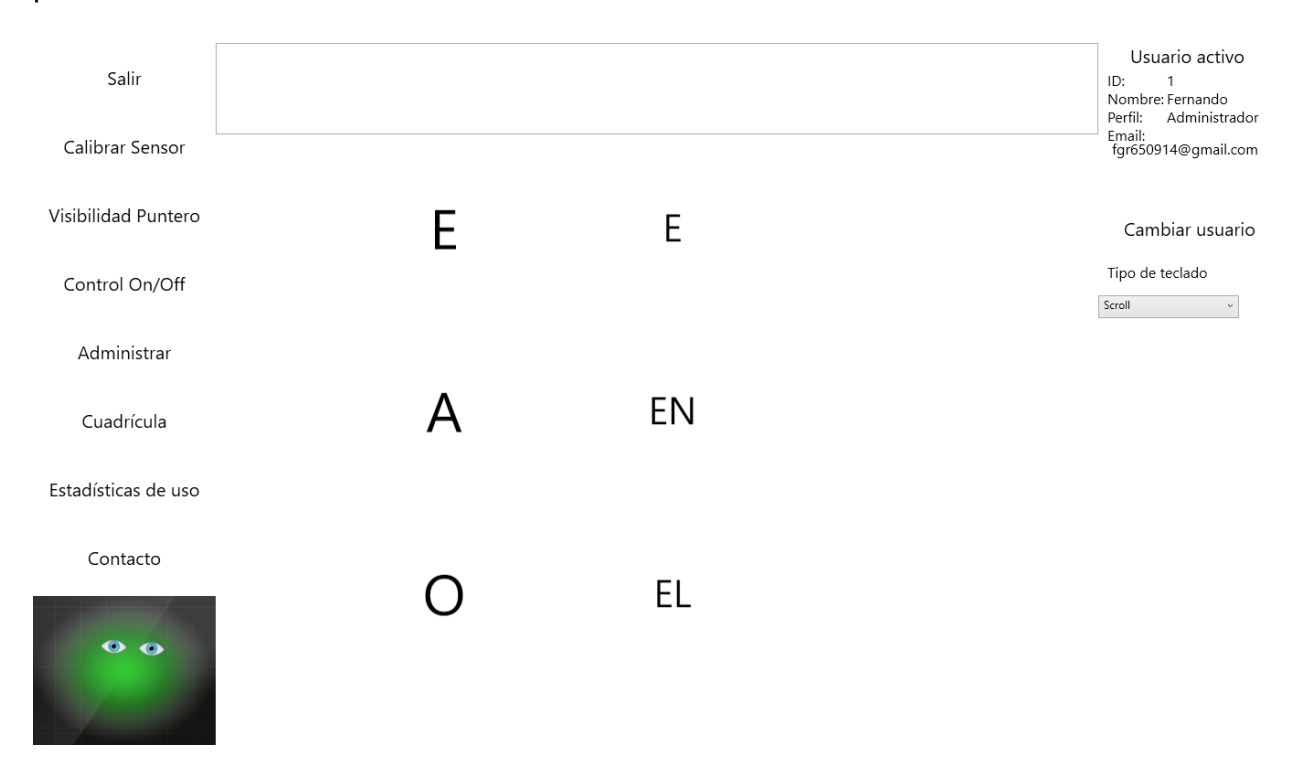

Figura 4.25. Teclado en pantalla con sugerencias modificadas de acuerdo a la selección de "E".

En la figura anterior se observa cómo el contenido de la segunda columna ha cambiado, el primer elemento contiene la cadena de texto seleccionada al momento por el usuario, mientras que los siguientes elementos muestran sugerencias de palabras basadas en la cadena de texto mencionada, al agregar más letras a la cadena de texto las sugerencias también se actualizan, las palabras sugeridas se encuentran ordenadas de acuerdo a su frecuencia de uso. En las figuras 4.26 y 4.27 se muestra el proceso de selección de una palabra sugerida.

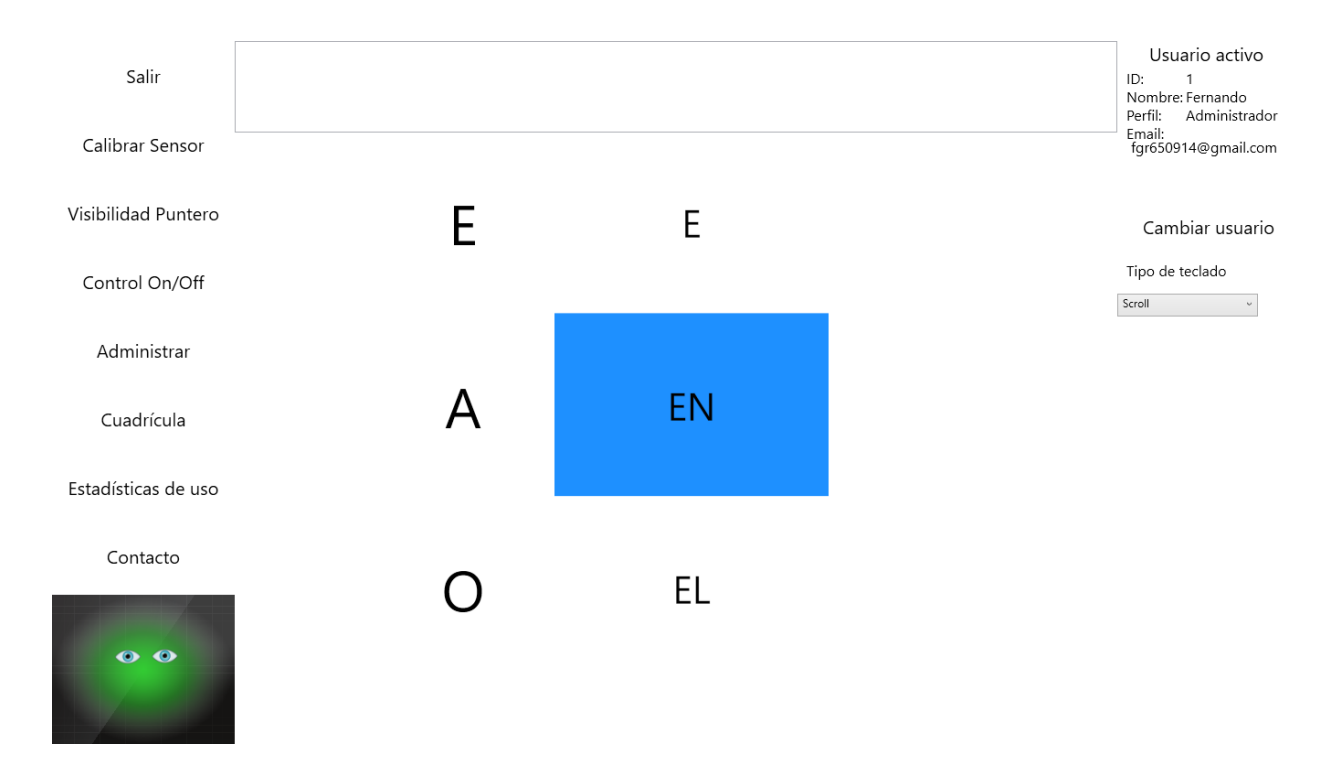

Figura 4.26. Teclado en pantalla previo a selección de "EN".

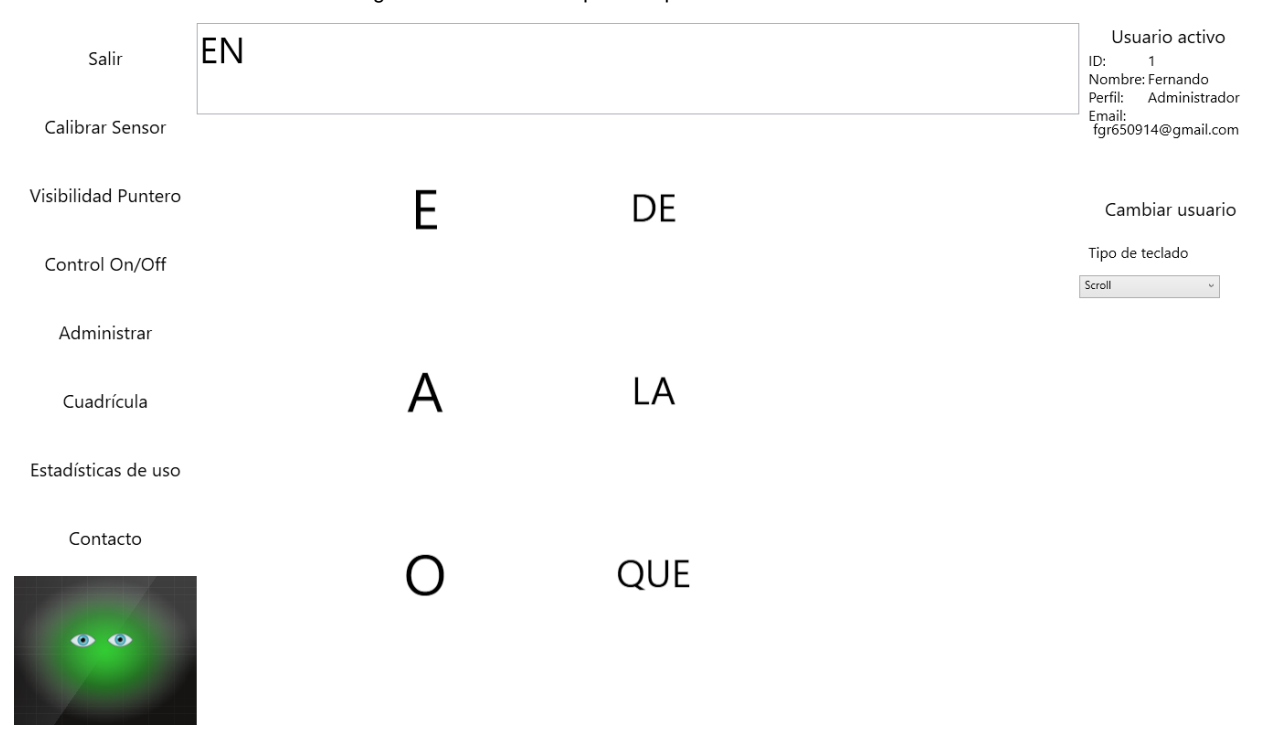

Figura 4.27. Teclado en pantalla al haber seleccionado "EN".

La figura 4.26 muestra cómo el sistema identifica la sugerencia "EN" cuando el usuario fija su mirada en ella y, una vez ejecutado y completado su respectivo
temporizador, su contenido se envía al campo de texto superior en donde se visualiza la palabra "EN", tal como se aprecia en la figura 4.27. Conforme se seleccionan las palabras, el campo de texto superior almacena la frase formada por el usuario. En la figura 4.28 se describen los métodos que detectan la mirada sobre el contenedor de la frase y posteriormente reproducen el texto por medio del sintetizador de voz.

```
private void MouseEntraTexto(object sender, System.Windows.Input.MouseEventArgs e)
    miTimer = new System.Timers.Timer(Configuraciones.temporizadorTexto);
    miTimer.Elapsed += delegate { MouseSeleccionaTexto(sender); };
   miTimer. Enabled = true:
Y
1 reference
private void MouseSeleccionaTexto(object sender)
€
    this.Dispatcher.Invoke((Action)(() \Rightarrow€
        synth.Rate = -2;
        synth.SpeakAsync(txtTexto.Text);
        MiDocumento();
    \}) );
ł
```
Figura 4.28. Métodos para selección y reproducción de frase contenida en campo de texto del teclado.

Como se menciona en la sección 4.2.1, la opción de Cuadricula, del menú de la interfaz del sistema, permite al usuario utilizar un conjunto de iconos agrupados por categorías para comunicar ideas y conceptos previamente definidos. Inicialmente, el sistema cuenta con las siguientes categorías: Comezón, Dolor, Ardor, Hambre, Sed y Ayuda. Se incluyen frases por defecto como se describe en la siguiente taxonomía.

- Comezón
	- o Cabeza
		- Nucal
		- Cuello
		- **Coronilla**
		- Costados
			- Izquierdo
			- Derecho
		- Cara
	- o Tronco
		- **Frente** 
			- Pecho
- Estómago
- Genitales
- **Espalda** 
	- Espalda
	- Cadera
	- Pompas
- Costados
	- Izquierdo
	- Derecho
- o Brazos
	- **I** Izquierdo
		- Mano
		- Brazo
		- Antebrazo
	- **Derecho** 
		- Mano
		- Brazo
		- Antebrazo
- o Piernas
	- **Izquierda** 
		- Muslo
		- Pantorrilla
		- Pie
	- **Derecha** 
		- Muslo
		- Pantorrilla
		- Pie
- Dolor
	- o Cabeza
		- **Diente**
		- Oído
		- Cabeza
	- o Estómago
		- Aire
		- Agruras
- Ardor
	- o Cabeza
		- Cara
		- **Nuca**
	- o Tronco
		- **Frente** 
			- Genitales
			- Espalda
				- Cadera
				- Pompas
- **Brazos**
- **Piernas**
- Hambre
	- o Leche
	- o Galletas
	- o Bolillo
	- o Huevo
		- Estrellado
		- **Revuelto**
		- Albañil
		- Con tomate
		- **Con tortilla**
	- o Sopa
		- **•** Maruchan
			- **Ramen**
			- **Sobre**
	- o Antojo
		- **Hotdog**
		- **Burro**
		- **Quesadilla**
- Sed
	- o Boca
	- o Estómago
- Ayuda
	- o Tengo frío
	- o Tengo calor
	- o Necesito que vengas

Las categorías iniciales se muestran en pantalla tal como se aprecia en la figura 4.29.

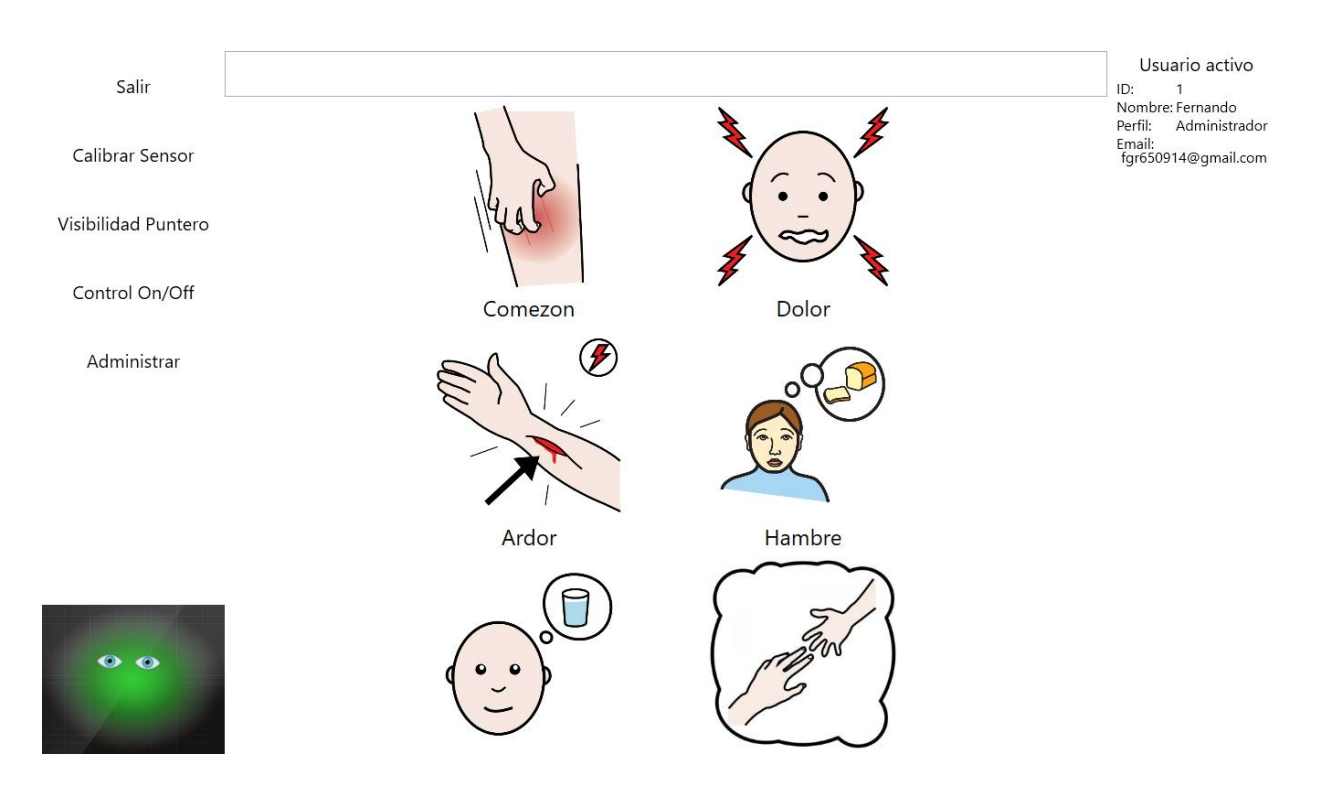

Figura 4.29. Categorías iniciales de la interfaz de iconos del sistema.

Para establecer la relación entre las categorías, las subcategorías y las frases que contienen, se registraron los datos necesarios en la base de datos del sistema, utilizando el dato de CategoriaAnterior, en el caso de la tabla de Categorías, para relacionar las categorías con sus respectivas subcategorías, y el campo de ID\_Categoria en la tabla de Frases, para relacionar las frases con la categoría que las contiene, como se muestra en las figuras 4.30 y 4.31 respectivamente.

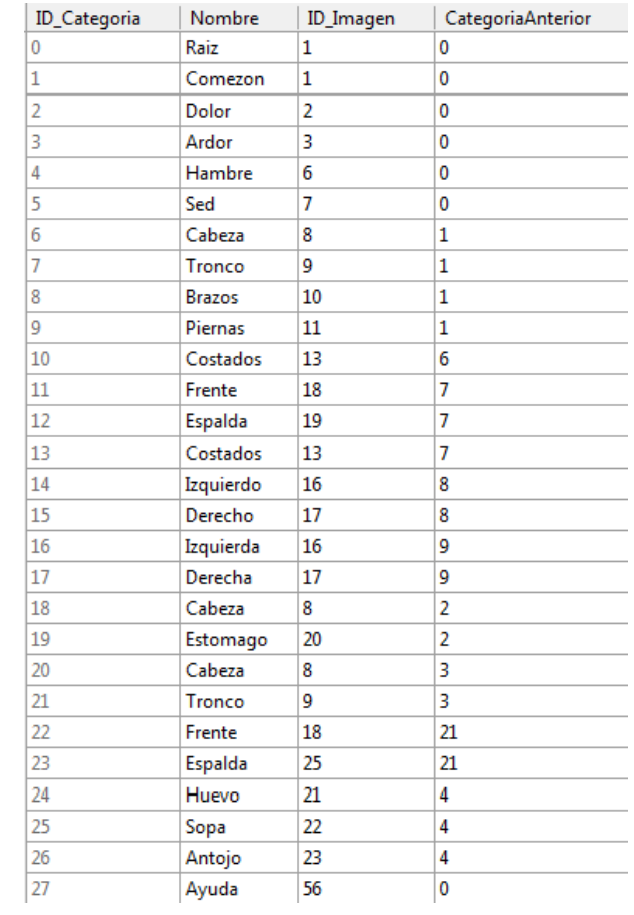

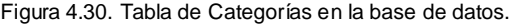

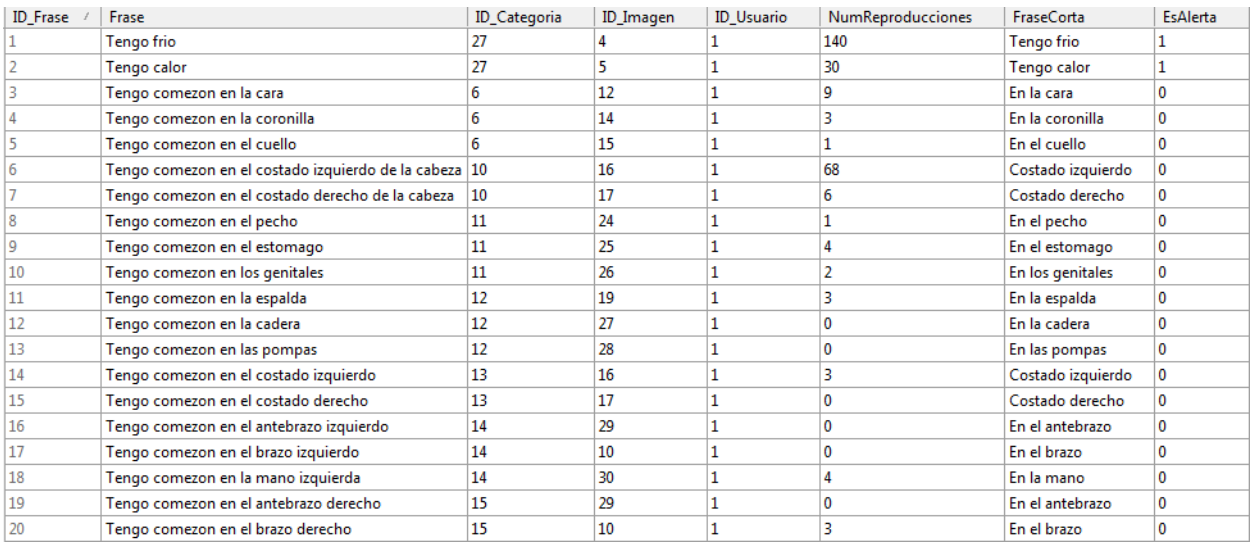

Figura 4.31. Tabla de Frases en la base de datos.

Al igual que con el teclado virtual, los iconos son utilizados mediante la fijación de la mirada en alguno de ellos, tal como se muestra en la figura 4.32.

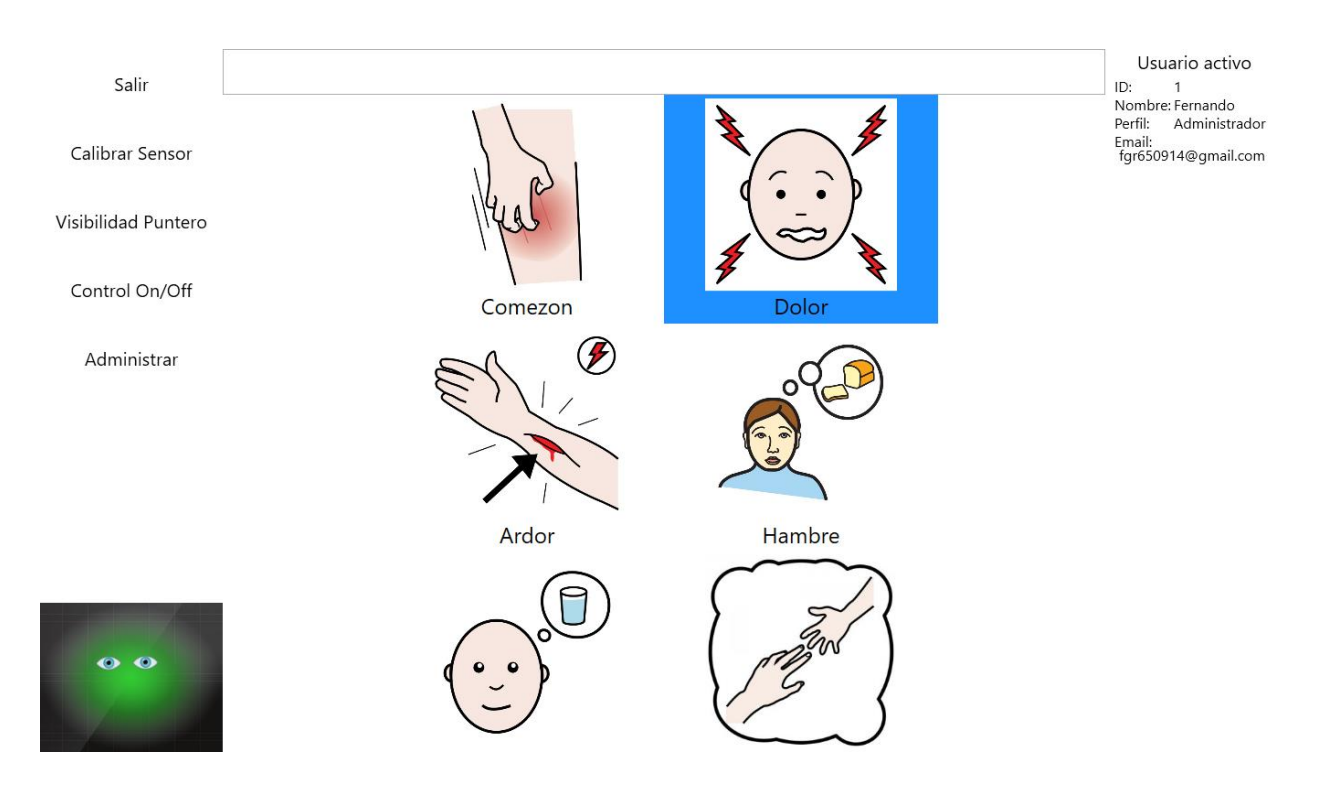

Figura 4.32. Interfaz de iconos del sistema con selección en Dolor.

De manera similar al teclado, al posicionar la mirada sobre alguno de los iconos que se muestran en pantalla, el sistema inicia el proceso de selección mediante la activación del temporizador correspondiente, así como se observa en la figura 4.33.

```
private void MouseEntraIconos(object sender, System.Windows.Input.MouseEventArgs e)
\{miTimer = new System.Timers.Timer(Configuraciones.temporizadorIconos);
    miTimer.Elapsed += delegate { MouseSeleccionaIconos(sender); };
    miTimer. Enabled = true;
\mathcal{E}
```
#### Figura 4.33. Método para iniciar un temporizador para el icono a seleccionar.

De completarse satisfactoriamente este temporizador, el sistema procede a realizar la acción correspondiente al icono seleccionado. En el caso de ser una frase, ésta se reproduce mediante el sintetizador de voz; en el caso de ser una categoría, el sistema consulta y muestra sus subcategorías o frases correspondientes, este comportamiento se describe en la figura 4.34.

```
private void MouseSeleccionaIconos(object sender)
ſ
    this.Dispatcher.Invoke((Action)(() =>
    \{if ((sender as System.Windows.Controls.Button).Name.Equals("btnAtras"))
            botonAtrasClick();
        else if ((sender as System.Windows.Controls.Button).Name.Equals("btnFrasesaTeclado"))
        €
            operaciones.Beep();
            botonFrasesaTecladoClick();
        Y
        else
        €
            int x = Int32.Parse((sender as System.Windows.Controls.Button).Name.Substring(3)) - 1;
            if (Datos[x, 3].Equals("1") || Datos[x, 3].Equals("2"))€
                cantidadPalabrasSeleccionadas = 0;
                while (palabrasSeleccionadas==null)
                    palabrasSeleccionadas = Datos[x, 1].Split(' ');
                synth.SpeakAsync(Datos[x, 1]);
                IDFraseSeleccionada = Datos[x, 0];txtTexto.Text = Datos[x, 1];
                if (Configuraciones.smsGlobal)
                    EnviarMensaje(Datos[x, 1]);
                else if (Datos[x, 3].Equals("2"))
                    if (Configuraciones.smsHabilitado)
                        EnviarMensaje(Datos[x, 1]);
            ł
            if (Datos[x, 3].Equals("0"))€
                operaciones.Beep();
                miScroll2.ScrollToTop();
                ConsultaElementos(operaciones.InitializeDatabase(), Int32.Parse(Datos[x, 0]));
            ł
        ł
    \}) );
ł
```
Figura 4.34. Método para selección de iconos.

La figura 4.35 muestra el resultado de la selección realizada del icono de Dolor, el cual indica al sistema que debe desplegar las subcategorías de Dolor, que son Cabeza y Estómago.

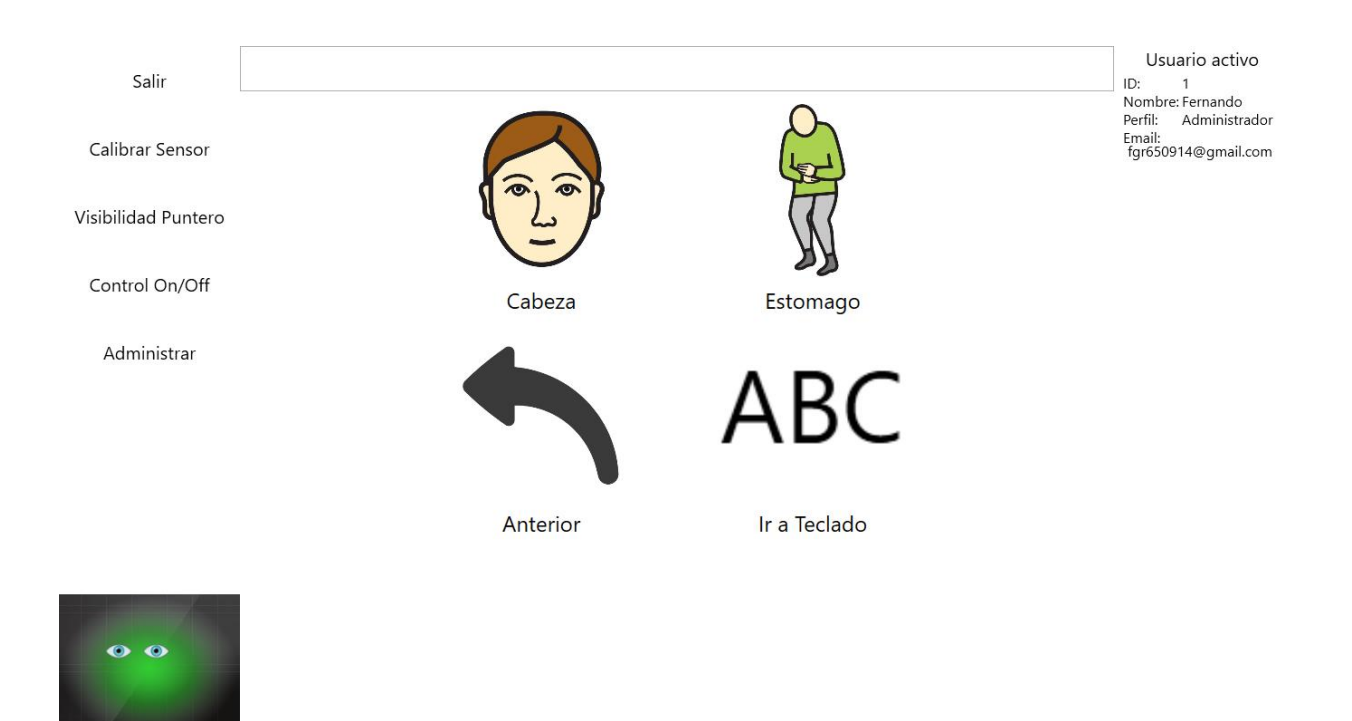

Figura 4.35. Resultado de selección de categoría de Dolor.

En las figuras 4.36, 4.37 y 4.38 se muestra el proceso de selección de una frase correspondiente a la categoría inicial de Dolor.

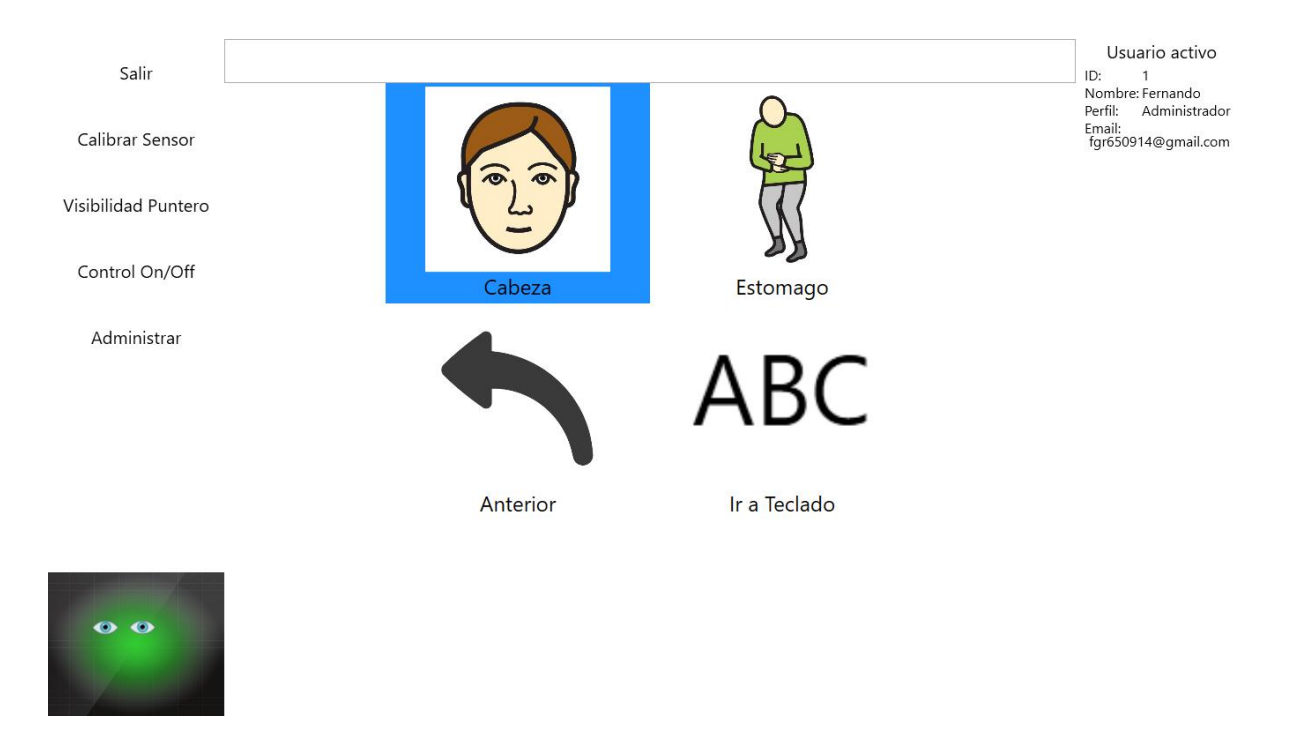

Figura 4.36. Interfaz de iconos de categoría de Dolor con selección en Cabeza.

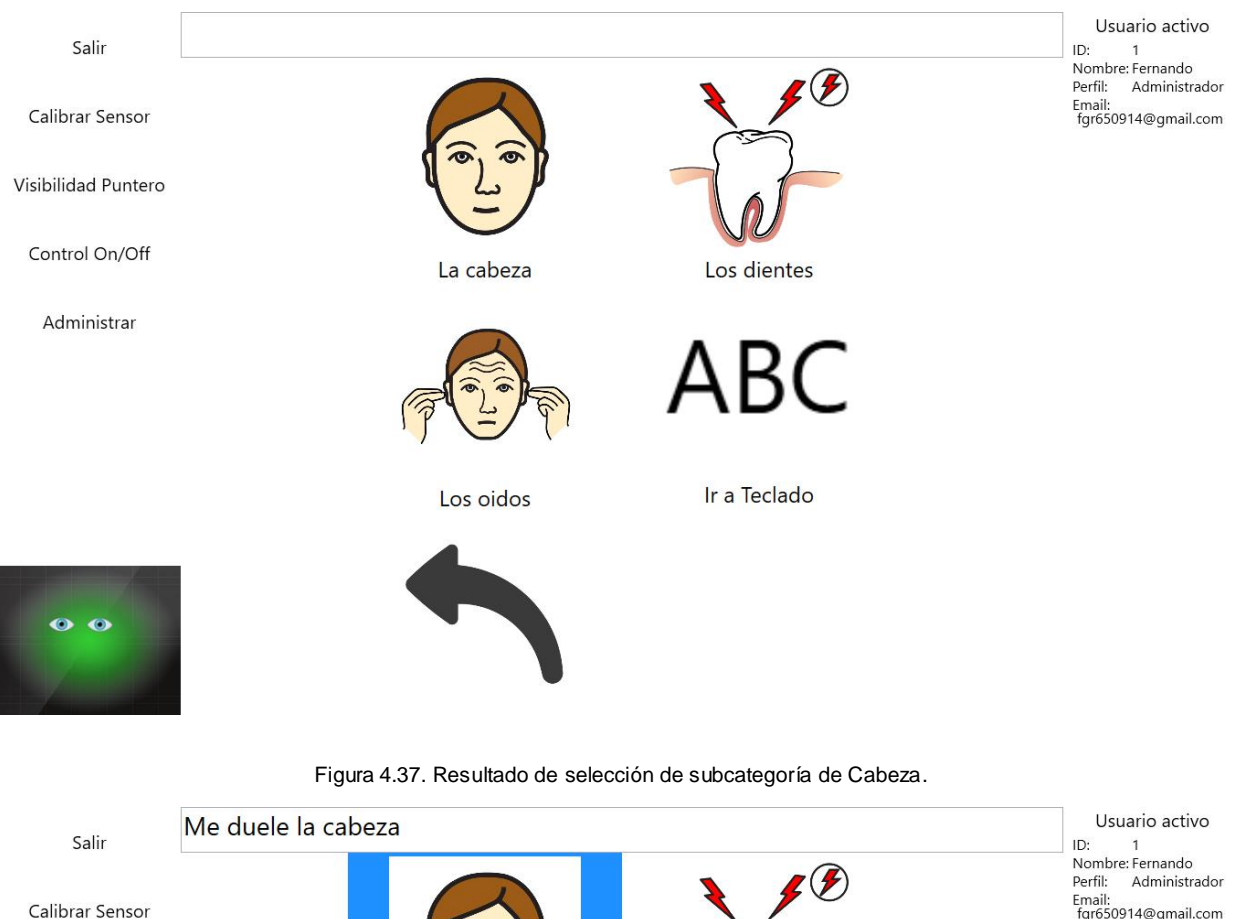

Email:<br>fgr650914@gmail.com Calibrar Sensor Visibilidad Puntero Control On/Off Los dientes La cabeza Administrar Ir a Teclado Los oidos  $\bullet$ 

Figura 4.38. Selección de icono de frase.

En las figuras anteriores se muestra la selección de la subcategoría de Cabeza, lo que indica al sistema que debe desplegar los elementos derivados de esta misma subcategoría. Posteriormente, en la figura 4.38, el sistema muestra en el campo de texto superior la información referente al icono seleccionado, la cual también es reproducida por el sintetizador de voz, comunicando este concepto a los familiares o cuidadores del paciente que se encuentren presentes. Si la frase seleccionada está configurada para enviar mensajes de alerta, o si el sistema está configurado para enviar como alertas todas las frases seleccionadas, se envía el contenido desplegado de la frase seleccionada al correo electrónico del usuario a cargo del sistema.

También se muestra el botón de Anterior, el cual nos permite retroceder un nivel de selección, a la categoría o subcategoría previa a la que nos encontramos, como se muestra en las figuras 4.39 y 4.40.

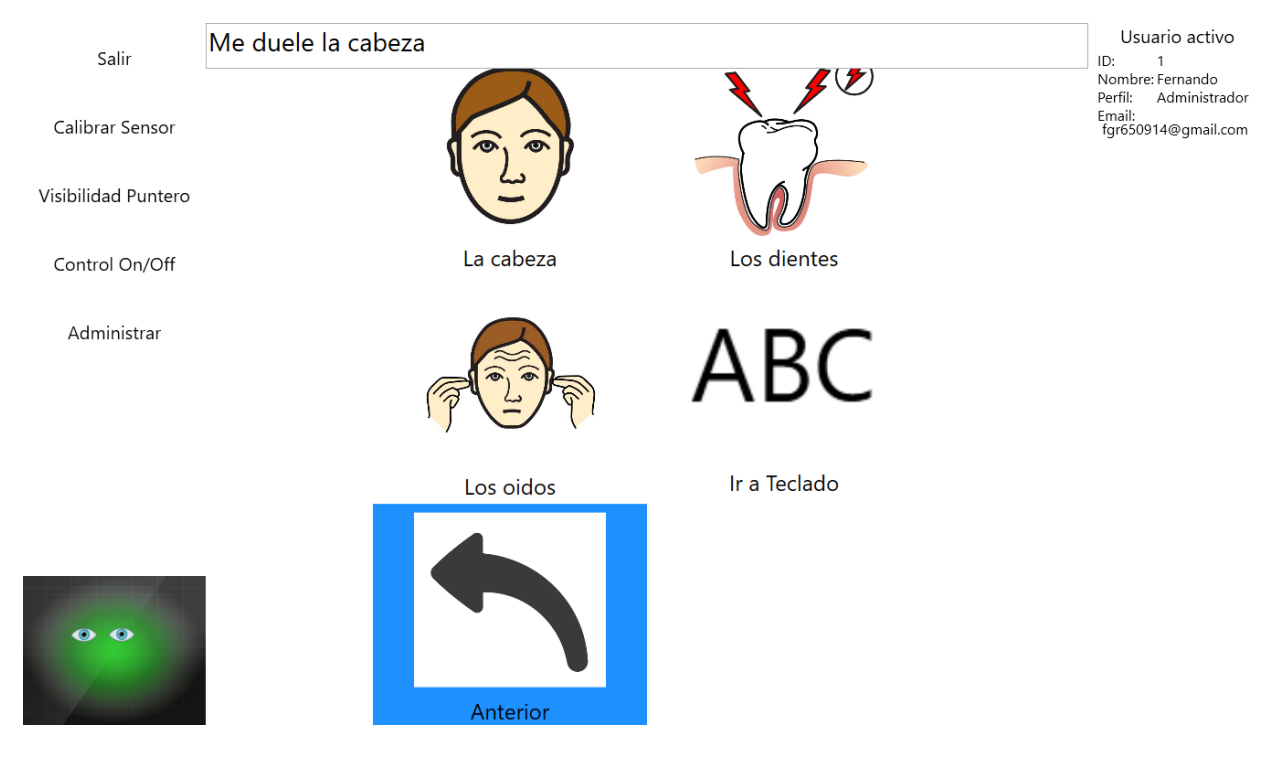

Figura 4.39. Interfaz de iconos con selección en Anterior.

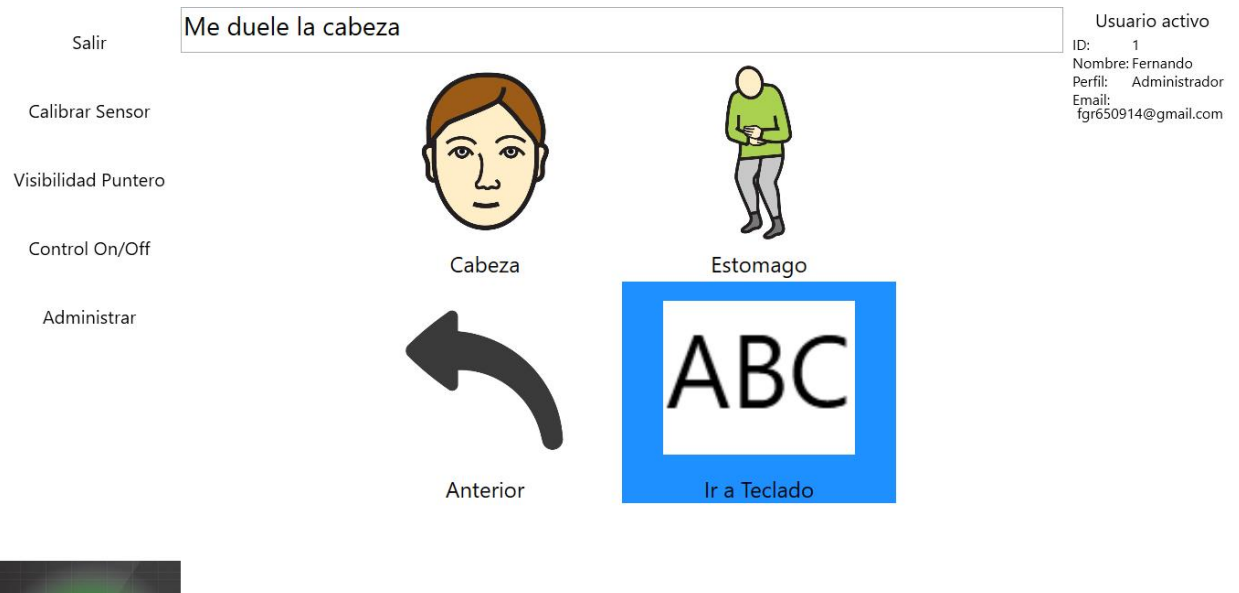

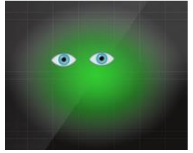

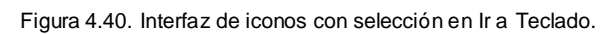

Como se observa en la figura anterior, al retroceder un nivel en nuestra taxonomía, el sistema vuelve a mostrar los elementos contenidos en la categoría inicial de Dolor, tal como se apreciaba en la figura 4.36. En esta figura se muestra también la selección del elemento de Ir a Teclado, este atajo permite al usuario alternar entre la interfaz de iconos agrupados por categorías y la del teclado virtual del sistema de comunicación.

# 4.2.3. Interfaz de la sección de información de sesión

En la esquina superior izquierda de la interfaz gráfica, se muestra la información referente a la sesión activa del sistema de comunicación, la cual incluye el ID del usuario que utiliza el sistema, su nombre, su perfil y su correo electrónico, como se muestra en la figura 4.41.

Usuario activo ID: 1 Nombre: Fernando Administrador Perfil: Email:<br>fgr650914@gmail.com

### Cambiar usuario

Figura 4.41. Información de la sesión.

En esta sección también se incluye la opción de cambio de usuario, la cual despliega el formulario de Login mostrado en la figura 4.1 para permitir el acceso al sistema a otro usuario registrado.

### 5. Análisis de resultados

En este capítulo se describe el análisis de resultados obtenido a partir de la implementación del sistema de comunicación con un paciente de cuadriplejía, quien carece de movilidad tanto en sus extremidades inferiores como en sus extremidades superiores, y presenta una incapacidad de habla y movimientos verticales en su ojo derecho. En la figura 5.1 se muestra una lectura generada por el sensor de seguimiento ocular utilizado con el paciente.

```
{"category":"tracker",
"request":"get",
"statuscode":200,
"values":{
      "frame":{
            "avg": {"x": 455.8195, "y": 326.9237},
            "fix":true,
            "lefteye":{
                  "avg": {"x": 429.8112, "y": 293.2150},
                  "pcenter": {"x": 0.3834, "y": 0.4886},
                  "psize":30.5634,
                  "raw": {"x": 447.4266, "y": 286.7706} },
            "raw": {"x": 453.1373, "y": 323.2140},
            "righteye":"\overline{avg}":\{"x":484.6567,"y":362.1188},
                  "pcenter": {"x": 0.5686, "y": 0.4933},
                  "psize":30.7835,
                  "raw": {"x": 458.8480, "y": 359.6574} },
            "state":7,
            "time":386442032,
            "timestamp":"2016-03-26 10:02:06.128"}}}
     Figura 5.1. Lectura generada por el sensor de seguimiento ocular.
```
Como se observa en la figura, a través del sensor obtenemos los puntos específicos en pantalla que el paciente se encuentra mirando, estos puntos después son utilizados para determinar el elemento en pantalla sobre el cual el usuario fija su atención. Durante las pruebas realizadas con el usuario, se detectó una dificultad para utilizar la sección del teclado virtual del sistema de comunicación, debido a los movimientos requeridos para desplazar el teclado en dirección ascendente o descendente, por lo tanto se propone una versión alterna del teclado virtual, organizado por categorías que faciliten la selección de elementos y eviten la necesidad de desplazar verticalmente los elementos. Esta versión del teclado virtual se muestra en la figura 5.2.

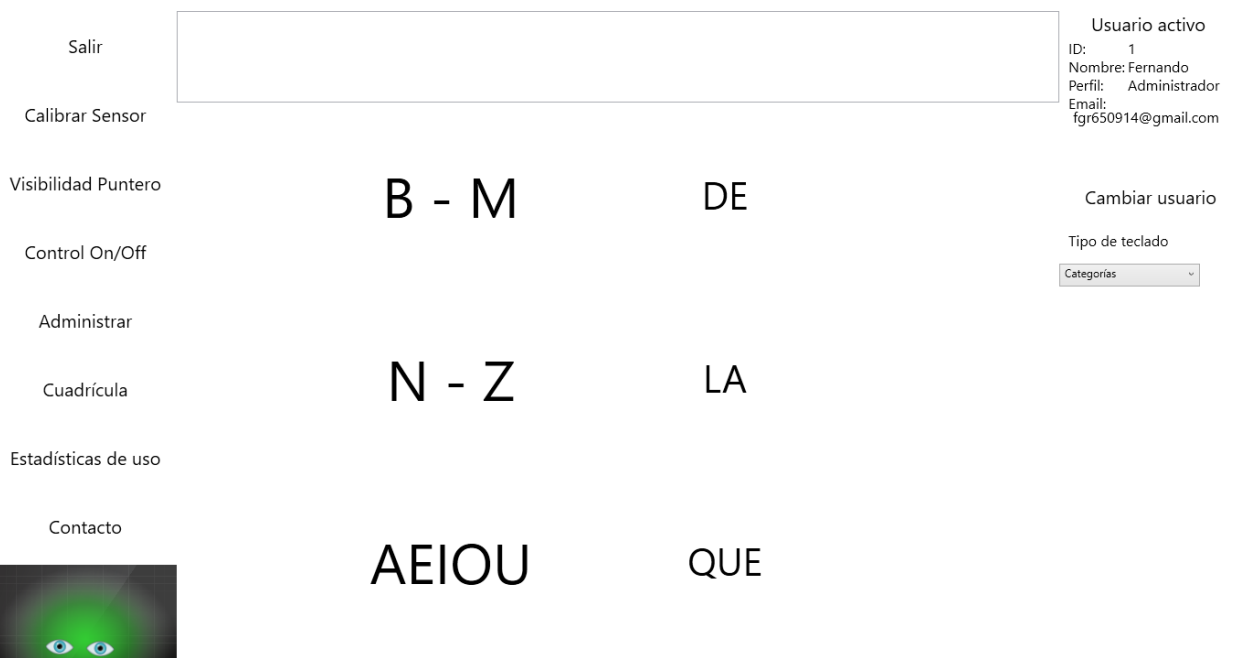

Figura 5.2 Teclado organizado por categorías.

Como se aprecia en la figura anterior, la estructura del teclado mantiene dos columnas verticales, la columna de la izquierda ahora contiene tres elementos los cuales representan tres grupos diferentes de letras del alfabeto, el primero grupo contiene todas las consonantes presentes entre la letra B y la letra M, el segundo grupo considera todas las consonantes que existen entre la letra N y la letra Z; finalmente, el último grupo contiene todas las vocales. La columna de la derecha continúa mostrando sugerencias de palabras comunes en base a la selección de letras actual. En las figura 5.3 y 5.4 se muestra el proceso de selección de un grupo de letras en el teclado virtual.

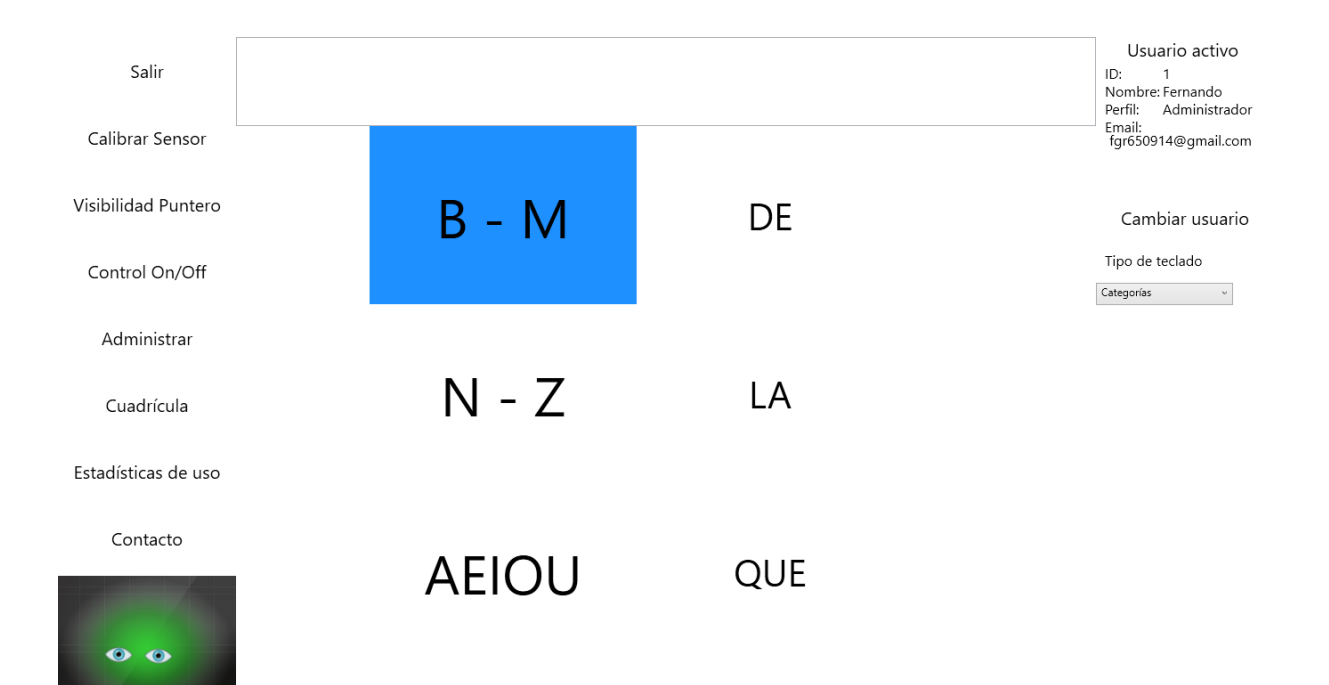

#### Figura 5.3 Teclado virtual con mirada sobre grupo de letras.

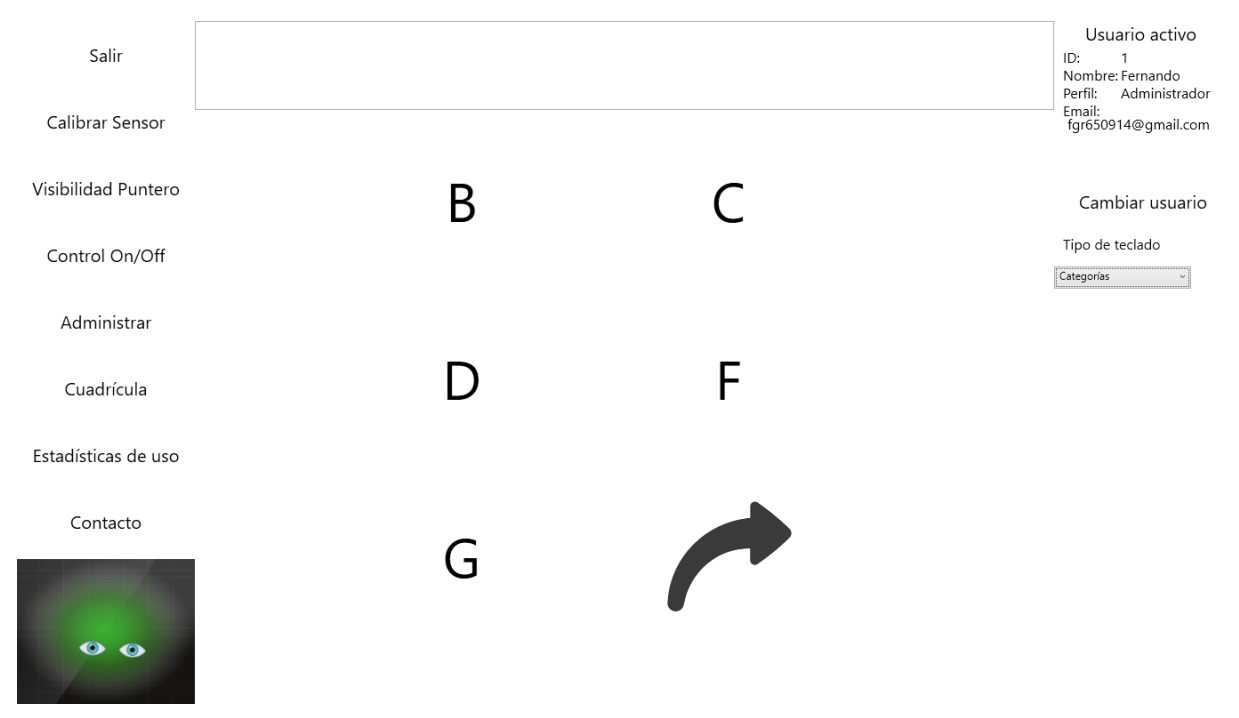

Figura 5.4 Teclado virtual desplegando el grupo de letras B-M.

Como se observa en las figuras anteriores, al fijar la mirada sobre un grupo de letras especifico, el sistema despliega los iconos correspondientes agrupados en dos secciones, en el caso del grupo B-M, se despliegan primero las letras B, C, D, F y G, así

como un botón que nos permite continuar y reemplazar las letras actuales con H, J, K, L y M. Las figuras 5.5 y 5.6 muestran el proceso de selección de una letra en el teclado virtual.

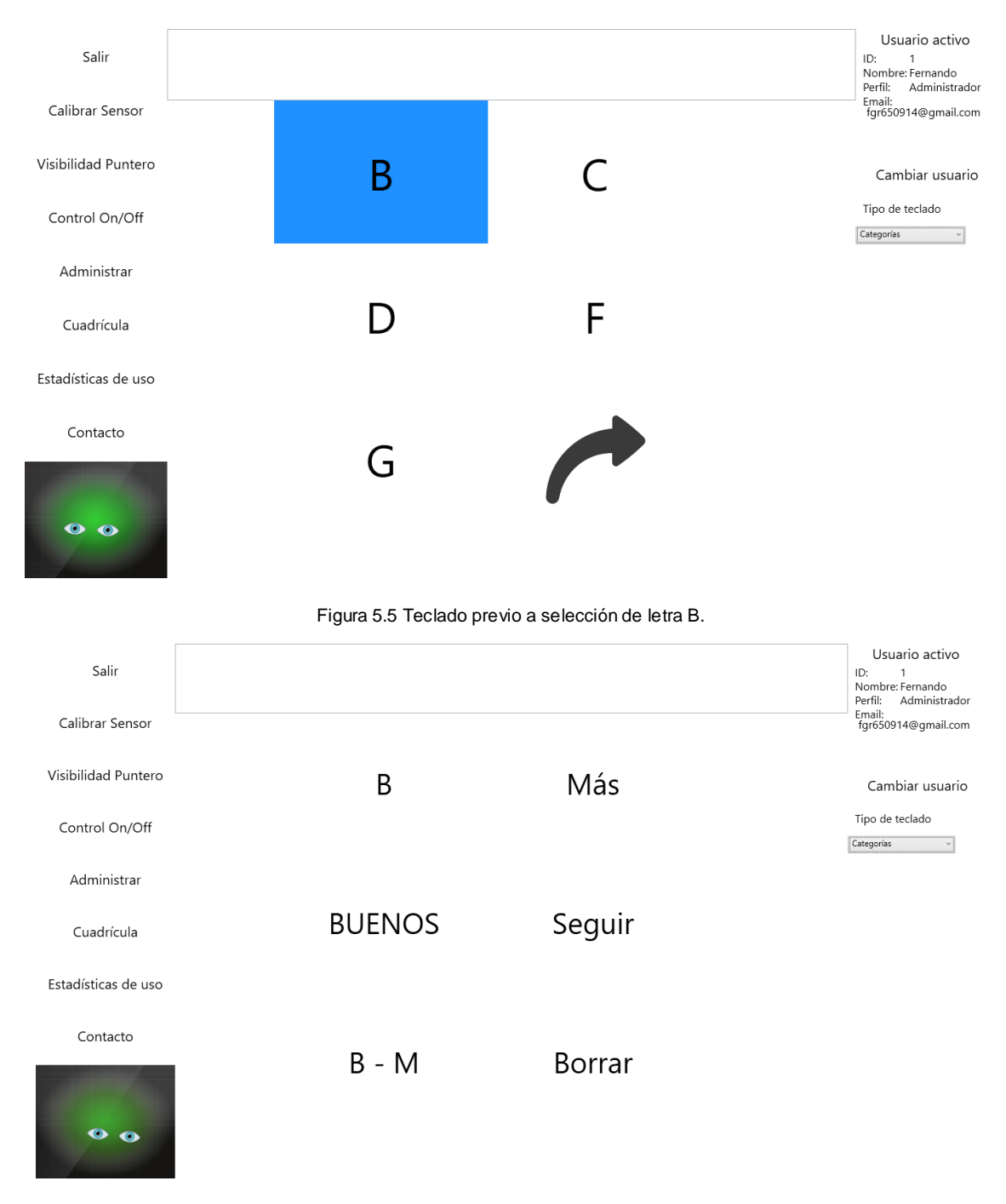

Figura 5.6 Teclado después de selección de letra B.

Como se observa en la figura anterior, una vez que una letra ha sido seleccionada, el sistema despliega una nueva interfaz la cual se compone de dos columnas verticales. La primera columna, muestra las tres palabras más utilizadas relacionadas a la selección de letras actual. La columna del lado derecho muestra tres opciones distintas: la primera, la opción de Más, permite mostrar más opciones en la columna de sugerencias de la izquierda, en dado caso de que la palabra que se desee seleccionar no se muestre dentro del primer grupo de sugerencias; la segunda opción, la de Seguir, permite al usuario conservar la letra que ha sido seleccionada previamente, y continuar seleccionando nuevas letras, sin seleccionar una de las sugerencias actuales. Finalmente, la opción de Borrar permite al usuario eliminar la última letra seleccionada, y reiniciar el proceso de selección. En las figuras 5.7 y 5.8 se muestra el proceso de selección de una palabra sugerida por el sistema.

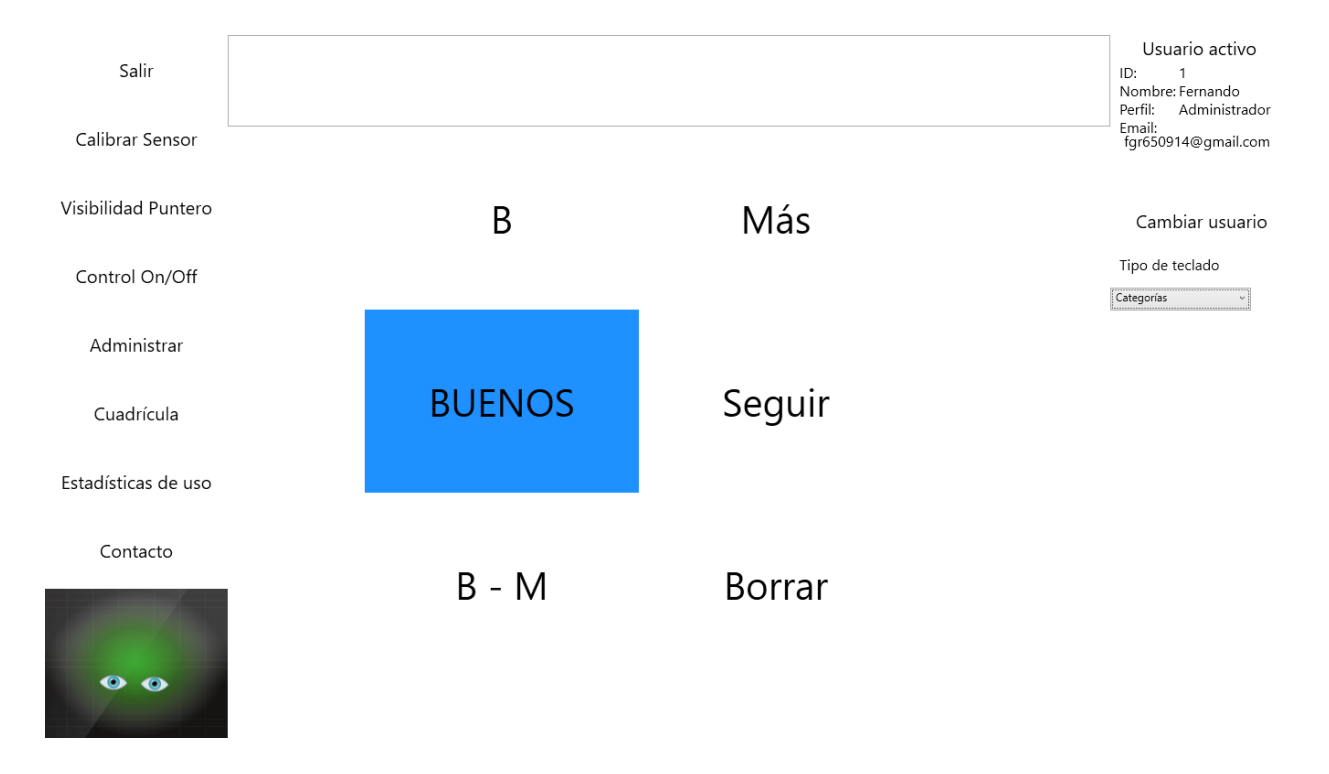

Figura 5.7 Teclado previo a selección de sugerencia.

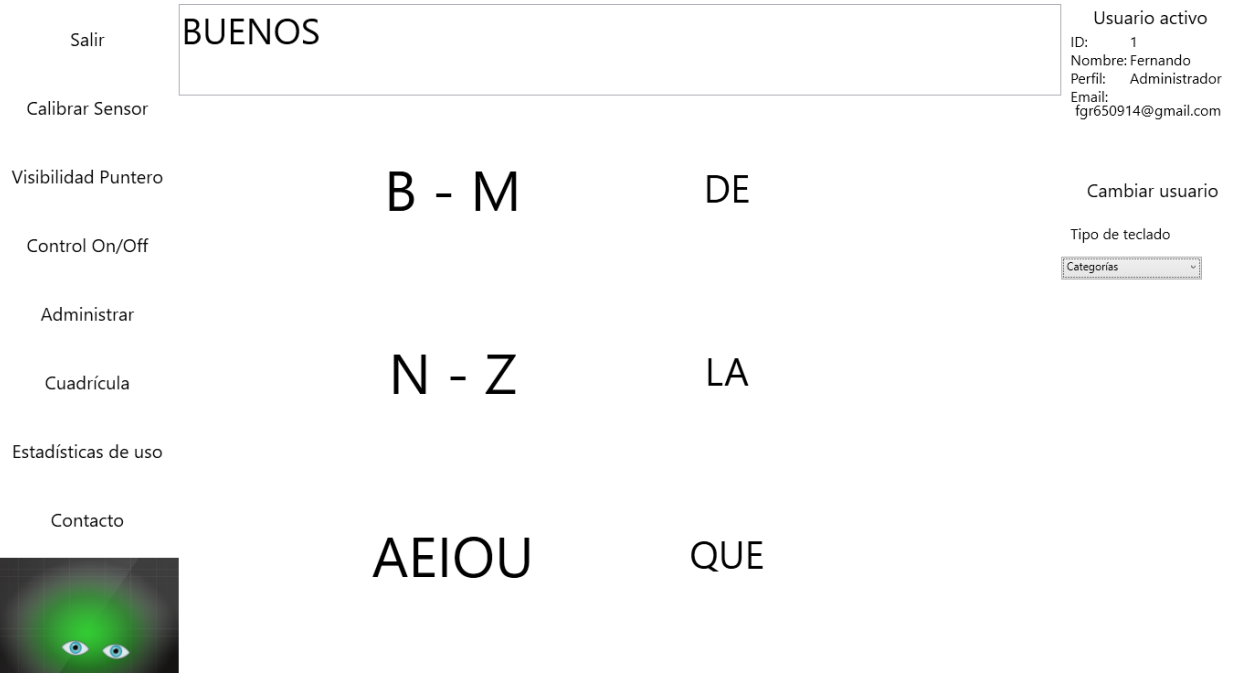

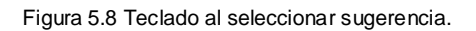

Como se observa en las figuras anteriores, una vez que una palabra sugerida es seleccionada, ésta se muestra en el campo de texto localizado en el extremo superior de la pantalla, y la interfaz del teclado vuelve a su posición inicial, permitiendo iniciar una nueva selección. En las figuras 5.9 y 5.10 se muestra la selección de la letra D, y la utilización de la opción de Más para mostrar nuevas sugerencias.

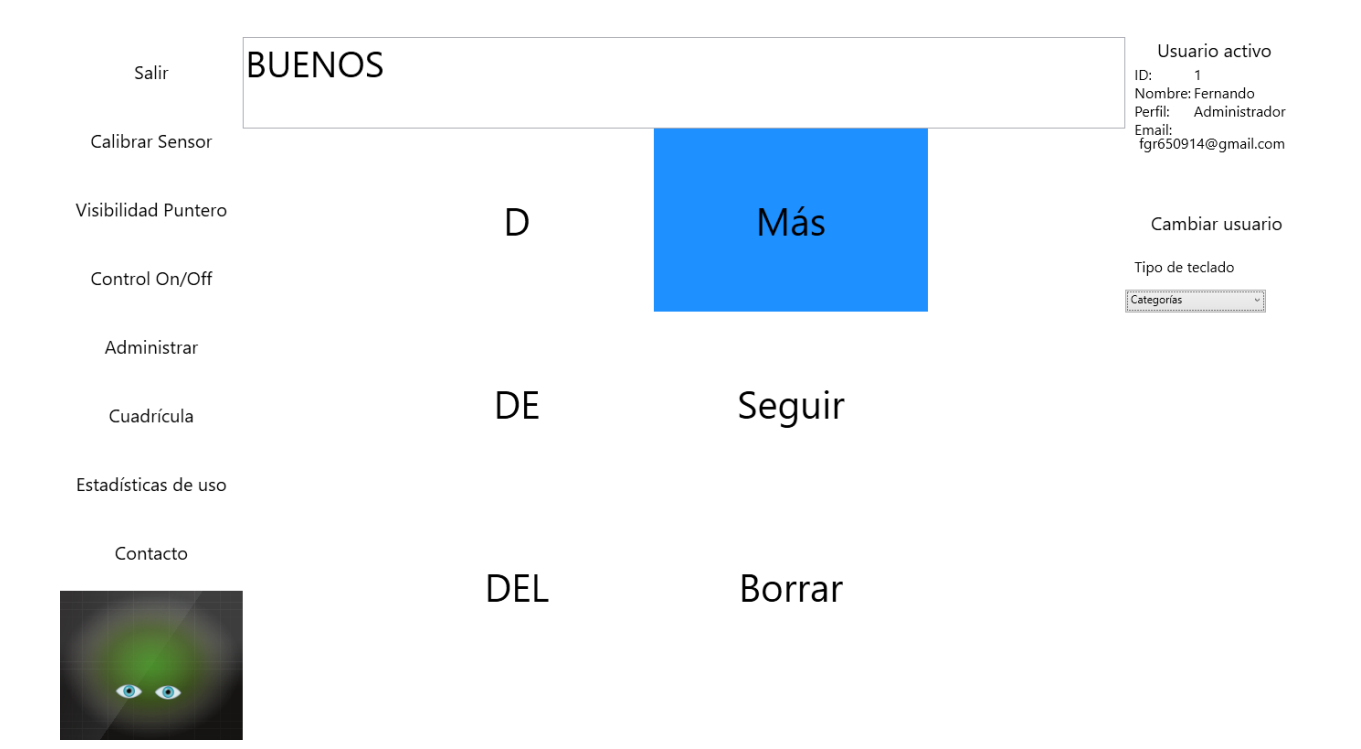

Figura 5.9 Teclado con selección sobre opción de Más.

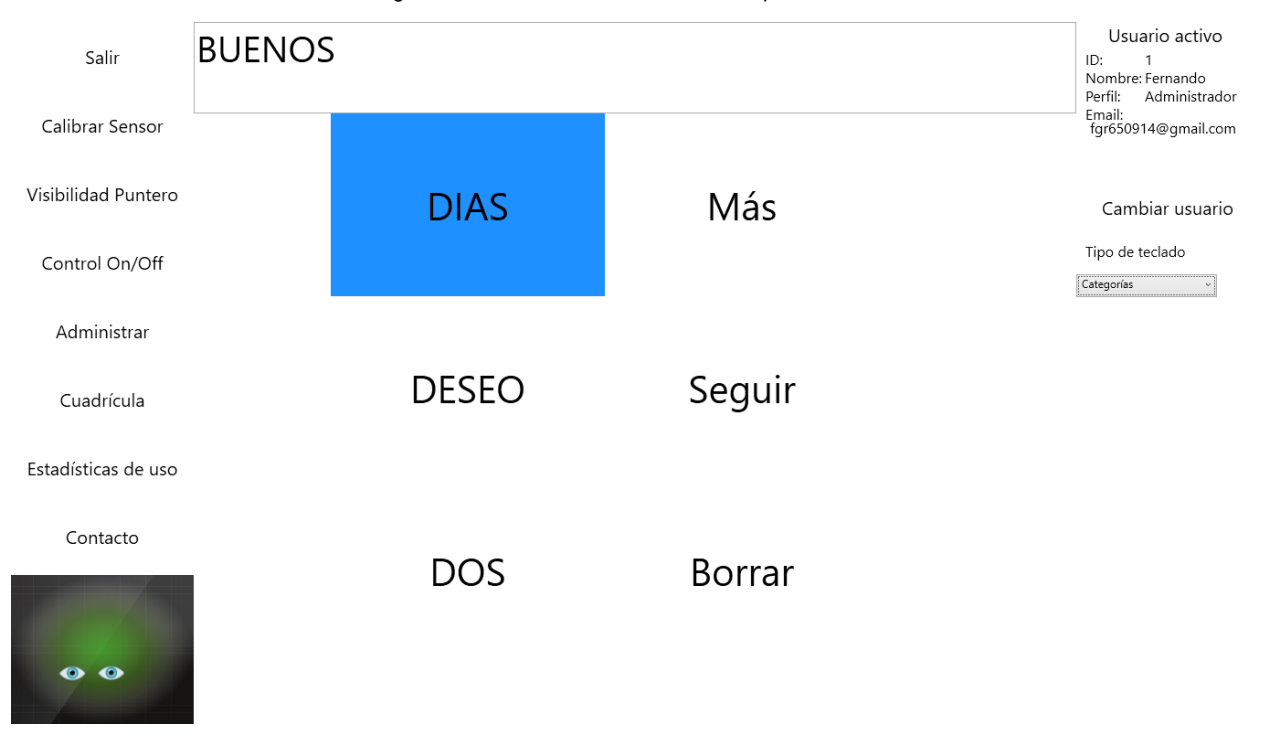

#### Figura 5.10 Teclado con selección sobre sugerencia.

Como se observa en las figuras anteriores, al solicitar al sistema que muestre nuevas sugerencias, la columna del lado izquierdo actualiza su contenido mostrando las siguientes palabras con mayor frecuencia de uso registrada permitiendo así su selección. La figura 5.11 muestra el resultado de la selección de la segunda sugerencia de palabras.

| Salir                           | <b>BUENOS DIAS</b> |     | Usuario activo<br>ID:<br>$\mathbf{1}$<br>Nombre: Fernando<br>Perfil:<br>Administrador<br>Email: |
|---------------------------------|--------------------|-----|-------------------------------------------------------------------------------------------------|
| Calibrar Sensor                 |                    |     | fgr650914@gmail.com                                                                             |
| Visibilidad Puntero             | $B - M$            | DE  | Cambiar usuario                                                                                 |
| Control On/Off                  |                    |     | Tipo de teclado                                                                                 |
| Administrar                     |                    |     | Categorías                                                                                      |
| Cuadrícula                      | $N - Z$            | LA  |                                                                                                 |
| Estadísticas de uso             |                    |     |                                                                                                 |
| Contacto<br>$\bullet$ $\bullet$ | <b>AEIOU</b>       | QUE |                                                                                                 |

Figura 5.11 Teclado al seleccionar segunda sugerencia.

El resultado de la selección de letras se muestra en el campo de texto superior, donde se presenta la frase "BUENOS DIAS".

En resumen se puede concluir que la utilización de este teclado virtual permite facilitar la interacción del paciente de cuadriplejia con el sistema de comunicación, permitiéndole la selección de palabras y frases de manera organizada, y sin necesidad de realizar un desplazamiento vertical a través de la interfaz.

### 6. Conclusiones y perspectivas

A partir del presente trabajo se puede concluir que el sistema de comunicación utilizado a través de un sensor de seguimiento ocular previamente descrito, ofrece al paciente con cuadriplejia una manera de comunicar sus necesidades o deseos a sus familiares o cuidadores, sin la necesidad de intervención de éstos, incluso cuando el paciente se encuentre sin asistencia.

### 6.1. Conclusiones

La categorización de las opciones de frases y palabras que se encuentran predefinidas en el sistema se llevó a cabo a través de la reunión de información de diversas fuentes, incluyendo la comunicación con familiares de un paciente con cuadriplejia quienes compartieron su experiencia de interacción con el paciente.

El sistema está compuesto por tres módulos: el módulo de lectura, el módulo de procesamiento y el módulo de resultados. El primero se encarga de la detección de la mirada del usuario, así como de permitir la calibración del sensor de seguimiento ocular. El segundo utiliza las lecturas registradas por el módulo anterior para determinar la posición en pantalla que el usuario se encuentra mirando, así como permite determinar si de acuerdo a parámetros establecidos, el usuario selecciona alguna de las opciones presentadas en pantalla, y almacena las estadísticas de uso en una base de datos. Y por último, el tercer módulo se encarga de presentar los resultados de las opciones seleccionadas en pantalla, y reproducirlos en audio cuando es necesario.

## 6.2. Perspectivas

En un futuro este tipo de sistemas podrán ser utilizados por pacientes de una gran variedad de padecimientos. El sistema puede ser actualizado para utilizar versiones más recientes del sensor de seguimiento ocular, o modificado para permitir otros medios de entrada de datos distintos, aunque ésto requerirá volver al desarrollo del sistema.

El sistema se puede adaptar y duplicar para personas que no cuenten con limitaciones graves en su movimiento, pero que aún así cuenten con una discapacidad que disminuya o altere su capacidad de habla.

### **Referencias**

- [1] INEGI. Censo de Población y Vivienda 2010: Tabulados del Cuestionario Ampliado. [Online]. Available: http://www3.inegi.org.mx/sistemas/Tabulados Basicos/Default.aspx?c=27303
- [2] "OMS | Informe mundial sobre la discapacidad" http://www.who.int/disab ilities/world\_report/2011/es/, (Visitado: 31 de Octubre de 2014).
- [3] "Assistive Technology and Disabilities" http://www.tobii.com/en/assistivetechnology/global/disabilities/, (Visitado: 1 de Noviembre del 2014).
- [4] "OMS | La depresión" http://www.who.int/mediacentre/factsheets/fs369/es/, (Visitado: 30 de Noviembre de 2014).
- [5] J. Vázquez-Barquero Smith, 'La Clasificación Internacional del Funcionamiento, de la Discapacidad y de la Salud (CIF)', Organización Mundial de la Salud. 2001. [Online] Available: http://conadis.gob.mx/doc/CIF\_OMS.pdf (Visitado: 11 de Agosto del 2015).
- [6] 'OMS | Discapacidades', 2015. [Online]. Available: http://www.who.int/topics/disabilities/es/. (Visitado: 01 de Julio del 2015).
- [7] INEGI. Clasificación de Tipo de Discapacidad. [Online]. Available: [http://www.inegi.org.mx/est/contenidos/proyectos/aspectosmetodologicos/clasific](http://www.inegi.org.mx/est/contenidos/proyectos/aspectosmetodologicos/clasificadoresycatalogos/doc/clasificacion_de_tipo_de_discapacidad.pdf) [adoresycatalogos/doc/clasificacion\\_de\\_tipo\\_de\\_discapacidad.pdf](http://www.inegi.org.mx/est/contenidos/proyectos/aspectosmetodologicos/clasificadoresycatalogos/doc/clasificacion_de_tipo_de_discapacidad.pdf) (Visitado: 01 de Julio del 2015).
- [8] S. Kirshblum, S. Burns, F. Biering-Sorensen, W. Donovan, D. Graves, A. Jha, M. Johansen, L. Jones, A. Krassioukov, M. Mulcahey, M. Schmidt-Read and W. Waring, 'International standards for neurological classification of spinal cord injury (Revised 2011)', *The Journal of Spinal Cord Medicine*, vol. 34, no. 6, pp. 535-546, 2011.
- [9] L. Simpson, J. Eng, J. Hsieh and D. Wolfe and the SCIRE Research Team, 'The Health and Life Priorities of Individuals with Spinal Cord Injury: A Systematic Review'*, Journal of Neurotrauma*, vol. 29, no. 8, pp. 1548-1555, 2012.
- [10] S. Maddox, *Paralysis Resource Guide.* Christopher & Dana Reeve Paralysis Resource Center, 2013.
- [11] M. Brodwin, "Spinal Cord Injury," en *Medical, Psychosocial and Vocational Aspects of Disability,* 3ra ed. Elliot & Fitzpatric, Inc., 2009, pp. 289-304
- [12] R. P. Areny, *Sensores y acondicionadores de señal*. Marcombo, 2004, vol. 2.
- [13] Z. Gonzalo, *Robótica, guía teórica y práctica.* Gradi Sa, 2007.
- [14] M. Beigl, A. Krohn, T. Zimmer and C. Decker, 'Typical Sensors needed in Ubiquitous and Pervasive Computing', *Proceedings of INSS*, pp. 22-23, 2004.
- [15] "EyeTech Digital Systems VT3 mini" https://www.eyetechds.com/vt3 mini.shtml, (Visitado: 30 de Enero de 2015).
- [16] "SensoMotric Instruments > Gaze and Eye Tracking Systems > Products > REDm" http://www.smivision.com/en/gaze-and-eye-trackingsystems/products/redm.html, (Visitado: 30 de Enero de 2015)
- [17] "Products The Eye Tribe" https://theeyetribe.com/products/, (Visitado: 30 de Enero de 2015).
- [18] N. Garay, J. Abascal and L. Gardeazabal, 'Mediación emocional aplicada en sistemas de comunicación aumentativa y alternativa', INTELIGENCIA ARTIFICIAL, vol. 6, no. 16, 2002.
- [19] GazeSpeaker, 'GazeSpeaker Speaking with the eyes', 2015. [Online]. Available: http://www.gazespeaker.org/. [Visitado: 14 de Mayo de 2015].
- [20] P. Kruchten, 'The 4+1 View Model of architecture', *IEEE Software*., vol. 12, no. 6, pp. 42-50, 1995.
- [21] I. Jacobson, G. Booch and J. Rumbaugh, *El proceso unificado de desarrollo de software*. Madrid: Addison-Wesley, 2000, pp. 1-12.
- [22] K. Kendall and J. Kendall, *Aná lisis y diseño de sistemas*, 6th ed. México: Prentice Hall Hispanoamericana, 2005, pp. 32-33, 657-699.
- [23] S. Ambler, *The elements of UML 2.0 style*. Cambridge [U.K.]: Cambridge University Press, 2005, pp. 33-70.
- [24] Rumbaugh, I. Jacobson and G. Booch, *The unified modeling language reference manual*. Boston: Addison-Wesley, 2005, pp. 95-109.